# **VYSOKÉ UČENÍ TECHNICKÉ V BRNĚ**

BRNO UNIVERSITY OF TECHNOLOGY

### FAKULTA INFORMAČNÍCH TECHNOLOGIÍ ÚSTAV POČÍTAČOVÝCH SYSTÉMŮ

FACULTY OF INFORMATION TECHNOLOGY DEPARTMENT OF COMPUTER SYSTEMS

## MODELOVACÍ NÁSTROJ PRO GRAFICKÝ NÁVRH KOMPONENTOVÝCH SYSTÉMŮ

DIPLOMOVÁ PRÁCE MASTER'S THESIS

AUTHOR

AUTOR PRÁCE BC. ZOLTÁN ZEMKO

**BRNO 2013** 

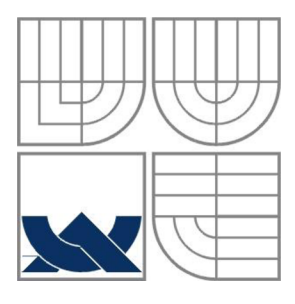

## **VYSOKÉ UČENÍ TECHNICKÉ V BRNĚ** BRNO UNIVERSITY OF TECHNOLOGY

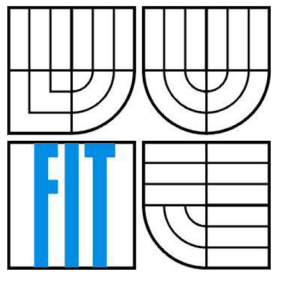

## FAKULTA INFORMAČNÍCH TECHNOLOGIÍ ÚSTAV POČÍTAČOVÝCH SYSTÉMŮ

*v*<br>■ *PACULT* FACULTY OF INFORMATION TECHNOLOGY DEPARTMENT OF COMPUTER SYSTEMS

# MODELOVACÍ NÁSTROJ PRO GRAFICKÝ NÁVRH KOMPONENTOVÝCH SYSTÉMŮ

A TOOL FOR MODELLING OF COMPONENT-BASED SYSTEMS

DIPLOMOVÁ PRÁCE MASTER'S THESIS

AUTHOR

AUTOR PRÁCE BC. ZOLTÁN ZEMKO

**SUPERVISOR** 

VEDOUCÍ PRÁCE RNDr. MAREK RYCHLÝ, Ph.D.

**BRNO 2013** 

## **Abstrakt**

Softwarové inženýrství založené na komponentách (Component-based Software Engineering) popisuje rozsáhlý informační systém jako množinu komponent. Práce se snaží poukázat na výhody tohoto přístupu. Definuje taktéž pojmy jako komponentový a standardní software a uvádí základy modelovacích technik komponentových systémů v jazyce UML . V dokumentu je popsána struktura Eclipse Modeling Project. Čtenář by z tohoto textu měl získat teoretický přehled postupů vývoje modelovacích nástrojů nad platformou Eclipse. Práce taktéž obsahuje návrh a postup implementace modelovacího nástroje podporujícího návrh komponentových systémů, který byl vyvinut použitím Eclipse Modeling Framework a Graphical Modeling Framework.

## **Abstract**

Component-based Software Engineering describes a complex information system as a set of components. The thesis seeks to highlight the benefits of this approach. Also defines terms such as standard software, component software, and others. It provides an introduction to the modeling techniques of component-based systems in UML . The second half of the document describes the structure of the Eclipse Modeling Project. The reader by these lines should obtain a theoretical overview of the development of modeling tools under Eclipse. The document includes design and implementation process description of the tool for modeling component-based systems which has been developed using the Eclipse Modeling Framework and Graphical Modeling Framework.

## **Klíčová slova**

EMP, EMF, GMF, GEF, komponenta, komponentový software, diagram komponent, UML, Eclipse

## **Keywords**

EMP, EMF, GMF, GEF, component, component software, component diagram, UML , Eclipse

## **Citace**

Zemko Zoltán: Modelovací nástroj pro grafický návrh komponentových systémů, diplomová práce, Brno, FIT VUT v Brně, 2013

## **Modelovací nástroj pro grafický návrh komponentových systémů**

### **Prohlášení**

Prohlašuji, že jsem tuto diplomovou práci vypracoval samostatně pod vedením pána RNDr. Marka Rychlého, Ph.D. Uvedl jsem všechny literární prameny a publikace, ze kterých jsem čerpal.

> Bc. Zoltán Zemko 22. června 2013

## **Poděkování**

Rád bych poděkoval vedoucímu mé diplomové práce panu RNDr. Markovi Rychlému, Ph.D., za odborné vedení, poskytnuté rady a připomínky a čas věnovaný konzultacím.

© Bc. Zoltán Zemko, 2013

*Tato práce vznikla jako školní dílo na Vysokém učení technickém v Brně, Fakultě informačních technologií. Práce je chráněna autorským zákonem a její užití bez udělení oprávnění autorem je nezákonné, s výjimkou zákonem definovaných případů.* 

# **Obsah**

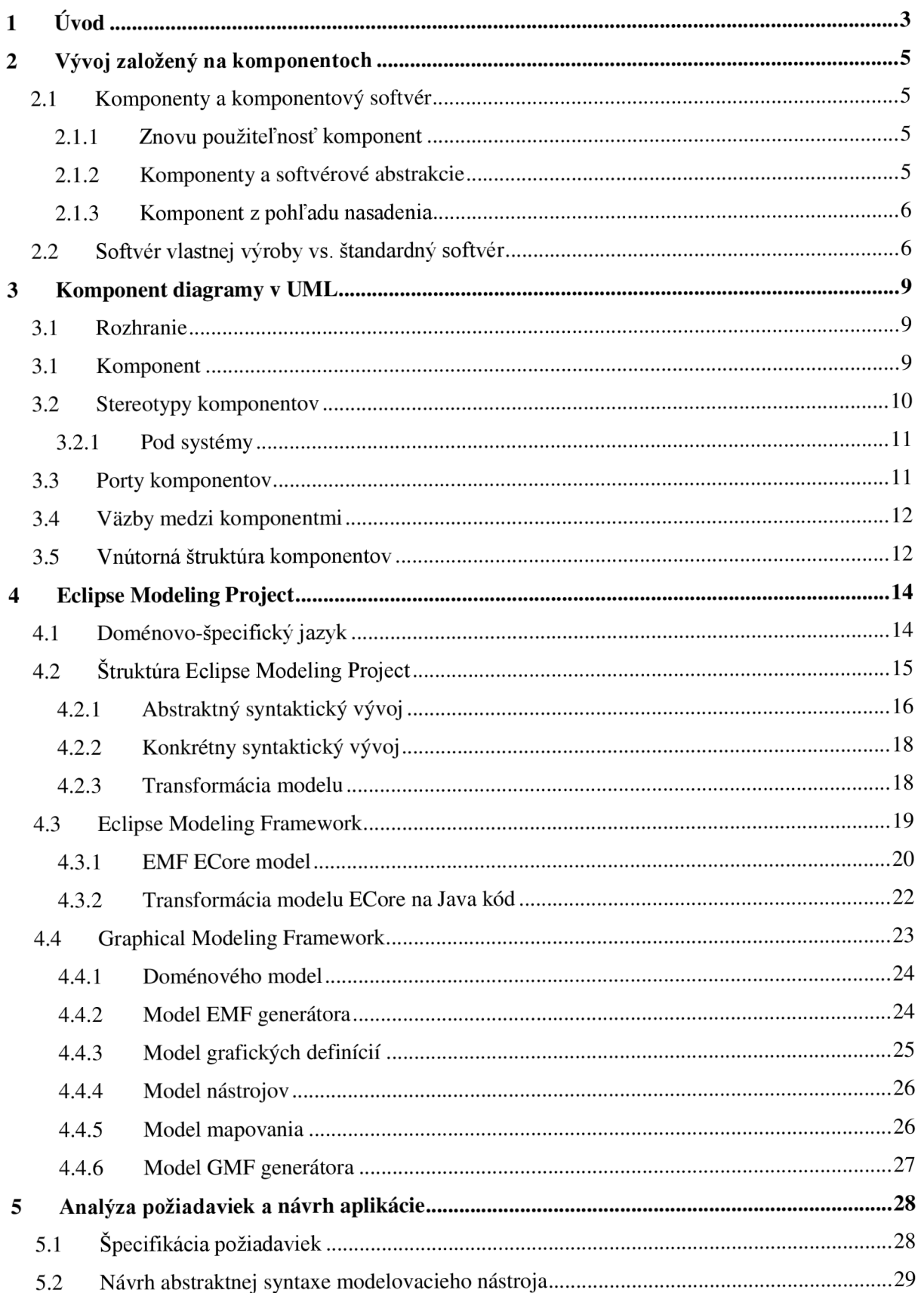

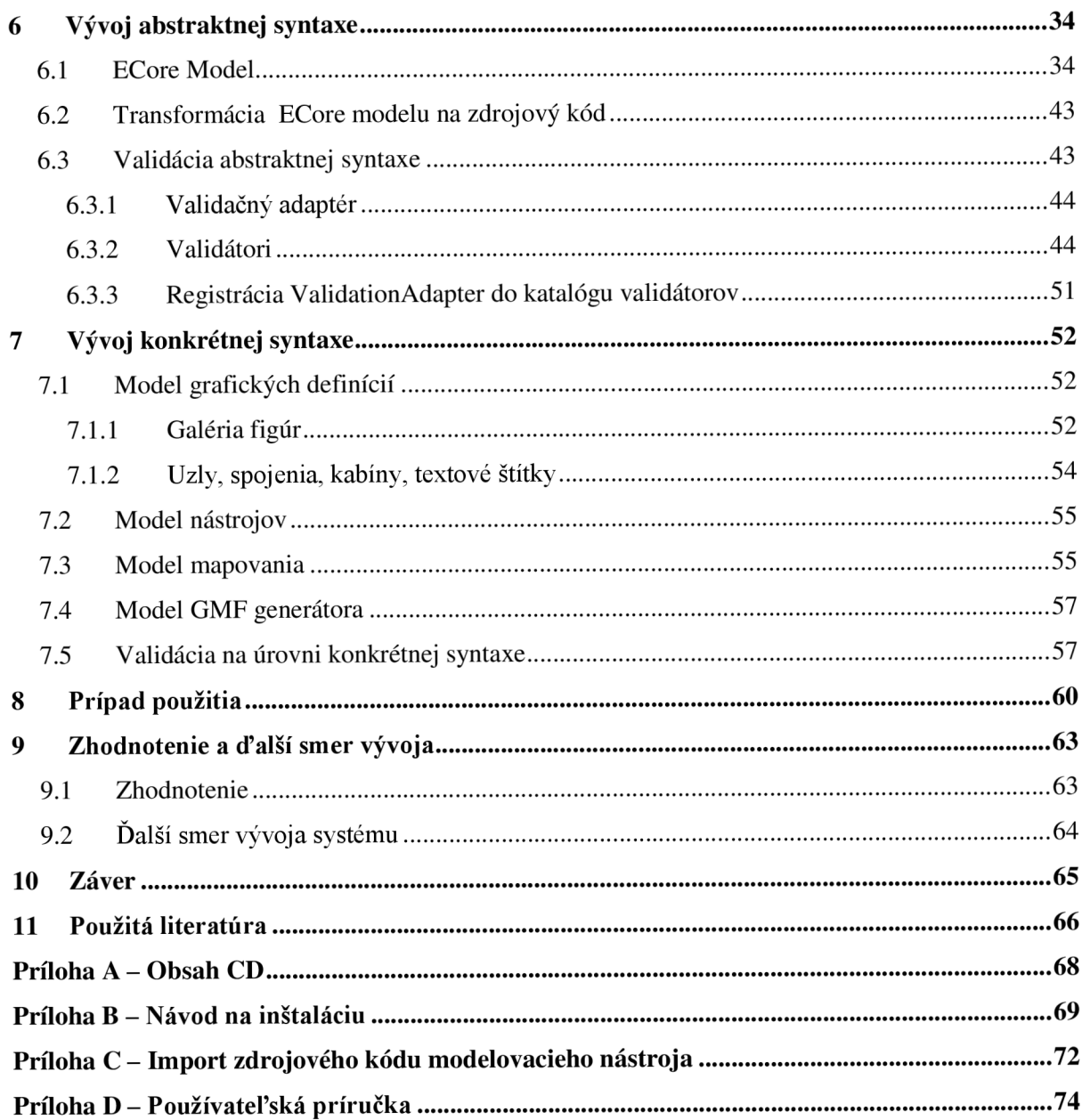

# **1 Úvod**

Vývoj softvérových aplikácií sa čoraz viac prikláňa na používanie komponentov. Softvérový inžinieri komponenty vnímajú ako samostatnú časť systému poskytujúceho určité služby, ktoré sa dajú ľahšie udržovať a jednoducho vymeniť za novšie, alebo iné komponenty, ktoré pracujú na základe rovnakých rozhraní. [10]

Zrodilo sa nové odvetvie softvérového inžinierstva známe pod názvom softvérové inžinierstvo založené na komponentoch (Component-based Software Engineering), ktoré kladie dôraz na delenie funkcionality rozsiahleho softvérového systému do menších celkov. Táto disciplína umožní definovať, implementovat' a nasadiť voľne viazané nezávislé komponenty do systému. [10]

V 2. kapitole diplomovej práce budeme skúmať význam komponent. Definujeme si pojmy ako komponentový softvér, štandardný softvér, softvér vlastnej výroby a určíme ich výhody, nevýhody.

Unified Modeling Language (UML) je grafickým jazykom, ktorý poskytuje veľkú množinu modelovacích techník. Umožní modelovať aj systémy založené na komponentoch. Na tento účel využíva komponent diagramy, ktoré patria medzi najpopulárnejšie prostriedky na vytváranie grafického návrhu komponentových systémov. V 3. kapitole tohto dokumentu sa oboznámime základnými modelovacími technikami využitím komponent diagramu.

Hlavným cieľom diplomového projektu bolo vytvoriť modelovací nástroj, ktorý umožní vytvoriť grafický návrh komponentového softvéru. Tento modelovací nástroj by mal byť nasadený ako plug-in nad platformou Eclipse. Z tohto dôvodu sa v 4. kapitole oboznámime štruktúrou Eclipse Modeling Project, ktorý obsahuje množinu frameworkov, ktoré nám umožnia vytvoriť grafický alebo textový modelovací nástroj pre platformu Eclipse. Taktiež sa definuje význam pojmu doménovošpecifický jazyk a popíšeme jej prínos.

Po nazbieraní dostatok teoretických znalostí, v 5. kapitole sa oboznámime požiadavkami na riešenie modelovacieho nástroja, ktorý budeme vyvíjať ako doménovo-špecifický jazyk. Podľa získaných požiadaviek navrhneme model tried, ktorá bude reprezentovať štruktúru modelu vytvoreného modelovacím nástrojom ( resp. abstraktnú syntax doménovo-špecifického jazyka).

Na základe vytvoreného návrhu, v 6. kapitole implementujeme meta-model popisujúci štruktúru modelu vytváraný. Jej sémantiku rozšírime o validačný mechanizmus, ktorý zabezpečí konzistentnosť údajov v modely modelovacieho nástroja.

V 7. kapitole sa zameriame na vývoj grafickej notácie prvkov modelovacieho nástroja (resp. abstraktnej syntaxe doménovo-špecifického jazyka). Popíšeme postup vytvorenia grafického editoru použitím Graphical Modeling Framework.

V 8. kapitole si uvedieme prípad použitia modelovacieho nástroja na konkrétnom príklade. Taktiež si povieme v akých aspektoch sa modelovací nástoj líši od komponent diagramu z UML a povieme si výhody jej použitia

V závere dokumentu zhodnotíme výsledky projektu. Zmienime sa o cieľoch, ktoré sa nám podarilo splniť. Popíšeme prínos modelovacieho nástroja a stanovíme ďalší smer vývoja.

# **2 Vývoj založený na komponentoch**

V tejto kapitole budeme vychádzať z literatury [1]. Definujeme základné pojmy ako je komponent, komponentový softvér. Zároveň budeme porovnávať štandardný softvér a softvér vlastnej výroby. Určíme ich výhody a nevýhody. Odôvodníme, prečo komponentový softvér získava čím viac, tým väčšiu popularitu.

## **2**.1 **Komponenty a komponentový softvér**

Systém tvorený z softvérových komponentov sa nazýva komponentový softvér. Softvérové komponenty sú samostatne výkonné jednotky, nezávisle od produkcie, zisku a nasadenia, ktoré môžu tvoriť kompozíciu funkčného systému. Komponenty umožnia vytvorené "veci" znovu použiť s menšími úpravami v existujúcich alebo v nových kompozíciach. [1]

### **2.1.1 Znovu použiteľnosť komponent**

Znovu použiteľnosť predstavuje veľmi široký pojem, ktorý zahŕňa všeobecný koncept prínosu znovu použiteľnosti. Ako príklad si uveďme ľubovoľné popisy zachytávajúce výsledky návrhu. Tieto popisy, ako samotné obyčajne závisia na iných podrobnejších a viac špecializovaných popisoch. Aby sme dosiahli prínos znovu použiteľnosti, nestačí začať s jednoliatym návrhom celkového riešenia a potom ho postupne rozdeľovať na fragmenty.

Výhody takéhoto prístupu budú veľkou pravdepodobnosťou minimálne. Namiesto toho by tieto popisy by mali byť pozorne zovšeobecnené pre zabezpečenia znovu použiteľnosti v dostatočnom počte kontextov. Musíme však dávať pozor, aby sme sa vyhli príliš zovšeobecneným popisom a zachovali ich dostatočne odľahčené a voľné, aby aktuálna znovu použiteľnosť ostala praktická. Takéto popisy potom môžeme nazývať komponentmi (Sametinger, 1997). [1]

### **2.1.2 Komponenty a softvérové abstrakcie**

Požiadavky na nezávislosť a samostatnú výkonnosť vylučuje veľa softvérových abstrakcií ako sú typové deklarácie ( napr. makrá jazyka C, šablóny jazyka C++ alebo SmallTalk bloky). Iné abstrakcie ako procedúry, triedy, moduly alebo niekedy aj celé aplikácie môžu formulovať komponenty, kým sú v spustiteľnom stave a ostanú znovu použiteľné. Najstarším príkladom na softvérový komponent je knižnica s procedúrami. Požiadavka potenciálnej nezávislosti a spustiteľného stave je základná v poradí umožniť viacerých nezávislých dodávateľov, nezávislé nasadenia a robustnú integráciu. [1]

### **2.1.3 Komponent z pohľadu nasadenia**

Z pohľadu nasadenia softvérová komponent je niečo, čo je aktuálne nasadené na komponentovom založenom prístupu. Môžeme povedať, že softvérové komponenty sú oddelenou, izolovanou časťou systému.

Napriek častým tvrdeniam, objekty sa nikdy nepredávajú, nekupujú alebo nenasadzujú sa. Jednotka nasadenia je niečo skôr statické ako trieda, množina tried alebo framework tried skompilovaný a zlinkovaný do nejakého balíčku. Objekty, ktoré logicky tvoria časť inštancií komponentov, podľa potreby sa zakladajú na triedach, ktoré boli nasadené s komponentom.

Hoci komponentom môže byť aj jediná trieda, radšej komponenty tvoria kolekcie tried, ktoré niekedy nazývame ako moduly. Z komponent preto často nie sú vytvorené inštancie. Taktiež komponent môže sa zakladať na celkom odlišných implementačných technológiách ako čisto funkcionálny alebo jazyk symbolických adries a nemusí vyzerať z vnútra ako objektovo orientovaný. [1]

# **2.2 Softvér vlastnej výroby vs. štandardný softvér**

Softvérový vývoj môžeme deliť do dvoch táborov. Na jednej strane softvérov tvorí úplne od nuly čisto len použitím programovacích nástrojov a knižníc. Z iného pohľadu hovoríme o tzv. štandardnom softvéry, ktorý je kúpený a parametrizovaný tak, aby poskytoval riešenie, ktorý je dostatočný na vyhovenie požiadavkám (tzv. Outsourced).

Celý zákazkový softvér vlastnej výroby má síce výhody ( samozrejme pri správnej funkčnosti), že môže byť optimálny požiadavkám zákazníka. Samostatne vyrobený softvér môže mať konkurenčnú výhodu trhu, ale za podmienok úspešnosti projektu, čo je nesmierne ťažké dosiahnuť.

Takýto zákazkový softvér má tiež vážne nevýhody aj napriek tomu, že pracuje správne. Výroba produktu od nuly je veľmi drahá. Údržba a prevádzka takéhoto systému môže byť taktiež veľkou záťažou. Ďalším problémom je, že softvér, vo väčšine prípadov, čiastočne alebo celkom nedokáže spolupracovať vnútro podnikovými aplikáciami zákazníka, či programami obchodných partnerov zákazníka. Tiež vo svete sa neustále menia obchodné požiadavky, preto tento typ zákazkového softvéru niekedy je už neskoro nasadený, aby bol produktívny. [1]

Vďaka nevýhodám zákazkového softvéru tvoreného vlastnou výrobou, pochopiteľne trendom v priemysle sa stáva tzv. Outsourced softvér. Výroba takéhoto zákazkového softvéru umožní externe obmedziť finančné riziká na základe zmlúv. Na pokrytie "Time-to-market" rizika, svet rýchlo sa obracia k používaniu štandardizovaného softvéru. Znamená to, že softvér je ľahko prispôsobiteľný k aktuálnym potrebám. Záťaž údržby, interoperability je ponechaná na predajcu štandardného balíka.

Zostáva len vykonať parametrizácie a konfigurácie podrobností pri vytváraní novej verzie produktu. Síce to vyžaduje ešte stále veľké úsilie, avšak je nevyhnutné v dnešnej dobe zmien.

Aj štandardný softvér má svoje nevýhody. Štandardný softvér môže vyžadovať menšie či väčšie reorganizácie ovplyvnené meniacimi sa podnikovými procesmi. Aj keď prepracovanie obchodných procesov môže byť výhodné, mali by byť upravené predovšetkým pre vlastné potreby. Využitie optimálnej montáže štandardného softvéru by malo byť druhoradé. Ďalej štandardný softvéru je štandardný. Tretia nevýhoda je, že štandardný softvér nie je pod miestnou kontrolou, čiže nie je dosť "čiperný" na rýchle prispôsobenie sa meniacim požiadavkám. [1]

Štandardné balíky vytvárajú úroveň podmienok a potrebné konkurenčné body prichádzajú z iných oblastí. Stále častejšie sa dajú vidieť softvérové služby, ako niečo, čo je treba "prežiť". Je zrejmé, že je to ďaleko od ideálneho prípadu, keď informácie a spracovanie informácií majú veľký efekt vo väčšine obchodoch a niekedy vytvárajú ďalšie nové.

Koncept komponentového softvéru predstavuje strednú cestu, ktorá by tento problém mohla vyriešiť. Aj keď každý zakúpený komponent je jeden štandardizovaný produkt, proces nasadenia komponenty umožní významné úpravy. Je pravdepodobné, že tieto komponenty budú k dispozícií na základe kvality (úroveň výkonu, robustnosť, efektívnosť zdrojov, stupeň certifikácie, atď.) v rôznych cenách. Táto skutočnosť nám umožní si zvoliť jednotlivé priority na základe pevného rozpočtu. Navyše niektoré komponenty môžu byť vlastnoručne vyrobené tak, aby vyhovovali špecifickým požiadavkám, alebo podporovali strategické výhody. Obrázok Obr. 1 znázorňuje kompromisy, ktoré prinášajú spektrum možností, ktoré umožní komponentový softvér. [1]

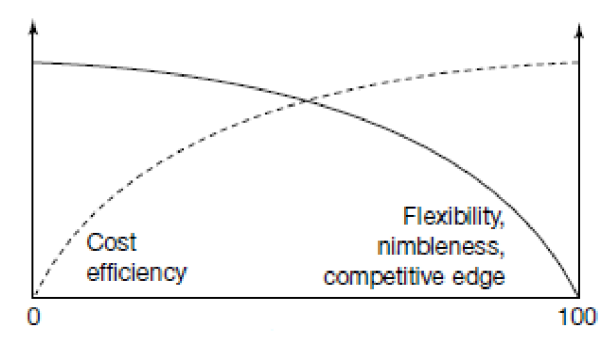

**Obr. 1: Spektrum medzi vlastnou výrobou a kúpenými komponentmi [1]** 

Graf však nie je v žiadnom prípade kvantitatívny a skutočný tvar dvoch kriviek je ľubovoľný. Avšak je jasné, že nelineárne efekty budú viditeľné, keď dosiahneme extrémy. Napríklad pri ľavom konci, keď všetko je vlastnoručne vyrobené, flexibilita je vysoká, ale efektivita nákladov bude približne nulová.

Komponentový softvér tiež rieši dlhodobý problém aktualizačných cyklov. Tradične integrované riešenia vyžadujú pravidelnú aktualizáciu. Obyčajne to bol bolestivý proces prevodu starých databáz, zabezpečenia kompatibility, preučenia zamestnancov, nákupu výkonnejšieho hardvéru, atď. V riešeniach, založených na komponentoch, sa umožní náhradu, či individuálna

modernizácia prvkov podľa potreby. Okrem toho umožní plynulejšiu prevádzku. Samozrejme to vyžaduje rôzne spravovania jednotlivých služieb, ale získané výhody sú obrovské. [1]

# **3 Komponent diagramy v UML**

V uvedenej kapitole sa budeme zaoberať modelovaním komponentov v UML 2. Definujeme si pojmy ako sú rozhranie, komponent, pod systém, port. V závere kapitoly preštudujeme spôsob vytvorenia väzieb medzi komponentmi a budeme modelovať vnútornú štruktúru komponenty. Obsah kapitoly bol vypracovaný na základe literatúry [2].

## **3**.1 **Rozhranie**

Rozhranie tvorí predpis množiny verejných funkcií, ktorej úlohou je oddeliť špecifikáciu funkčnosti od fyzickej implementácie od triedy alebo pod systému. Taktiež môžeme povedať, že rozhranie tvorí kontrakt medzi odberateľom a dodávateľom služieb.

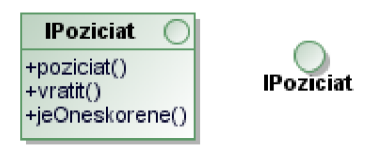

#### **Obr. 2: Zobrazenie rozhrania v UML**

Rozhrania nemôžu tvoriť inštancie. Deklarujú iba nejakú sémantiku, ktorá môže byť realizovaná nejakými klasifikátormi (triedy, pod systémy). Na nižšie uvedenom obrázku klasifikátori CD a Kniha realizujú (resp. implementujú) rozhranie IPoziciat, kým klasifikátor požičovňa využíva funkcie klasifikátorov CD a Kniha cez rozhranie IPoziciat bez toho aby vedel o implementačných podrobnostiach týchto klasifikátorov.

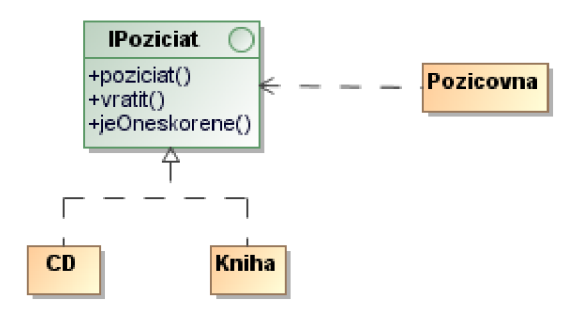

**Obr. 3: Realizácia a používanie rozhrania klasifikátormi** 

## **3**.1 **Komponent**

Na základe špecifikácie UML môžeme povedať, že komponent reprezentuje časť systému, ktorá ukrýva vlastný obsah pred okolitým svetom. Komponent by sme mohli prirovnať k čiernej skrinke, ktorej vnútornému chovanie je definované a sprístupnené pomocou rozhraní. Vďaka tejto skutočnosti je možné komponentu nahradiť druhou (v prípade, ak obidve sa riadia rovnakým protokolom).

Komponenty môžu zastupovať všetko, z čoho je možné vytvoriť objekt počas behu aplikácie (napr. komponenty EJB z JavaBeans), alebo môžu reprezentovať obyčajnú logickú konštrukciu (ako príklad môže byť pod systém).

Komponenty umožnia nám vytvoriť organizovanú štruktúru systému rozdelenú do zameniteľných častí a môžu sa prejavovať prostredníctvom artefaktov. Artefakt je špecifikáciou niečoho konkrétneho, ako je napr. zdrojový súbor. Príkladom môžeme uviesť opäť komponentu EJB, ktorá sa môže prejavovať cez nejaký JAR (Java ARchive) súbor.

Diagram komponentov vytvára pohľad na implementáciu, že ako sú organizované jednotlivé časti systému do modulov a taktiež umožní spracovať architektúru do vrstiev. Modeluje komponenty, závislosti medzi nimi, a spôsob akým sú klasifikátory priradzované komponentom.

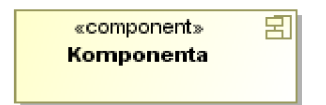

#### **Obr. 4: Notácia komponenty v UML**

Komponent sa kreslí obyčajným obdĺžnikom, ktorý označíme stereotypom **<<component>>**  a symbolom komponenty, ktorý sa umiestni do pravého horného rohu obdĺžnika. Každý komponent môže obsahovať požadované a sprístupnené rozhrania.

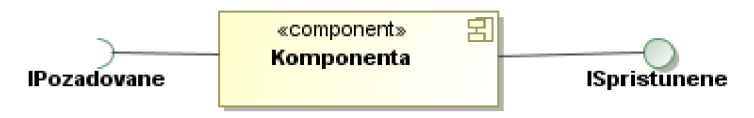

**Obr. 5: Komponent s požadovaným a sprístupneným rozhraním** 

## **3.2 Stereotypy komponentov**

Komponenty patria medzi jedny najčastejšie stereotypné prvky v jazyku UML, nakoľko sú vhodné na definovanie ďalších podrobností o systéme. UML 2 poskytuje množinu štandardných stereotypov pre označovanie komponent.

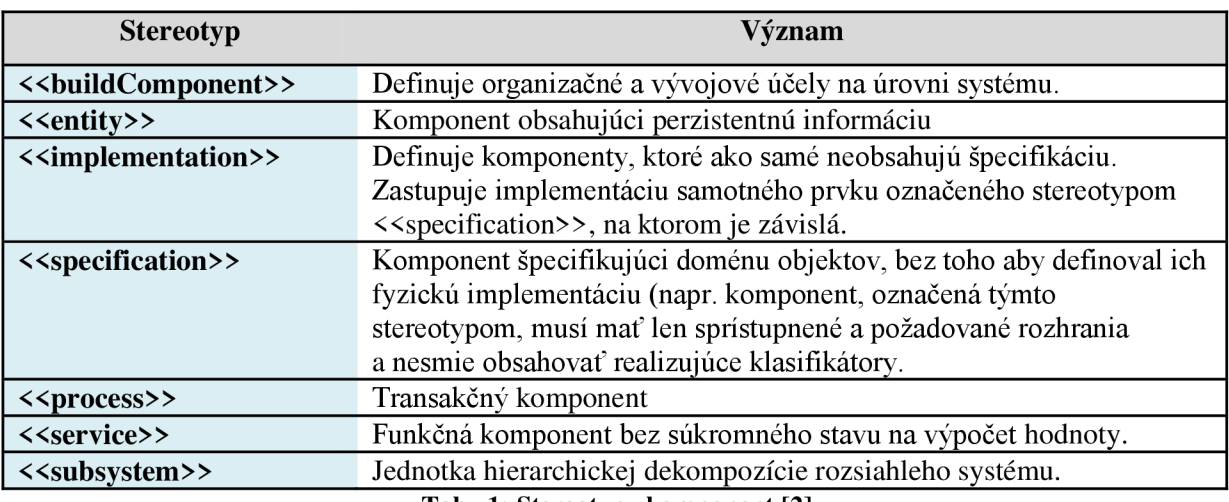

**Tab. 1: Stereotypy komponent [2]** 

### **3.2.1 Pod systémy**

Pod systém sa nazýva komponent (označovaný stereotypom **<<subsystem>>**), ktorý sa chová ako jednotka dekompozície väčšieho systému. Tvorí logickú konštrukciu k rozkladu väčšieho systému na menšie bloky. V metodike Unified Process podsystémy majú obrovskú hodnotu. Dokážu rozdeliť systém do menších, zrozumiteľnejších blokov, čo je kľúčom k úspešnému vývoju.

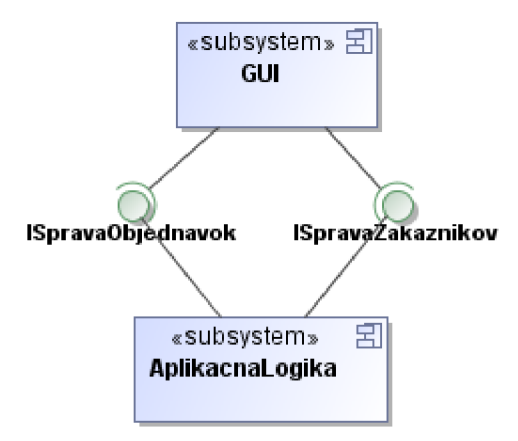

**Obr. 6: Príklad IS rozdeleného na podsystémy** 

Ako aj z hore uvedeného obrázku vyplýva, jednotlivé podsystémy sú prepojené medzi sebou rozhraniami. Pod systém AplikacnaLogika realizuje rozhrania ISpravaObjednavok a ISpravaZakaznikov. Pod systém GUI v tomto prípade využíva funkcie pod systému AplikacnaLogika cez rozhrania, čiže nevie nič o implementačných detailoch pod systému AplikacnaLogika, čo znamená, že pod systém AplikacnaLogika môžeme nahradiť iným pod systémom (resp. pod systémami) za predpokladu, že budú realizovať rovnaké rozhrania. Podobne by sme mohli nahradiť pod systém GUI s iným pod systém, ktorý bude využívať dané rozhrania.

Na základe rozhraní vieme odstrániť nežiadané väzby medzi pod systémami. Uvedená skutočnosť vedie k architektonicky veľmi pružnému a prispôsobiteľnému systému.

## **3.3 Porty komponentov**

Porty signalizujú určitý bod v interakcií medzi komponentom a jeho okolím. Zoskupuje množinu prístupných a požadovaných rozhraní. Na obrázku Obr. 7 vidíme komponentu Kniha , ktorá obsahuje port s názvom prezentacia. Tento port sa skladá z sprístupneného rozhrania IZobrazit a požadovaného rozhrania IZobraziť médium.

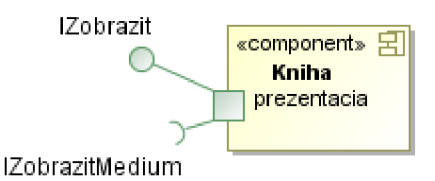

**Obr. 7: Notácia portu a jej rozhraní** 

Pre porty môžeme taktiež definovať ich viditeľnosť. Ak je port nakreslený tak, že prekrýva ohraničujúci obdĺžnik komponenty, znamená to, že je verejný, čiže jej požadované a sprístupnené rozhrania sú verejné. Port môže byť však chránený alebo súkromný. V UML sa to vyznačuje tak, že v port je zanorený vo vnútri komponenty.

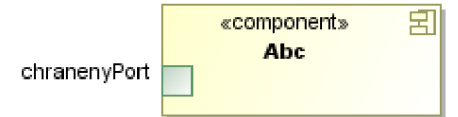

**Obr. 8: Notácia chráneného portu** 

## **3**.4 **Väzby medzi komponentmi**

Niektoré komponenty môžu byť navzájom závislé. Aby sa takýmto závislostiam predišlo, komunikáciu medzi dvoma komponentmi zabezpečíme cez rozhrania. Ako príklad väzieb medzi komponentmi si uvedieme príklad na obrázku Obr. 9.

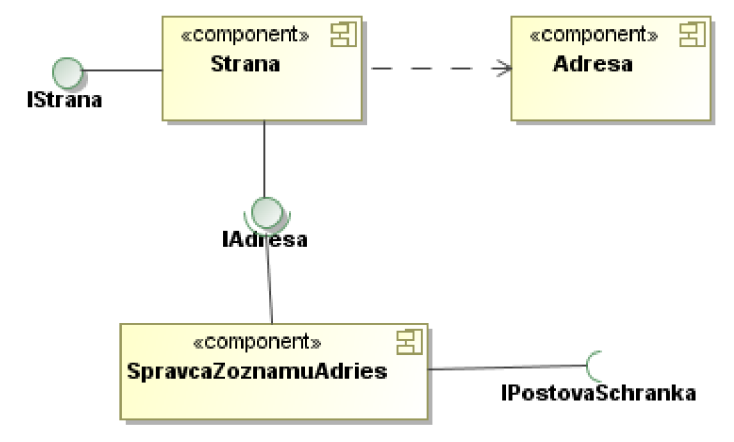

**Obr. 9: Notácia väzieb medzi komponentmi** 

Na obrázku môžeme vidieť, že komponent Strana realizuje rozhrania IStrana a IAdresa , pričom je priamo závislá na komponentu Adresa . Komponent SpravcaZoznamuAdries pomocou rozhrania IAdresa využíva služby komponenty Strana a vyžaduje rozhranie IPostovaSchranka .

## **3.5 Vnútorná štruktúra komponentov**

V komponent diagramoch je možné modelovať vnútornú štruktúru komponentov. Pri znázornení vnútornej štruktúry komponentu vložíme jej vnútorné súčasti alebo súčasti pripojené externe pomocou relácií závislostí.

Dôležitú roľu hrajú pri zobrazovaní vnútornej štruktúry komponenty jej porty. Komponent deleguje obyčajne zodpovednosť definovanú prostredníctvom svojich rozhraní na niektorú z vnútorných súčastí.

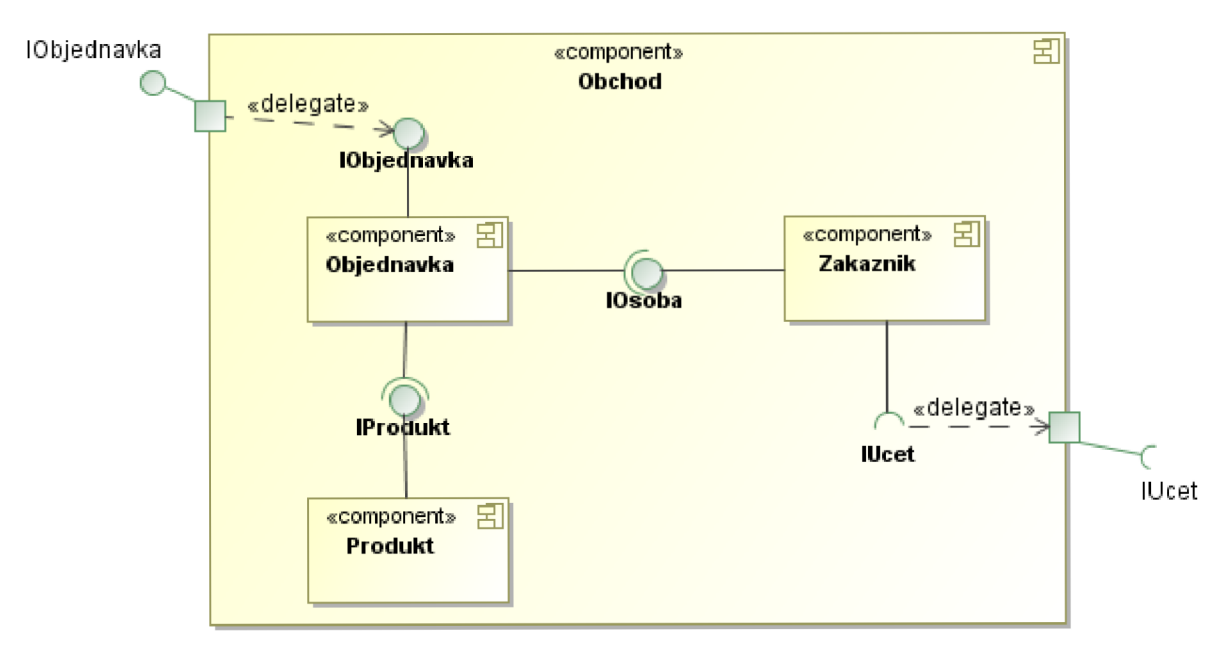

**Obr. 10: Vnútorná štruktúra komponenty Obchod** 

Na obrázku Obr. 10 komponent Obchod poskytuje rozhranie IOb j ednavka a vyžaduje rozhranie IUcet . Vnútorný komponent Ob j ednavka poskytuje služby okolitému svetu, ktoré sú deklarované v rozhraní IObjednávka, kým komponent Zakaznik využíva služby, ktoré prijíma cez rozhranie IUcet .

# **4 Eclipse Modeling Project**

Eclipse Modeling Project je projekt zameraný na vývoj a propagáciu na modeloch založených vývojových technologií v rámci platformi Eclipse. Poskytuje jednotný súbor modelovacích frameworkov, nástrojov a implementačných štandardov.

V úvode kapitoly si definujeme, na základe literatúry [3], význam pojmu Doménovo-špecifický jazyk a popíšeme štruktúru Eclipse Modeling Project. Povieme si, že aké projekty tento celok tvoria. Definujeme pojmy ako abstraktný a konkrétny syntaktický vývoj.

V druhej časti tejto kapitoly sa zameriame na Eclipse Modeling Framework a Graphical Modeling Framework. Popíšeme význam EMF, GMF a ich životný cyklus vývoja použitím týchto technológií. Zdroje som čerpal z veľkej časti z literatúr [3], [7], [17] a [18].

## 4.1 **Doménovo-špecifický jazyk**

Doménovo-špecifické jazyky (ďalej DSL) tvoria triedu programovacích alebo špecifikačných jazykov na popis a riešenie úloh obmedzenej, konkrétnej problémovej doménovej oblasti. Zložitejšiu doménovú oblasť môže reprezentovať viac DSL jazykov, ktoré spolu tvoria rodinu DSL jazykov.

Podobný prístup ako DSL nie je novým pre špecificky účelové programovacie jazyky alebo modelovacie jazyky, ale tento názov sa stal populárnym a to vďaka aj vzostupu doménovo-špecifického modelovania.

Príklady na využitie DSL jazykov môžeme uviesť HTML, Logo pre deti, Verilog a VHDL hardvérové popisné jazyky, Mathematica a Maxima pre jazyky popisujúce matematické výrazy, SQL jazyk pre relačné databázy, YACC jazyk popisujúci gramatiku syntaktickej analýzy, jazyky na tvorbu regulárnych výrazov pre lexikálne analyzátory, Eclipse Modeling System pre tvorbu jazykov na reprezentáciu diagramov, atď.

Môžeme povedať, že DSL je meta-jazyk popisujúci údajovú reprezentáciu cielenej doménovej oblasti. Z pohľadu modelovacích nástrojov tento meta-model slúži na popis štruktúry modelu. Výsledný model potom na základe meta-modelu môže byť pretransformovaný na iný model.

Ako príklad na reprezentáciu konkrétnej oblasti, si zoberme jazyk UML ako univerzálny jazyk, ktorý sa skladá z niekoľkých doménovo-špecifických jazykov ako sú stavové automaty, štrukturálne definície, prípady použitia, atď. Každý doménovo-špecifický jazyk z UML pokrýva nejakú oblasť z vývoja softvéru. Môžeme tak povedať, že UML pokrýva doménu softvérového vývoja. [3]

Ďalej UML je modelovací jazyk, ktorý v oblasti modelom riadenom softvérovom vývoji (Model-driven Software Development) je používaný na generovanie zdrojového kódu v podobe nejakého cieľového programovacieho jazyka. Všeobecné mapovania v UML nám na tento účel obyčajne nevystačia, takže vzniká potreba na ďalšiu špecifickosť.

Riešením je umožniť vytvoriť modelovací jazyk viac špecifický cieľovému frameworku, ako napr. je UML Profile pri vývoji Java EE aplikácií. Ďalšou možnosťou je však začať vytvárať vlastné domény špecifických jazykov, ktoré obsahujú práve to, čo potrebujeme. [3]

Môžeme si položiť otázku: "Pribúdajúce definície a pohľady sa stávajú príčinou, prečo by sme mali začať vytvárať vlastný DSL?". Väčšina ľudí však radšej začína s niečím malým a vytvára ho podľa vlastných potrieb. Aj samotný UML sa takto začal rozvíjať. Dnes ju však tvorí množina súvisiacich nástrojov, ktorá je veľká a zložitá, zatiaľ čo nástroje pre rýchly vývoj DSL produktov sú čoraz viac dostupnejšie.

To znamená toľko, že priebehu tvorby a rozširovania vlastného DSL (resp. rodiny vlastných DSL), môžeme skončiť niečím podobným k jazyku UML . Rozdiel vzniká vtom, že používame v rámci našej organizácie modely, transformačné definície, generačné zariadenia, ktoré vyhovujú naším potrebám. Idea je vtom, že nezávisle na tom, že náš DSL je definovaný pomocou UML alebo menším jazykom, ako napr. EMF Ecore, môžeme vytvoriť sadu nástrojov veľmi generatívnym spôsobom okolo nášho DSL.

Z historického hľadiska to tak vždy nebolo. Modelári museli kupovať drahé, nepružné, uzavreté modelovacie nástroje, ktoré by potrebovali nevyhnutne upraviť k svojim potrebám. Dnes môžeme vyvíjať vlastné nástroje využitím schopností veľmi silnej open source nadácie poskytovanej Eclipse Modeling Project.

Knižnice modelov a transformácií, ktoré budú taktiež k dispozícií pre opätovné použitie pre DSL aplikácie, vychádzajú z techník MDSD, sa stávajú čoraz atraktívnejšie. Ako príklad si zoberme projekt Generative Modeling Technologies (GMT) sa už stavia ako knižnica. Vďaka dostupných DSL, sa dostatočne zmenšili abstraktné medze, čo spôsobuje, že MDSD je čo raz atraktívnejší. [3].

## 4**.2 Štruktúra Eclipse Modeling Project**

Eclipse Modeling Project je pomerne novým projektom na najvyššej úrovni Eclipse, ktorá tvorí veľkú zbierku projektov, ktoré sa zakladajú na MDSD technikách. Cieľom bolo vytvoriť zbierku pre koordináciu a zameranie sa na MDSD v Eclipse. Eclipse Modeling Project je logicky usporiadaný do množiny projektov, ktoré poskytujú nasledovné možnosti:

- Abstraktný syntaktický vývoj
- Konkrétny syntaktický vývoj
- Model-to-Model transformácie
- Model-to-Text transformácie

Na obrázku Obr. 11 vidíme, že jadro projektu Eclipse Modeling Project tvorí Eclipse Modeling Framework (EMF). Poskytuje podporu pre abstraktný syntaktický vývoj. Projektom EMF query, validácia a transformácia dopĺňajú základnú funkcionalitu ako Teneo a CDO pre databázovú

prezistenciu inštancií modelov. Okolo komponent abstraktného syntaktického vývoja sú transformačně techniky ako model na text (JET, Xpand) a model na model (QVT, ATL).

Okolo nich sa nachádza Graphical Modeling Framework (GMF), ktorý slúži na grafickú reprezentáciu modelov, a Textual Modeling Framework (TMF), ktorá sa používa na textovú reprezentáciu modelov. Nakoniec si spomenieme rad projektov (na obrázku zobrazené ako orbitály), ktoré reprezentujú modely, funkcie a výskumné iniciatívy využívajúce Eclipse Modeling Project. [3]

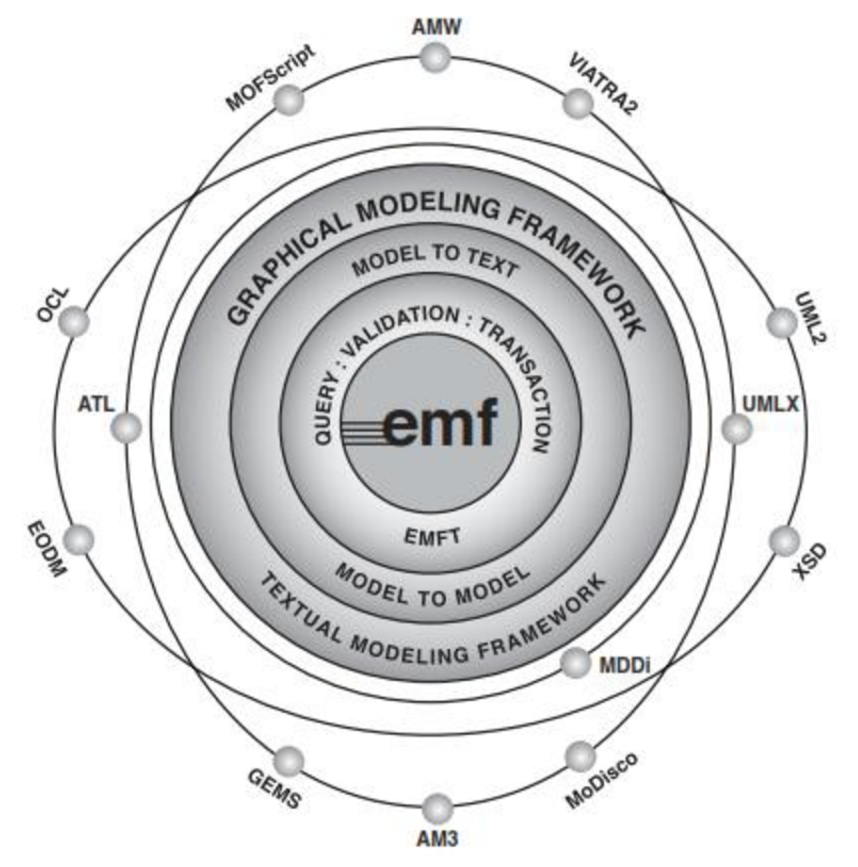

**Obr. 11: Eclipse Modeling Project [3]** 

## **4.2.1 Abstraktny syntaktický vývoj**

Jadrom každého DSL jazyka je jej abstraktná syntax, ktorá sa používa pri vývoji pre každý artefakt, vrátane grafickej konkrétnej syntaxe, model na model transformácií a model na text transformácií. Obyčajne ako prvý prvok každý jazyka DSL sa vyvíja jeho abstraktná syntax. Pre tento účel môžeme použiť Eclipse Modeling Framework (EMF). [3]

#### **4.2.1.1 EMF Projekt**

Ecore model slúži na definovanie meta-modelu DSL. Ďalej môžeme vylepšiť štruktúru a sémantiku DSL použitím jazyka Object Constraint Language (OCL). Okrem toho môžeme poskytnúť podporu na operácie transakcií, dotazov a validácie.

Ecore model poskytuje dobrý formát pre jazykové definície vhodné pre tradičné prístupy ako je napr. BNF. Model popísaný v Ecore môže mať niekoľko definícií konkrétnej syntaxe na generovanie textových a grafických editorov.

Niektoré komponenty, dostupné v Eclipse Modeling Project, rozširujú a dopĺňajú základné funkcie EMF. V rámci EMF sú komponenty, ktoré poskytujú operácie s dotazy, validáciu a transakčné funkcie. Rozširujú ich služby ako Sevice Data Objects (SDOs) a ďalšie technológie vyvinuté v rámci projektu Eclipse Modeling Framework Technology (EMFT). [3]

#### **Transakcia modelu**

Komponent transakcií modelu v EMF poskytuje transakčnú podporu pre editovanie EMF modelov. Spravovanie prístupu k transakčného editovaniu domény umožní aby viacerí klienti mohli čítať a písať modely súčasne.

#### **Validácia modelu**

Validation Framework dopĺňa transakčný framework, ktorý poskytuje integritu modelu. Síce jadro E MF poskytuje základnú podporu overovania, komponenty Validation Frameworku poskytujú väčší rozsah overovacích metód a umožnia vykonávať tzv. "živé" overovanie inštancií modelu. Obmedzenia môžeme definovať v jazykoch Java a OCL. Audit a metrické vlastnosti GMF pre diagramy využívajú práve tento rámec.

#### **Dotazy nad modelom**

Podobne ako v databáze, obsah inštancií v modelu získavame dotazovaním. EMF modely môžu byť dotazované s využitím poskytovanej Java API, ale tzv. Model Query komponenty EMF poskytujú aj OCL a SQL alternatívy. Model Query poskytuje čisto iba programovateľné rozhranie, ale Model Search komponenty EMFT projektu umožnia integráciu s Eclipse Search UI ( dialóg na hľadanie v Eclipse).

#### **Model Search**

Model Search komponent projektu EMFT ponúka rozsiahle možnosti vyhľadávania a integruje ho do dialógu hľadania Eclipse. Model Search umožní vyhľadávať na základe regulárnych výrazov a využitím OCL vyhľadávanie pre EMF a UML2 modely.

#### **Porovnávania modelov**

Podobne ako aj pri práce zdrojovým kódom, práca modelmi v rámci tímu vedie potrebe služieb na porovnanie a zlúčenie modelov. EMF Compare komponent z projektu EMFT Project poskytuje všeobecnú porovnávaciu a zlučovaciu podporu pre akýkoľvek Ecore model. EMF Compare komponenty využívajú štandardný porovnávací framework (Eclipse Comparison Framework) poskytujúce UI prostredie pre porovnanie dvoch verzií modelu.

#### **Perzistenčné alternatívy**

E MF má prostriedky poskytujúce flexibilné rozhranie, ktoré umožní základnú XM I serializáciu nahradiť alternatívami ako je napr. databázová perzistencia. Jedným takýmto rozšírením je z Teneo, ktorý je jeden EMFT projekt a využíva Java Data Objects[JDO]/Java Persistence Objects [JPOX]) na poskytovanie objektovo-relačného mapovania a perzistencie pre EMF modely.

CDO je ďalšia objektovo relačná mapovacia technológia, ktorá umožní databázovú perzistenciu. Jej nová komponent, Java Content Repository Management (JCR), umožní perzistenciu inštancií EMF modelov kompatibilného repozitárom Java Specification Request (JSR).

### **4.2.2 Konkrétny syntaktický vývoj**

Konkrétna syntax definuje textovú alebo grafickú reprezentáciu prvkov v modelovacom nástroji definovaných v abstraktnej syntaxi DSL. Eclipse Modeling Project na vývoj konkrétnej syntaxe poskytuje Graphical Modeling Framework a Textual Modeling Framework.

#### **Graphical Modeling Framework**

Projekt GMF poskytuje grafickú konkrétnu syntax. Využitím GMF vieme vytvoriť grafický zápis pre DSL a mapovať ho do abstraktnej syntaxe. Tieto modely vytvárajú grafické diagram editory. [3]

#### **Textual Modeling Framework**

Pre tých, ktorý uprednosťňujú textovú konkrétnu syntax, bol vytvorený TMF projekt. Po vytvorení gramatiky z doménového modelu, môžeme využiť generátory, ktoré sa zameriavajú na platformu Eclipse, pre vytvorenie vysoko kvalitných textových editorov, doplnených zvýrazňovaním syntaxe. [3]

### **4.2.3 Transformácia modelu**

Niekedy je výhodné mať k dispozícií mechanizmus, ktorý dokáže previesť model definovaný v abstraktnej syntaxe, na iný model alebo dokument. Eclipse Modeling Project ponúka komponenty slúžiace na model na model a model na text transformácie. [3]

#### **Transformácia Model na model**

Na základe definície abstraktnej syntaxe nášho DSL, môžeme definovať modelové transformácie na generovanie nových modelov alebo textových výstupov. V prvom prípade budeme vyvíjať transformácie typu model na model využitím jazyka s názvom Operational Mapping Language (OML). Projekt Model-to-model Transformation (M2M) ponúka aj ďalšie alternatívy ako sú ATL a QVT Relations.

#### **Transformácia Model na text**

V Eclipse Modeling Project existujú viaceré alternatívy na transformácie typu model na text. Jednou najznámejšou je komponent Java Emmitter Templates (JET), ktorú EMF ako samotný používa. Avšak čím ďalej, tým viac populárnejším sa stáva Xpand šablónový motor, ktorý sa používa, ako rozšírenie, v GMF projektoch.

## 4**.3 Eclipse Modeling Framework**

Eclipse Modeling Framework (EMF) tvorí jadro Eclipse Modeling Project. Jedná sa modelovací framework a taktiež nástroj na generovanie kódu aplikácií založených na štruktúrovanom dátovom modeli.

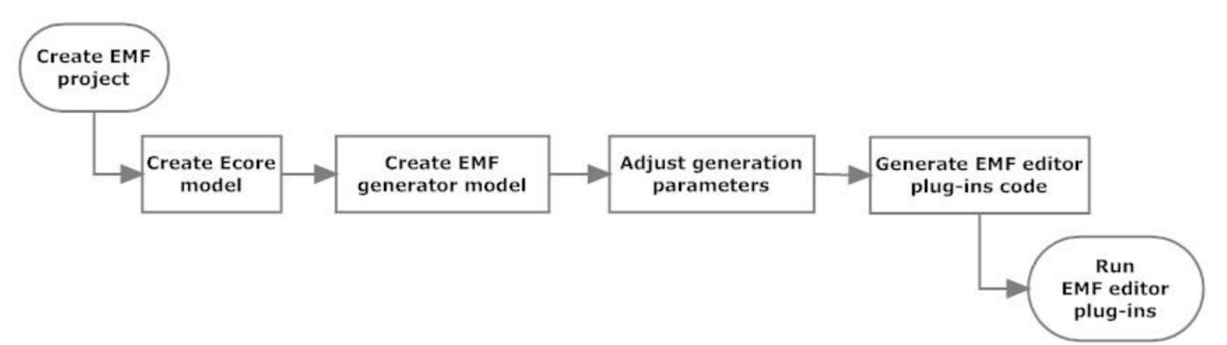

**Obr. 12: Životný cyklus vývoja EMF aplikácie [18]** 

Diagram na obrázku Obr. 12 poukazuje na postup tvorby aplikácie založenej na EMF modeli:

- 1. **Tvorba EMF modelu** v tejto fáze EMF model môžeme definovať využitím XML schéma, UML nástroja a špecifikovaním Java rozhraní označených anotáciami.
- 2. Vytvorenie modelu EMF Generátora na základe vytvoreného EMF modelu vývojár si môže dať vygenerovať model EMF generátora, ktorý umožní nastaviť parametre transformácie EM F modelu na Java zdrojový kód aplikácie.
- 3. **Generovanie EMF editoru** transformácia EMF modelu na Java zdrojový kód na základe nastavených parametrov v modelu EMF generátora.

Obyčajne EMF obsahuje tri hlavné komponenty EMF.Core, EMF.Edit a EMF.Codegen [18].

- **• EMF.ECore** obsahuje dva prvky:
	- o **Ecore model** používa sa na definovanie EM F modelu
	- o **Podpora počas behu** poskytuje model perzistencie, notifikáciu zmien a reflexívne API.
- **• EMF.Edit** zabezpečuje zobrazovanie a editáciu inštancií v modeli v základnej stromovej štruktúre.

**EMF.Codegen** – poskyuje generovanie EMF modelu na vybudovanie jednoduchého editoru vo forme stromovej štruktúry. [18]

## **4.3.1 EMF ECore model**

Na reprezentáciu konkrétnej doménovej oblasti, EMF poskytuje mata-model nazývaný ECore model. Tento model umožní popísať štruktúru konkrétnej doménovej oblasti ako zjednodušený model tried.

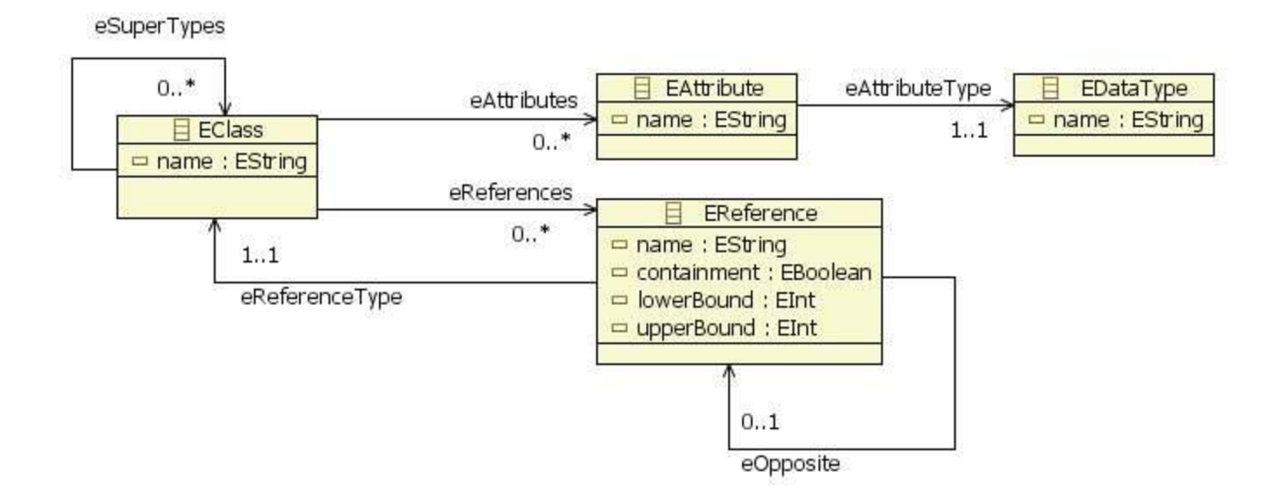

**Obr. 13: Meta-model ECore modelu [18]** 

Meta-model Ecore modelu obsahuje nasledujúce triedy:

- **EClass** používa sa na reprezentáciu modelovaných tried. Trieda má názov typu reťazca a môže obsahovať atribúty (eAttributes) a referencie (eReferences) na iné triedy. Na zabezpečenie viacnásobnej dedičnosti medzi triedami slúži asociácia eSuperTypes, ktorá zaznamenáva všetkých predkov triedy
- **• EAttribute** značí jeden atribút v modelovanej triede typu EClass . Každý atribút má názov a konkrétny dátový typ (EDateType).
- **• EDataType** reprezentuje typ atribútov typu EAttribute . Dátový typ musí byť pomenovaný.
- **• EReference** používa sa na vytvorenie asociácií medzi triedami EClass . Trieda EReference má názov, logickú premennú vyznačujúcu kompozíciu, dolnú a hornú hranicu a referenciu na triedu EClass. Asociácia eOpposite zabezpečuje vytvorenie obojsmernej relácie.

Na vytvorenie ECore modelu EMF podporuje ECore editor, UML, XML schéma, anotovaných Java rozhraní a XMI.

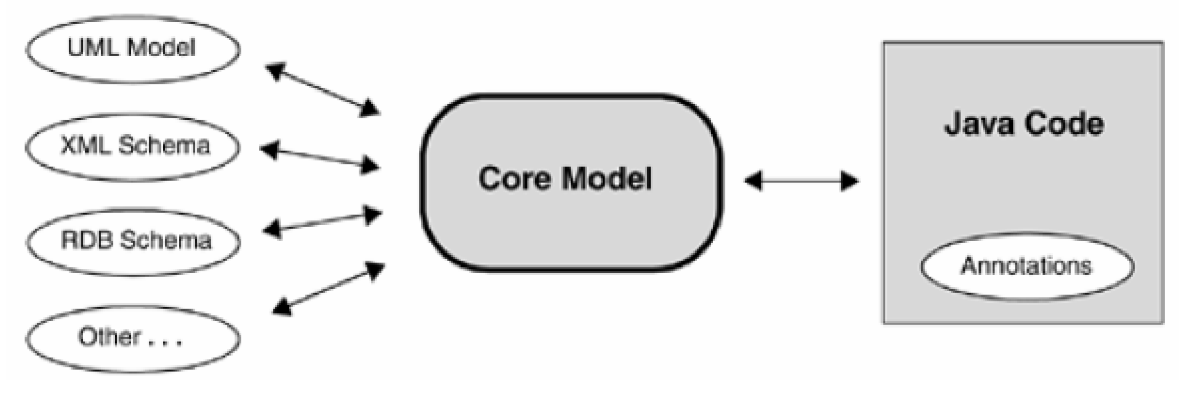

**Obr. 14: Podporované formáty perzistencie modelov [7]** 

#### **Ecore Editor**

Jedná sa o editor ECore modelu založený na stromovej štruktúre. Entity modelu, ich atribúty a relácie medzi nimi sa zobrazujú v editoru formou štruktúrovaného stromu. Ďalej balík nástrojov E MF Tools ponúka plug-in ECore Class Diagram Editor, ktorým môžeme ECore model editovať ako model tried využitím diagramu tried.

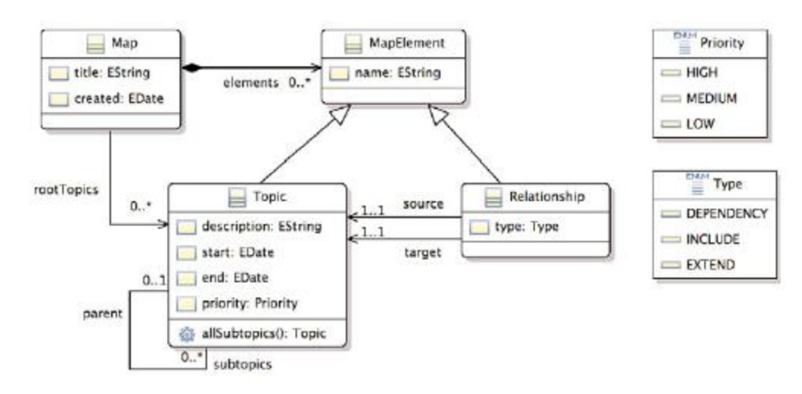

**Obr. 15: Mindmap model v ECore Class Diagram Editor [3]** 

#### **UML nástroj**

Môžeme použiť UML modelovací nástroj v ktorom navrhneme model tried. EMF podporuje importovanie Rational Rose modelu alebo UML modelu na generovanie rovnocenného ECore modelu.

#### **X ML Schéma**

EMF umožní transformovať XML Schéma (XSD) súbor na ECore model . Mapuje prvky XML schéma, ktoré zodpovedajú ECore prvkom.

#### **X ML Metadata Interchange**

EMF používa XMI na serializáciu ECore modelov. XMI umožní interoperabilitu a zjednotenie metód definovania ECore modelu.

#### **Anotované rozhrania v Jave**

ECore môžeme modelovať použitím Java rozhraní, ktoré musia byť označené anotáciou @model. Model EMF generátora podľa týchto anotácií vie, že aké entity (resp. triedy) má generovať ako implementácie rozhraní entít modelu.

### **4.3.2 Transformácia modelu ECore na Java kód**

Veľkou výhodou EMF je, že z ECore modelu dokáže vygenerovať Java zdrojový kód modelu a jednoduchý editor na jej editovanie. Transformácia ECore modelu na Java zdrojový kód sa uskutočňuje cez model EMF generátora (súbor *\*.genmodel)* v ktorom je možné nastaviť parametre generovania. V tomto modeli môžeme nastaviť výstup generovania pomocou vlastných šablón, pre/post podmienky generovania a implementačné detaily využitím OCL anotácií.

Využitím modelu EMF generátora z ECore modelu môžeme vygenerovať zdrojový kód pre 4 rôzne Eclipse pluginy:

- **• EMF .model** obsahuje rozhrania a implementáciu generovaných entít z ECore modelu.
- **• EMF.edit** zabezpečuje zobrazovanie a editáciu inštancií v modeli v základnej stromovej štruktúre.
- **• EMF .editor** implementuje jednoduchý modelovací nástroj na základe stromovej štruktúry.
- **• EMF .test** jednotkové testy na testovanie funkcionality generovaného editoru.

E MF počas "znovu generovania" už existujúceho kódu používa komponentu JMerge na zabránenie prepísania modifikácií, ktoré vykonal programátor už v existujúcom kóde. Generovaný Java kód je anotovaný @generated javadoc značkou na odlíšenie generovaných tried EMF generátorom.

V prípade ak túto značku vymažem alebo nahradíme značkou Ěgenerated NOT, JMerge komponent neprepíše označený kód.

## 4.4 **Graphical Modeling Framework**

Graphical Modeling Framework slúži na vývoj grafických modelovacích nástrojov (resp. editorov diagramov) zameraných na konkrétnu doménovú oblasť.

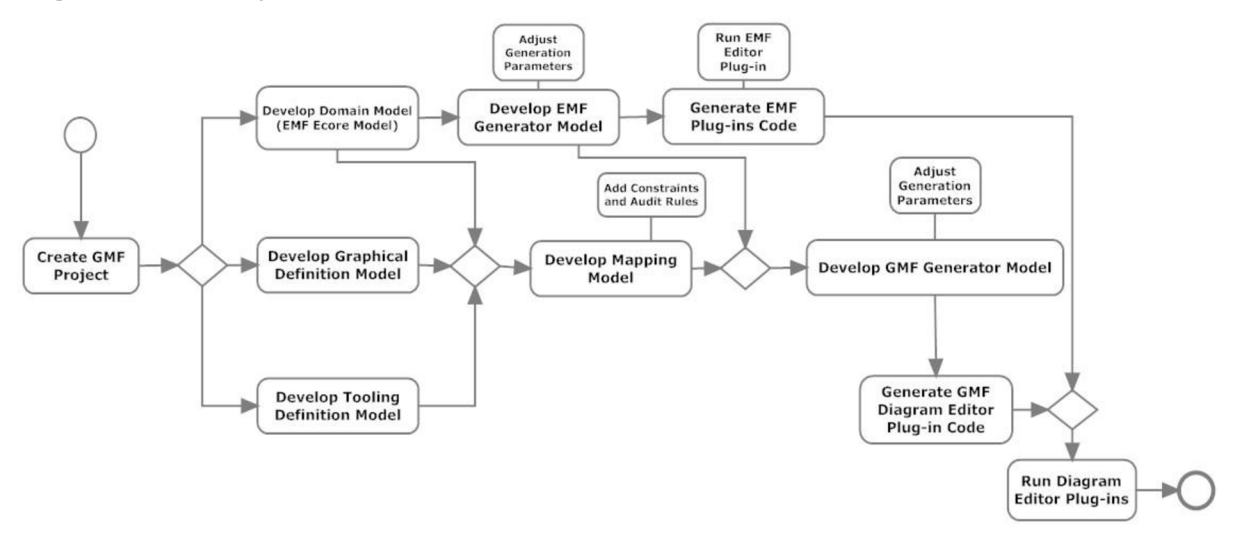

**Obr. 16: Proces vývoja grafického modelovacieho nástroja [18]** 

Ako aj diagram na obrázku Obr. 16 ukazuje, vývoj modelovacieho nástroja sa delí na rôzne fázy:

- **• Vývoj doménového modelu (EMF ECore Model)** abstraktný syntaktický strom modelovacieho nástroja. Reprezentuje meta-model, ktorý určí aké údaje môžeme uložiť modelovanej domény.
- **• Vývoj modelu EMF generátora (Develop EMF Generátor Model)** tento model umožní konfigurovat' parametre transformácie ECore modelu do Java zdrojového kódu, ktorý vygeneruje plug-in-y doménového modelu a jednoduchého EMF editoru.
- **• Vývoj modelu grafických definícií ( Develop Graphical Definition Model)** definície grafických značení uzlov a spojení v grafickom modelovacom nástroji.
- **• Vývoj modelu nástrojov ( Develop Tooling Definition Model)** v tomto modeli definujeme paletu grafického modelovacieho nástroja.
- **• Vývoj modelu mapovania ( Develop Mapping Model)** kombinuje modely doménový model, model grafických definícií a model nástrojov. Cieľom je mapovať, ktorá doménová entita bude reprezentovaná akým grafickým značením a akým nástrojom ju môže používateľ vytvoriť v grafickom modelovacom nástroji.
- **• Vývoj Modelu GMF generátora ( Develop GMF Generátor Model)** tento model umožní nastaviť dodatočné parametre transformácie Java kódu z mapujúceho modelu.

V ďalších častiach tejto podkapitoly budeme skúmať hore uvedené fázy vývoja grafického modelovacieho nástroja využitím technológie GMF. Tieto fázy predvediem na príklade na technológiu GMF z webových stránok spoločnosti Eclipse, ktorý má názov **Mindmap [15].** 

## **4.4.1 Doménového model**

Doménový model tvorí abstraktný syntaktický strom vytváraného modelovacieho nástroja. V GMF doménový model sa obyčajne reprezentuje modelom vytvoreného v Eclipse Modeling Framework -u (EMF), ktorý vytvoriť ECore model, ktorý model slúži na:

- popis štruktúry modelov
- podporu pre udalosti pri zmene objektov počas behu
- podporu perzistencie cez základnú XMI serializáciu.
- poskytovania veľmi efektívneho API na manipuláciu s EMF objektmi.

ECore model obyčajne je možné editovať pomocou jednoduchého EMF editoru, ktorý ECore model reprezentuje ako hierarchickú stromovú štruktúru. Vývojári EMF však v balíku EMF Tools poskytujú nástroj ECore Diagram Editor, ktorý nám umožní modelovať ECore model vo forme diagramu.

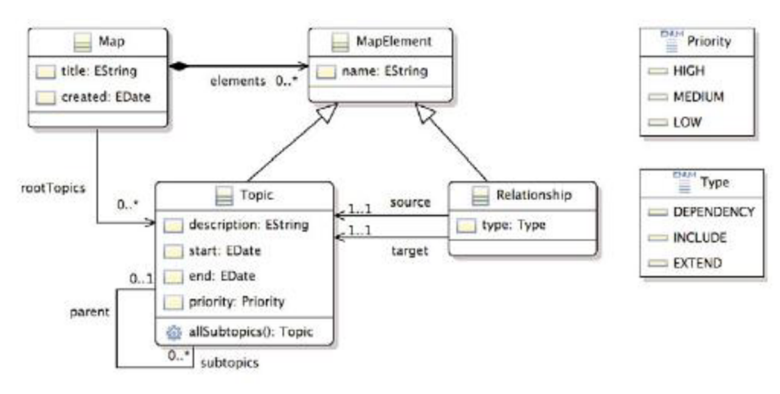

**Obr. 17: Mindmap ECore model [3]** 

Výsledný doménový model môžeme doplniť ďalšími informáciami využitím anotácií v ECore. Anotácie popisovať obsahovať OCL validačné pravidlá, definovanie funkcionalitu metód využitím jazyka OCL, atď.

### **4.4.2 Model EMF generátora**

Transformácia ECore modelu na Java zdrojový kód sa uskutoční cez model EMF generátora (súbor *\*.genmodel)* v ktorom je možné nastaviť parametre generovania. Tento model umožní nastaviť výstup generovania pomocou vlastných šablón, pre/post podmienky generovania a implementačně detaily využitím OCL anotácií. Podrobnejšie informácie o transformácií ECore na zdrojový kód a modeli EM F generátora obsahuje kapitola *4.3.2 Transformácia modelu ECore na Java kód.* 

### **4.4.3 Model grafických definícií**

Model grafických definícií je nezávislí model v GMF, ktorý slúži na definovanie vizuálnej podoby uzlov a spojení medzi uzlami. Tento model je ukladaný v súbory *\*.gmfgraph.* 

Model grafických definícií je editovaný EMF editorom, čiže ako hierarchický strom, ktorej koreňom je prvok Canvas, ktorý umožní definovať dva komponenty. Prvým komponentom je Figure Gallery, ktorý obsahuje prvky Figure Descriptor. Prvok Figure Descriptor definuje vizuálny tvar prvku na základe primitívnych prvkov ako sú obdĺžnik, farba pozadia, typ rozloženia atď.

Druhý komponent zahrnuje v sebe prvky:

- **• Uzol (Node)** definuje možné uzly v diagrame. Každý uzol musí definovať, ktorá figúra bude tvoriť jej vizuálnu podobu. Zvolená figúra by mala mať tvar uzavretého priestoru.
- **• Spojenie (Connection)** definuje možné spojenia v diagrame. Každé spojenie musí definovať, ktorá figúra bude tvoriť jej vizuálnu podobu. Zvolená figúra by mala mať tvar čiary.
- **• Kabína (Compartment)** tento prvok určuje figúry, ktoré vo výslednom diagram editore budú obsahovať pod prvky umiestnené vnútri figúry.
- **• Štítok (Diagram Label)** popisuje textové štítky v figúrach na ktoré v mapujúcom modeli bude možné mapovať hodnoty z doménového modelu (napr. ECore).

#### $\triangle$  Canvas mindmap

- ◆ Figure Gallery Default
	- Polyline Decoration TopicSubtopicsTargetDecoration
	- **▼ ◆ Figure Descriptor StickyNoteFigure** 
		- ▼  $\blacklozenge$  Rectangle StickyNoteFigure
			- $\triangle$  Flow Layout false
			- $\triangleq$  Background: {250,250,190}
			- Label StickyNoteNameFigure
			- "O- Child Access getrigure5tickyNoteNameFigure
	- **T**  $\triangleq$  Figure Descriptor TopicSubtopicsFigure
		- Polyline Connection TopicSubtopicsFigure
	- **▼ ◆ Figure Descriptor RoundedTopicFigure** 
		- **▼ ◆ Rounded Rectangle RoundedTopicFigure** 
			- ^ Foreground: {220,220,250}
			- $\triangleq$  Label TopicNameFigure
		- Child Access getFigureTopicNameFigure
	- \* Node Topic (RoundedTopicFigure)
	- $\Leftrightarrow$  Node Thread
	- $\triangleq$  Connection TopicSubtopics
	- Diagram Label TopicNanie
	- Diagram Label ThreadName

**Obr. 18: Model grafických definícií [15]** 

### **4.4.4 Model nástrojov**

G MF používa model nástrojov na definovanie palety, menu, kontext menu, panelu nástrojov. Tento model sa nachádza v súbore *\*.gmftool.* 

Model nástrojov je editovaný EMF editorom, čiže ako hierarchický strom. Koreňovým prvkom modelu je Tool Registry. Tento prvok môže mať po prvky Menu Action, Predefined Menu, Context Menu, Popup Menu, Main Menu, Toolbar, Palette. GMF zatiaľ implementuje len použitie prvku Palette, ktorá slúži na definovanie nástrojov, ktoré umožnia vytvoriť prvky v diagram editore.

> Tool Croup Nodes **▶ ◆ Creation Tool Topic** • Creation Tool Thread  $\triangleq$  Creation Tool Threadltem • Creation Tool Resource

**Obr. 19: Model nástrojov [15]** 

### **4.4.5 Model mapovania**

V GMF mapujúci model umožní mapovať entity v doménovom modeli (ECore) k zodpovedajúcim figúram ( definované v modeli grafických definícií) a k nástrojom na ich vytváranie (definovaných v modeli nástrojov).

Mapujúci model má koreňový prvok Mapping, ktorý môže obsahovať:

- **• Canvas Mapping** reprezentuje najvyššiu úroveň mapovania v diagram editore. Obyčajne spája koreňový prvok doménového modelu Canvas prvok z modelu grafických definícií a Palette prvkom z modelu nástrojov.
- **• Top Node Reference** mapuje na zodpovedajúce prvky z doménového modelu na figúry uzlov z modelu grafických definícií a na vytvárajúce nástroje z modelu nástrojov.
- **• Link Mapping** mapuje na zodpovedajúce prvky z doménového modelu figúry spojení z modelu grafických definícií a na vytvárajúce nástroje z modelu nástrojov.
- Audit Container umožní definovať validačné pravidlá (Audit rule) na prvkami v doménovom modeli. Tieto validačné pravidlá sa môžu definovať využitím jazyka OCL, regulárneho výrazu alebo Java *Constraints* objektov.
- Metric Container definuje opatrenia vo forme metrík (Metric rule). Pravidlá metrík sú definovateľné pomocou jazyka OCL, regulárneho výrazu alebo Java *Constraint* objektov.
- **• Generic Style Selector** GMF nie je ešte implementovaný.

 $\Leftrightarrow$  Mapping ▼ **D** Top Node Reference <rootTopics:Topic/Topic>  $\blacktriangledown$  **I** Node Mapping <Topic/Topic> **Rb** Feature Label Mapping false **▼**  $\Box$  Child Reference <comments:Thread/Thread>  $\blacktriangledown$  **T** Node Mapping <Thread/Thread> **8b** Feature Label Mapping false **Ě3** Compartment Mapping ^ThreadCompartment> **Obr. 20: Model mapovania [15]** 

### **4.4.6 Model GMF generátora**

GMF generátor v kombinácii modelu mapovania a modelu EMF generátora, dokáže vygenerovať plug-in vyvíjaného diagram editoru. Model GMF generátora umožní nastaviť parametre generovania.

GMF počas "znovu generovania" už existujúceho kódu, podobne ako EMF, používa komponentu JMerge na zabránenie prepísania modifikácií, ktoré vykonal programátor už v existujúcom kóde. Generovaný Java kód je anotovaný @generated javadoc značkouna odlíšenie generovaných tried EMF generátorom.

# **5 Analýza požiadaviek a návrh aplikácie**

## **5**.1 **Špecifikácia požiadaviek**

Modelovací nástroj pre grafický návrh komponentových systémov by mal slúžiť ako plug-in pre platformu Eclipse, ktorý umožní modelovať komponent modely pomocou grafického editoru.

Používateľ bude mať možnosť si vytvoriť nový diagram na modelovanie systému založeného na komponentoch. V každom diagrame by mal vedieť uviesť názov diagramu a meno autora, ktorý diagram vytvoril.

Používateľ bude mať možnosť vložiť nové entity do modelovaného diagramu. Základné entity v diagrame tvoria komponent, rozhranie a artefakt. Komponent v systéme môže byť obyčajný alebo zložený. Obyčajný komponent umožní editovať jej názov a stereotyp. Zložený komponent je podobný obyčajnému komponentu, čiže musí mať uvedený názov a jej stereotyp, avšak tvorí jeden kontajner do ktorého používateľ bude vytvárať "dcérinné" entity zloženého komponentu, čiže komponenty a rozhrania. Stereotypy komponent sú implicitne nastavené na stereotyp <<component>>.

Ďalšia použiteľná entita v modelovacom nástroji je rozhranie. Modelovací nástroj musí poskytovať možnosť editovať jej názov používateľom. Vytvorené rozhranie musí realizovať minimálne jeden komponent. V prípade, ak sa tak nestane, editor by ho mal upozorniť na túto skutočnosť. Poslednou entitou je artefakt, ktorá by mala umožniť meniť jej názov, stereotyp artefaktu. Artefakt implicitne bude mať nastavený stereotyp <<artifact>>.

Spojenia medzi dvoma komponentmi sa budú vytvárať cez jedno rozhranie pomocou relácií použitia a realizácie. Každá relácia použitia alebo realizácie môže byť pomenovaná.

Zložené komponenty budú poskytovať možnosť vytvorenia portu požadovaného a sprístupneného, ktorý sa napája na vonkajšie rozhranie cez reláciu použitia (v prípade portu typu požadovaného) alebo cez realizáciu (v prípade portu typu sprístupneného). Port nadväzuje spojenie vnútorného komponentu cez rozhranie, ktorú deleguje. Delegovanie rozhrania sa bude značiť reláciou <<delegate>>.

Komponenty a rozhrania môžu dediť jeden od druhého (len komponent od komponenty; alebo rozhranie od rozhrania) vlastnosti, čiže editor musí poskytovať reláciu dedičnosti pre rozhrania. Modelovací nástroj musí podporovať viacnásobnú dedičnosť. Ďalej bude overovať, či medzi entitami niekde nenastala cyklická dedičnosť.

Na vyznačenie implementácie komponenty v artefakte sa bude využívať relácia manifest medzi komponentom a artefaktom. Medzi dvoma entitami v diagrame by sa mala dať vytvoriť relácia

závislosť, ktorá bude mať editovateľný názov a stereotyp. Hodnota stereotypu bude implicitne nastavený na <<dependency>>.

# **5.2 Návrh abstraktnej syntaxe modelovacieho nástroja**

Jadrom každého DSL jazyka je jeho abstraktná syntax (viac. v kapitole *4.2.1 Abstraktný syntaktický vývoj).* Podľa špecifikácie požiadaviek, z predchádzajúcej kapitoly, som vytvoril návrh meta-modelu, ktorý bude neskôr implementovaný ako Ecore model v EMF.

Každý model aby mohol uchovávať informácie o modelovanom svete, musí obsahovať v sebe nejaký kontajner, resp. nejaký zoznam v ktorom ukladá prvky. Modelovací nástroj pre grafický návrh komponentových systémov bude obsahovať dva typy kontajnerov:

- Jedným je špecializovaný kontajner Model, ktorý bude ako "koreňovým prvkom" modelu.
- Druhým špecializovaným kontajnerom bude kontajner CompositeComponent, ktorý reprezentuje zloženú komponentu, tým pádom bude obsahovať prvky, ktoré sú pod prvky modelovaného zloženého komponentu.

Kontajnery sa zakladajú na abstraktnej triede Container , ktorý obsahuje iba zoznam na pod prvky kontajneru. Na diagrame Obr. 22 vidíme hierarchiu dedičnosti prvkov, ktoré je možné vytvoriť v modelovacom nástroji pre komponent systémy.

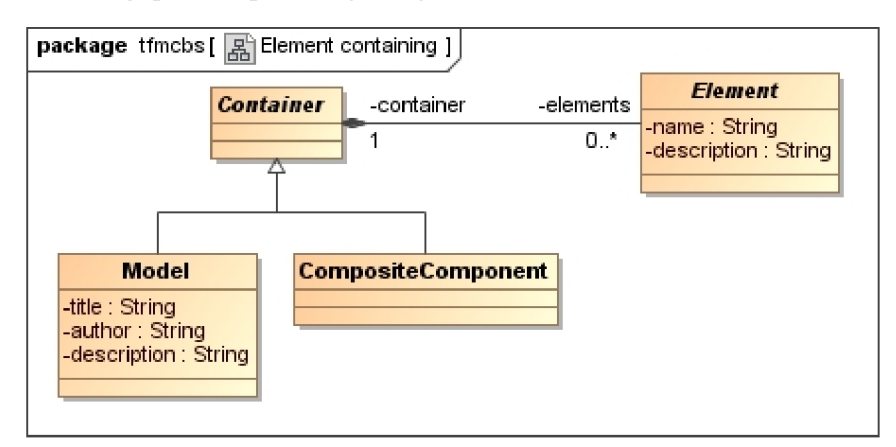

**Obr. 21: Kontajneri prvkov v editore** 

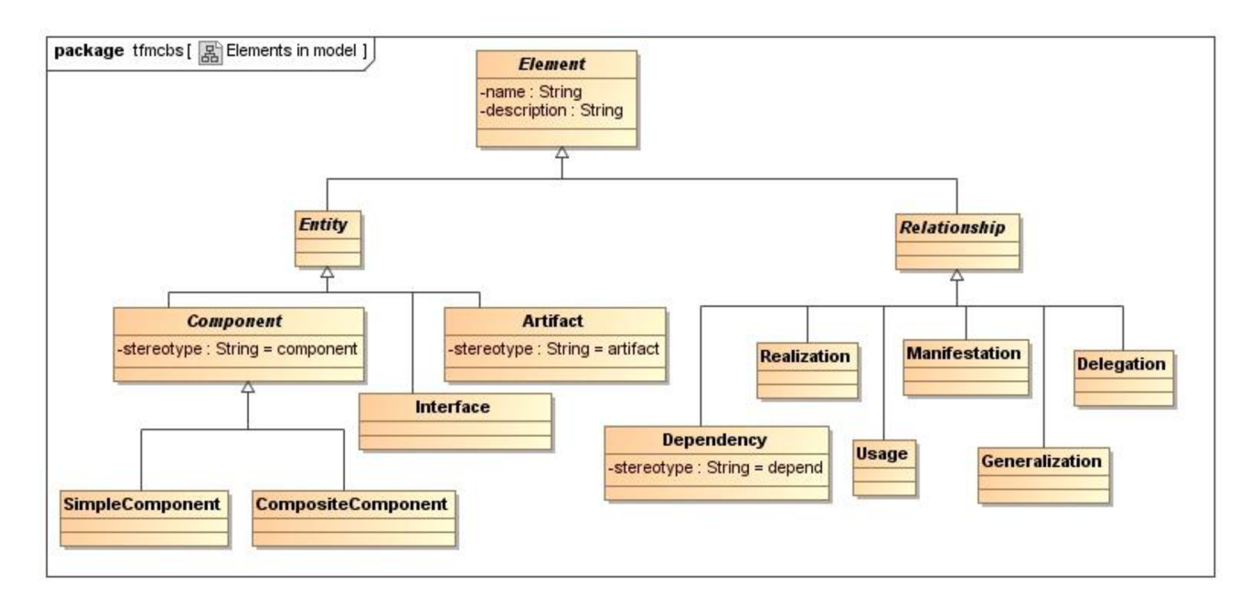

#### **Obr. 22: Hierarchia dedičnosti prvkov v editore**

Vzhľadom na to, že kreslenie diagramov pripomína nám teóriu grafov, rozhodol som sa prvky diagramu začleniť do dvoch skupín, kde trieda Entit <sup>y</sup> bude reprezentovať všetky uzly a trieda Relationship bude reprezentovať všetky relácie (resp. hrany grafu).

Entity v diagrame budú tvoriť komponenty (Component), rozhrania (Interface) a artefakty (Artifact). Z diagramu vyplýva, že v editore bude možné vytvoriť dva typy komponent a to sú obyčajný komponent (SimpleComponent) a zložený komponent (CompositeComponent). Obyčajný komponent reprezentuje komponent informačného systému ako všeobecný celok, kým zložený komponent umožní modelovať jej vnútornú štruktúru.

Relácie v editore budú tvoriť relácie ako závislosť (Dependency), realizácia (Realization) , použitie (Usage), dedičnosť (Generalization) , manifestácia (Manifestation) . V nasledujúcich podkapitolách budeme skúmať súvislosti relácií a entít.

#### **Relácia generalizácie**

Relácia generalizácie (Generalization) nám umožní v modeli vytvoriť viac násobnú dedičnosť medzi entitami. Ako aj z diagramu na obrázku Obr. 23 vidíme, že entita môže dediť (atribút extends) a môže byť dedená (atribút childs) ľubovoľný krát. Do implementácií abstraktnej syntaxe bude treba pridať validačné pravidlá, aby sa v modeli mohli entity dediť jedine od entít rovnakého typu, čiže komponent od komponenty, rozhranie od rozhrania.

| <b>Entity</b><br>-child<br>extends<br><b>Generalization</b> |  |     | package tfmcbs [ R Generalization ] |
|-------------------------------------------------------------|--|-----|-------------------------------------|
|                                                             |  |     |                                     |
| -childs<br>-parent                                          |  | n * |                                     |
| n *                                                         |  |     |                                     |

**Obr. 23: Relácia generalizácie** 

#### **Relácia závislosti**

Diagram na obrázku Obr. 24 popisuje objekt reprezentujúci reláciu závislosti (Dependency). Atribútom from triedy Dependency značíme entitu, ktorá bude závislá, kým atribútom to značíme entitu, od ktorej je závislá prvá entita.

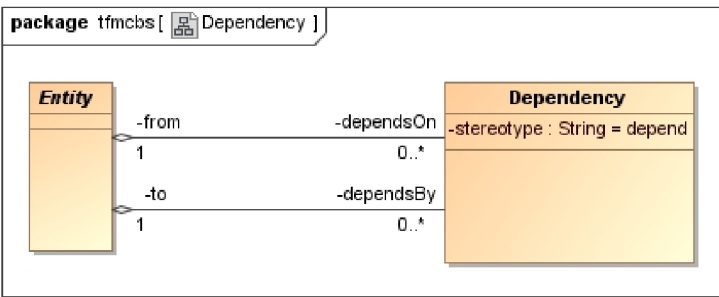

**Obr. 24: Relácia závislosti** 

Relácia závislosti neobsahuje žiadne obmedzenia ako napr. pri relácií generalizácie (resp. dedičnosti). To znamená, že relácia závislosti môže byť aplikovaná medzi dvoma entitami ľubovoľného typu.

#### **Relácia manifestácie**

Obrázok Obr. 25 popisuje objekt reprezentujúci reláciu manifestácie (Manifestation) . Atribútom artifact triedy Manifestation značí artefakt, ktorý obsahuje komponentu (atribút component).

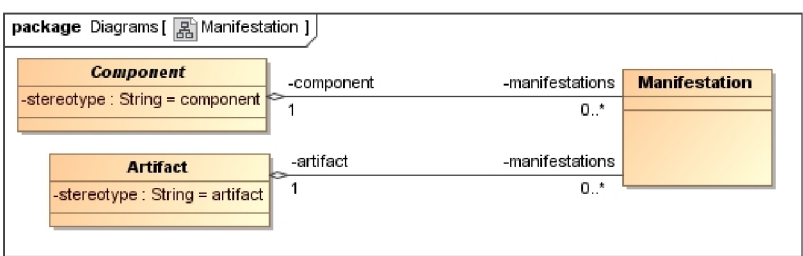

**Obr. 25: Relácia manifestácie** 

#### **Porty zloženého komponentu**

Pred tým, ako sa pustíme do skúmania štruktúry relácií realizácie a používania, povieme si ako sú reprezentované porty v abstraktnej syntaxe modelovacieho nástroja pre zložené komponenty. Z diagramu na obrázku Obr. 26 vyplýva, že zložený komponent môže obsahovať porty typu požadovaný port (RequiringPort) a sprístupnený port (ProvidingPort).

Požadovaný port od inej komponenty z okolitého prostredia zloženého komponentu vyžaduje nejakú funkcionalitu/službu. Túto službu získa od komponenty použitím rozhrania, ktoré komponent, poskytujúci službu, implementuje. Sprístupnený port umožní poskytovať služby implementované zloženým komponentom pre okolité prostredie realizovaním rozhrania. Požadované/sprístupnené služby sú z/na port delegované cez rozhranie vnútri zloženej komponenty cez ktoré majú komponenty vnútri zloženej komponenty prístup k vonkajšiemu okoliu.

Porty majú taktiež definované viditeľnosť/prístupnosť cez atribút accessibility typu enumerátora EPortAccessibility , ktorá môže byť verejná (PUBLIC), chránená (PROTECTED), súkromná (PRIVÁTE). Tento atribút je implicitne nastavený na hodnotu PUBLIC.

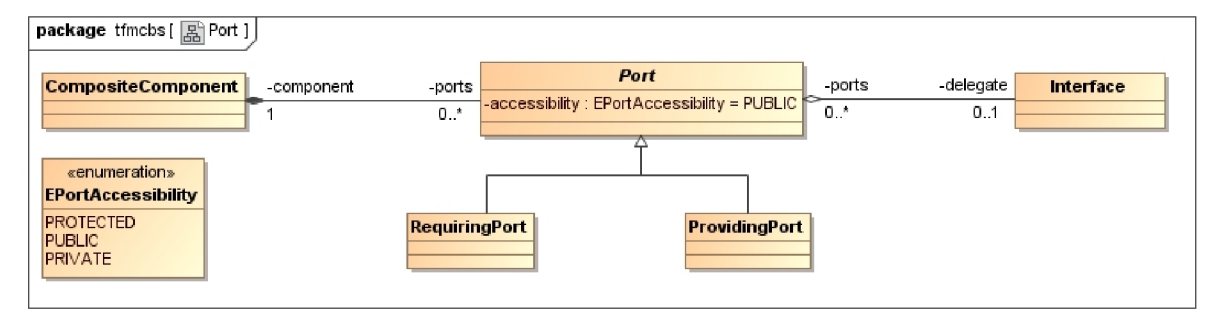

**Obr. 26: Porty v zložených komponentoch** 

#### **Relácia použitia**

Relácia použitia by sa mala v modelovacom nástroji vytvoriť medzi požadovaním rozhraním a obyčajným komponentom, prípadne požadujúcim portom zloženej komponenty. Na diagrame z obrázku Obr. 27 vidíme, že použitie rozhrania pomocou relácie použitia sa uskutoční referenciou objektu typu Requier . Práve tento abstraktný dátový typ nám zabezpečí, že relácia použitia sa bude dať vytvoriť jedine medzi požadovaným rozhraním a obyčajným komponentom (SimpleComponent) alebo požadujúcim portom (RequiringPort ) zloženej komponenty, nakoľko obidve dedia vlastnosti abstraktnej triedy Requier .
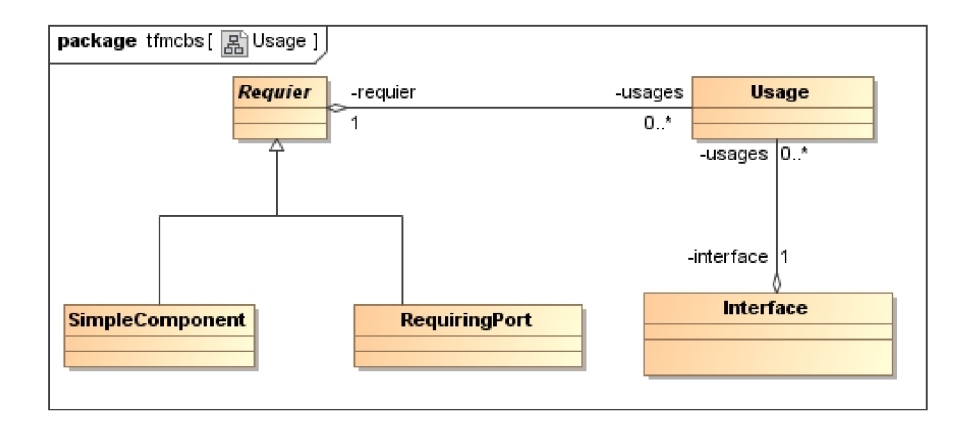

**Obr. 27: Relácia použitia** 

#### **Relácia realizácie**

Relácia realizácie by sa v modelovacom nástroji mala dať vytvoriť sprístupneným rozhraním a obyčajným komponentom, prípadne požadujúcim portom zloženej komponenty, ktorá služby implementuje.

Na diagrame z obrázku Obr. 28 vidíme, že realizácia sprístupneného rozhrania sa uskutoční referenciou objektu typu Provider. Tento abstraktný dátový typ nám zabezpečí, že relácia realizácie sa bude dať vytvoriť jedine medzi sprístupneným rozhraním a obyčajným komponentom (SimpleComponent) alebo sprístupňujúcim portom (ProvidingPort ) zloženej komponenty, nakoľko obidve dedia vlastnosti abstraktnej triedy Provider .

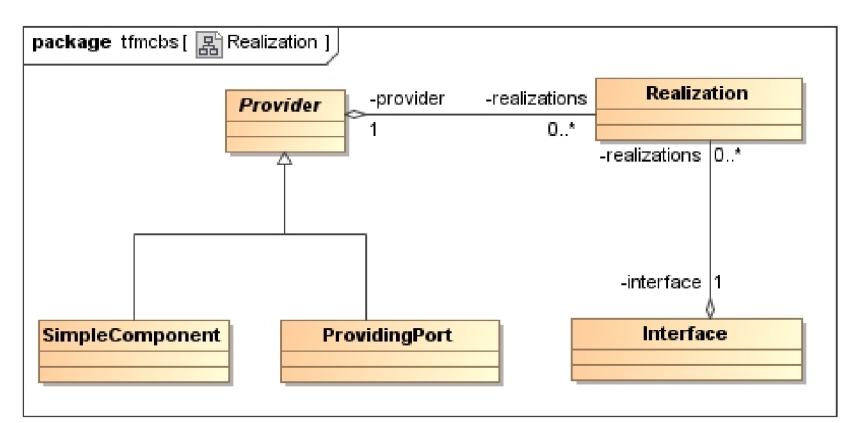

**Obr. 28: Relácia realizácie** 

# **6 Vývoj abstraktnej syntaxe**

Jadrom každého doménovo-špecifického jazyka (DSL) je jej abstraktná syntax, ktorá sa používa pri vývoji pre každý artefakt, vrátane grafickej konkrétnej syntaxe, model na model transformácií a model na text transformácií. Na vývoj abstraktnej syntaxe DSL modelovacieho nástroja pre grafický návrh komponent systémov bol použitý Eclipse Modeling Framework (EMF).

Táto kapitola sa bude zameriavať na vývoj abstraktnej syntaxe nového DSL modelovacieho nástroja vytvorením EMF ECore modelu. V druhej časti sa popíše validačný mechanizmus, ktorý rozširuje sémantiku ECore modelu, ktorý tvorí len meta-model modelovacieho nastroja.

## **6**.1 **ECore Model**

Využitím EMF ECore som vytvoril meta-model modelovacieho nástroja, ktorý sa zakladá na modelu návrhu abstraktnej syntaxe DSL. Tento model je popísaný v kapitole *5.Analýza požiadaviek a návrh aplikácie.* Výsledný ECore model je v diagrame na obrázku Obr. 29.

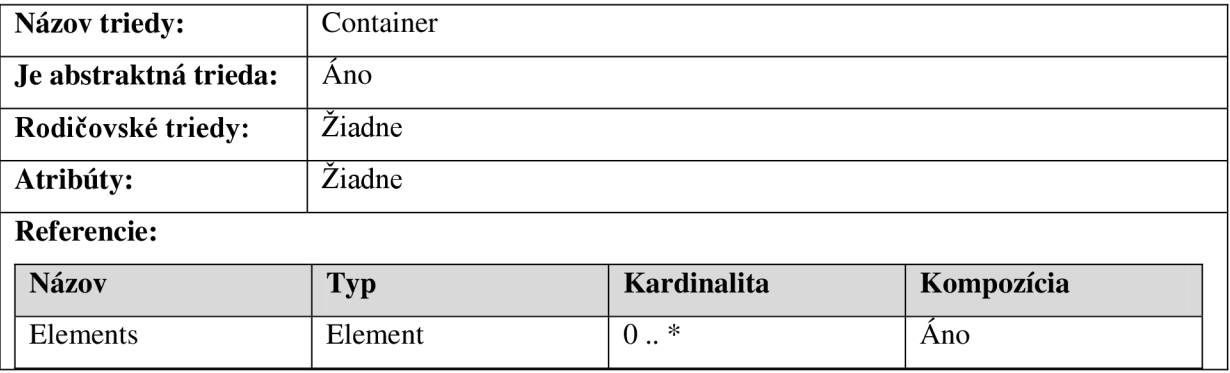

#### **Tab. 2: Trieda Container**

Základným prvkom modelovacieho nástroja je abstraktný typ kontajner (Container) , ktorý uchováva zoznam vnorených prvkov. Tieto prvky sú odkazované zoznamom elements. Kontajner má dva konkrétne špecializované typy ako model (Model) a zložený komponent (CompositeComponent). Typ Model sa môže vyskytnúť ako koreňový uzol hierarchického stromu modelu. Objekt typu CompositeComponent sa môže vyskytovať ľubovoľný krát v modeli, totiž reprezentuje špeciálny prípad komponentu, ktorý tvorí kontajner obsahujúci vnorené objekty popisujúce štruktúru zloženej komponenty.

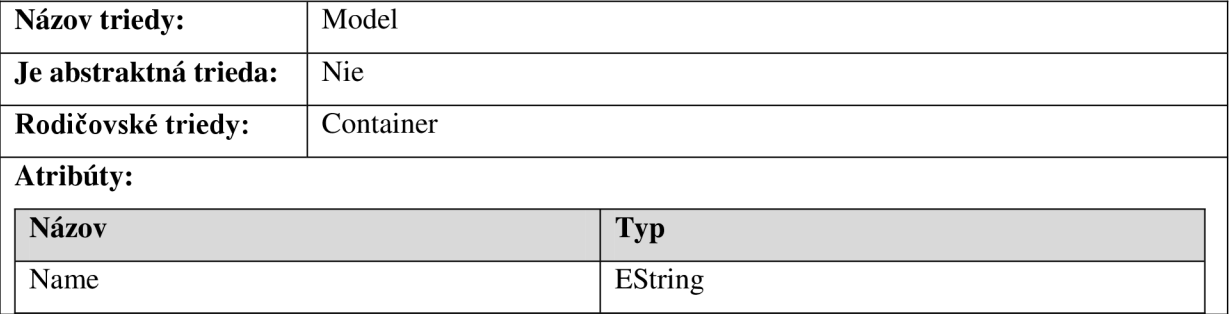

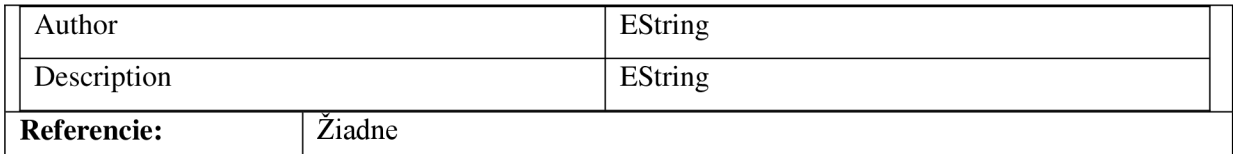

**Tab. 3: Trieda Model** 

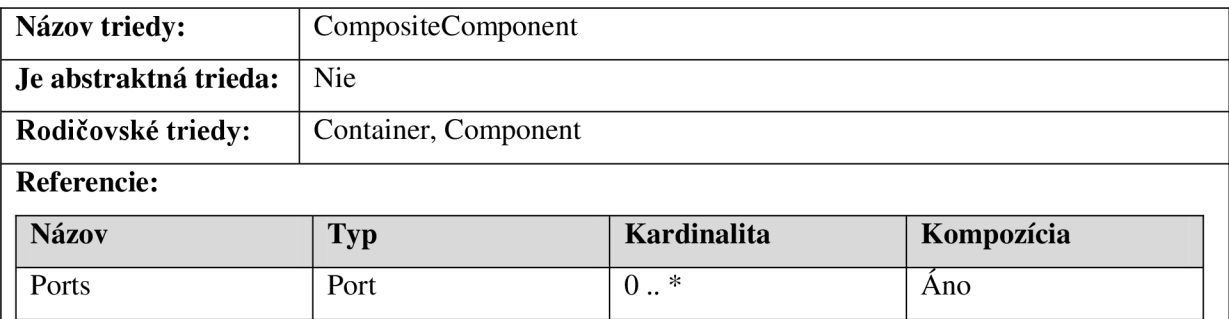

**Tab. 4: Trieda CompositeComponent** 

Ako už bolo naznačené, abstraktný typ Container obsahuje zoznam vnorených prvkov (potomkov abstraktného typu Element). Abstraktný typ Element sa špecializuje na typy Entity a Relationship.

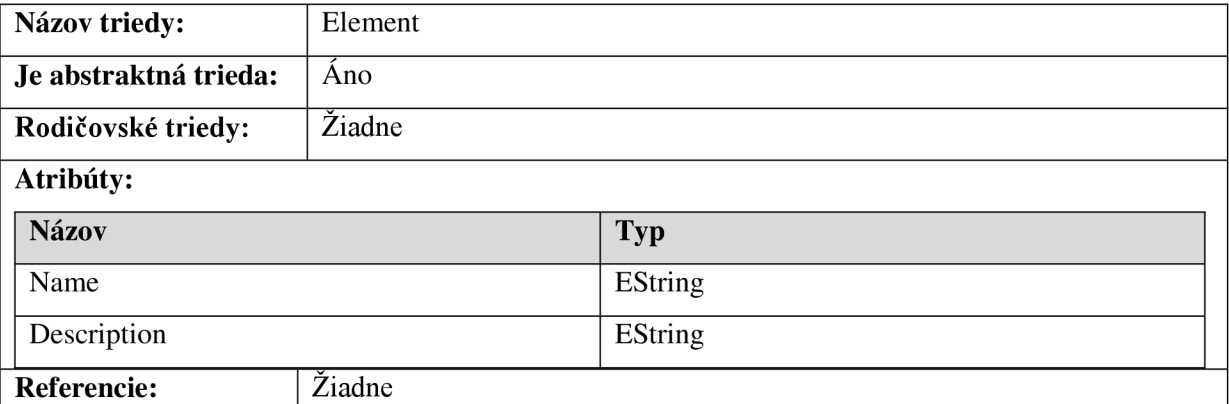

#### **Tab. 5: Trieda Element**

Objekt typu Entit <sup>y</sup> obsahuje zoznam dedených typov (extends), zoznam dcériných typov (childs) . Ďalej uchováva informácie o závislostiach medzi entitami. Zoznam dependsBy obsahuje závislosti v ktorých je entity závislá na inej entite, kým depensOn zahrňuje zoznam závislostí, v ktorých je iná entita závislá na tejto entite.

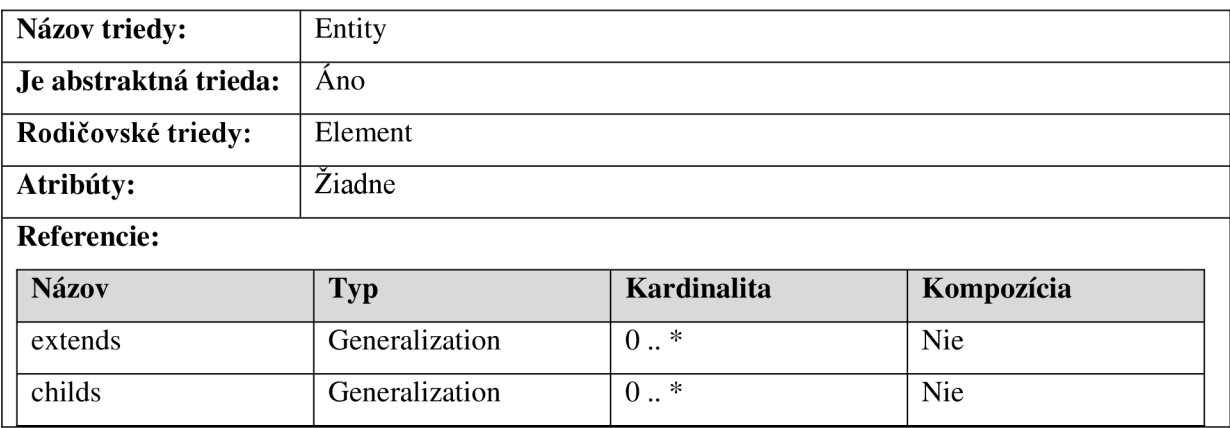

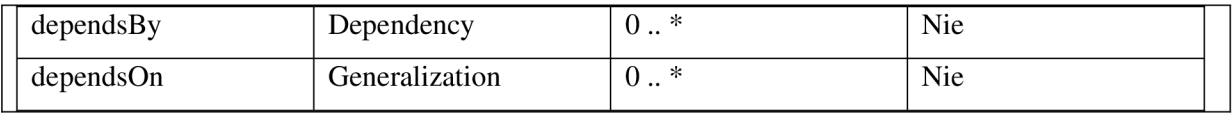

#### **Tab. 6: Trieda Entity**

Entity v modelovacom nástroji tvoria komponenty (Component), rozhrania (Interface ) a artefakty (Artifact). Typ Interface v zozname usages uchováva relácie použitia rozhrania a zoznamom realizations sú referencované relácie realizácie rozhrania. Kolekcia delegates slúži na skladovanie relácií delegácie v zložených komponentoch.

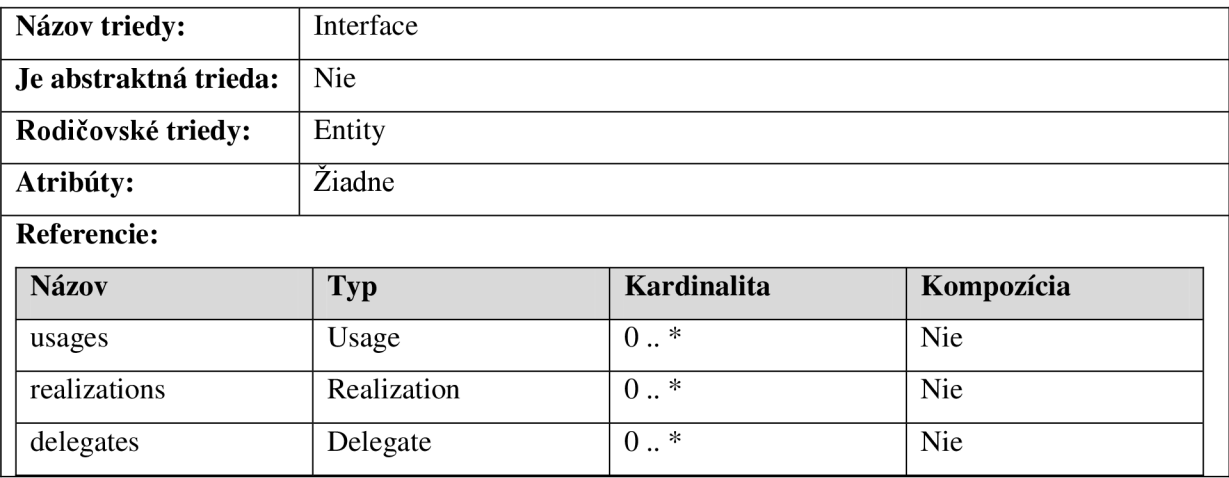

#### **Tab. 7: Trieda Interface**

Artefakt v modelovacom nástroji je reprezentovaný typom Artifact. Tento typ obsahuje zoznam manifestations reláciami manifestácie medzi komponentom a artefaktom.

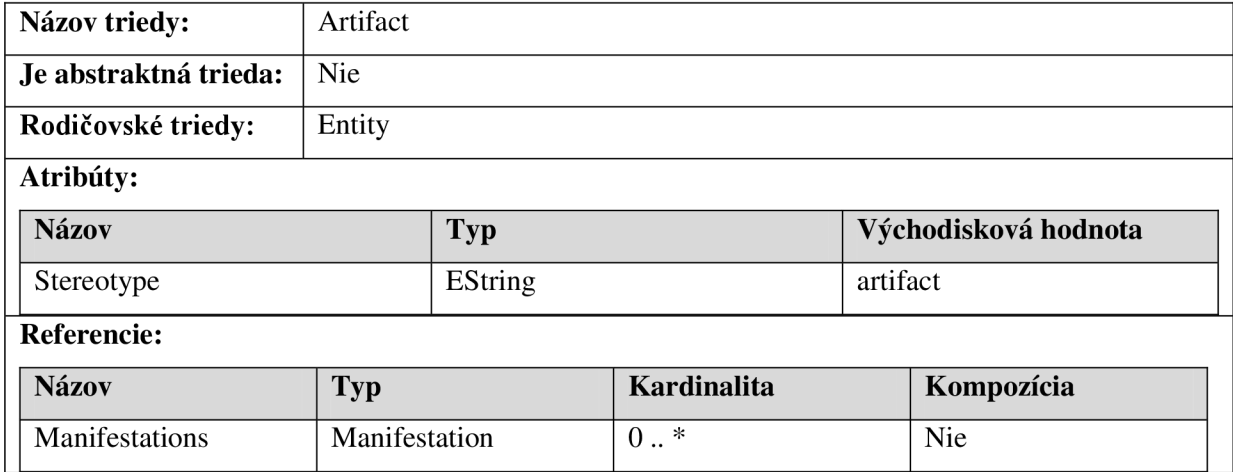

#### **Tab. 8: Trieda Artifact**

V modelovacom nástroji je možné ďalej vytvoriť dva typy komponent, preto sa abstraktný typ Component špecializuje na obyčajný komponent (SimpleComponent) a zložený komponent (CompositeComponent). Obyčajný komponent reprezentuje komponent informačného systému ako všeobecný celok, kým zložený komponent umožní modelovať jej vnútornú štruktúru.

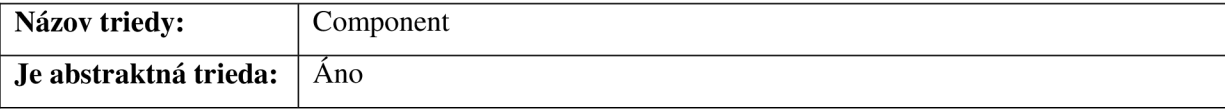

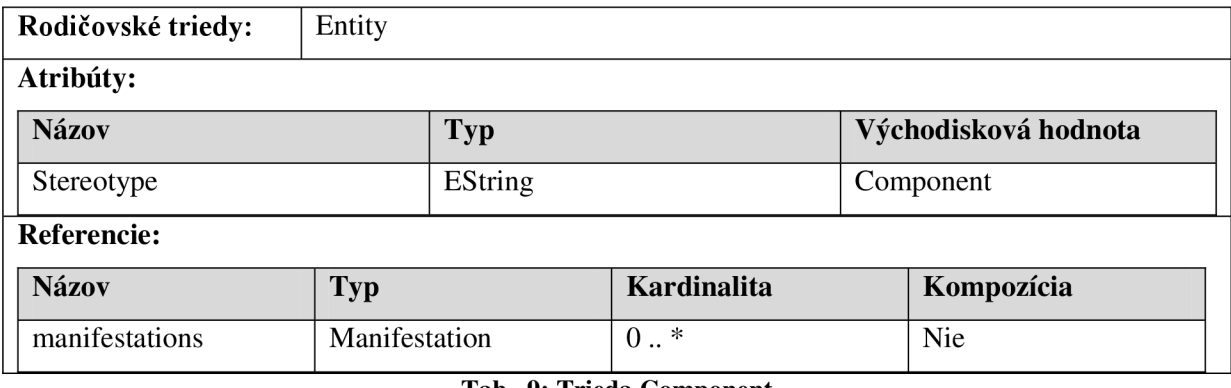

#### **Tab. 9: Trieda Component**

Typ SimpleComponent reprezentuje obyčajný komponent, ktorý popisuje všeobecne komponent v modeli. Komponent môže sprístupňovať a požadovať určité služby, preto typ SimpleComponent je potomkom typov Provider a Requier.

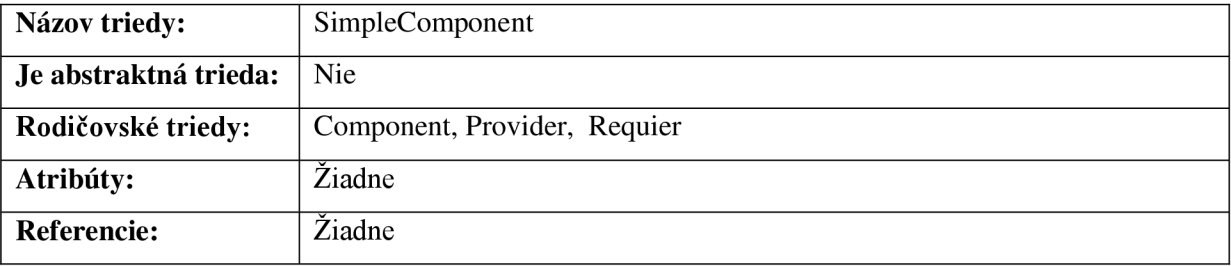

#### **Tab. 10: Trieda SimpleComponent**

Relácie medzi entitami môžu tvoriť relácia závislosti (Dependency), relácia použitia (Usage), relácia realizácie (Realization), relácia delegácie (Delegate) a relácie dedičnosti (Generalization). Relácia v modeli je reprezentovaná abstraktným typom Relationship, na základe ktorého sú typy relácií špecializované.

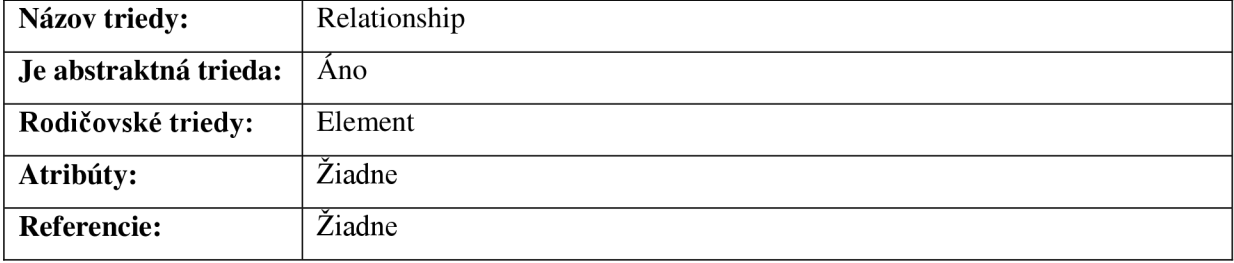

#### **Tab. 11: Trieda Relationship**

Typ Dependency reprezentuje reláciu závislosti medzi dvoma objektmi typu Entity . Referenciou from značí entitu, ktorá bude závislá, kým referenciou to odkazuje na entitu, od ktorej je závislá prvá entita.

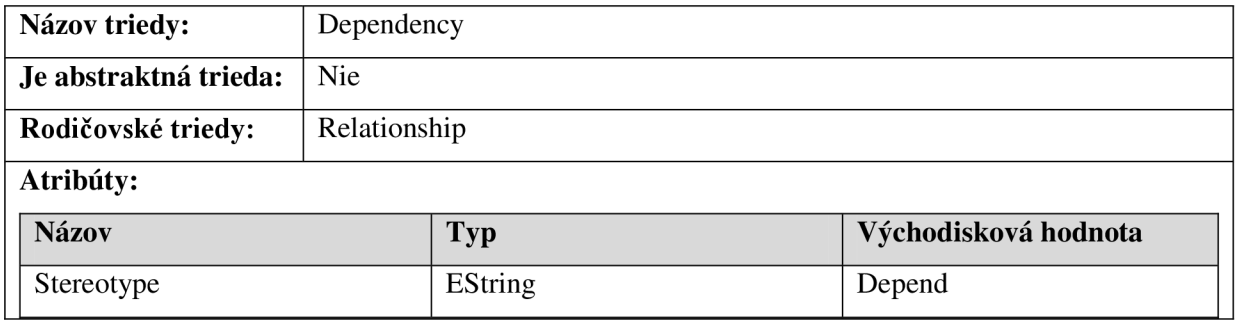

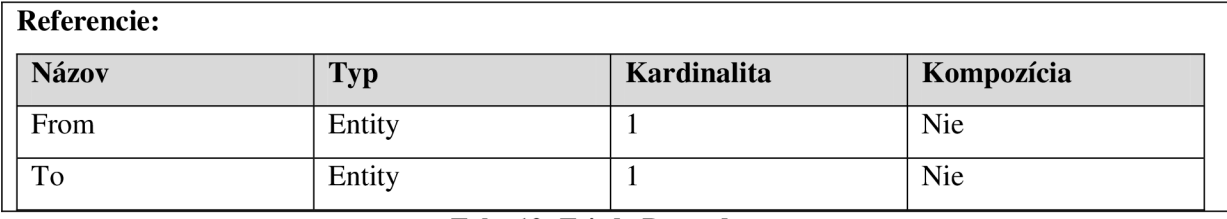

#### **Tab. 12: Trieda Dependency**

Typ Generalization umožní vytvoriť reláciu dedičnosti medzi dvoma objektmi typu Entity . Sémantiku typu bude treba rozšíriť o validačné pravidlá, aby sa v modeli mohli dediť entity jedine od entít rovnakého typu, čiže komponent od komponentu, rozhranie od rozhrania.

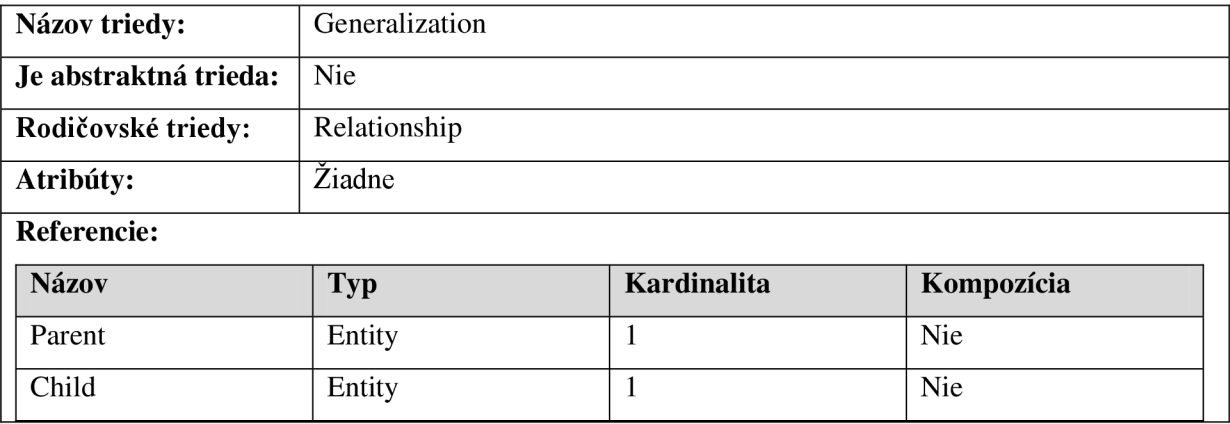

#### **Tab. 13: Trieda Generalization**

Typ Manifestation umožní vytvoriť spojenie medzi artefaktom a komponentom. Referencia artifact reprezentuje artefakt, kým referencia component značí komponent medzi ktorými je vytvorená relácia manifestácie.

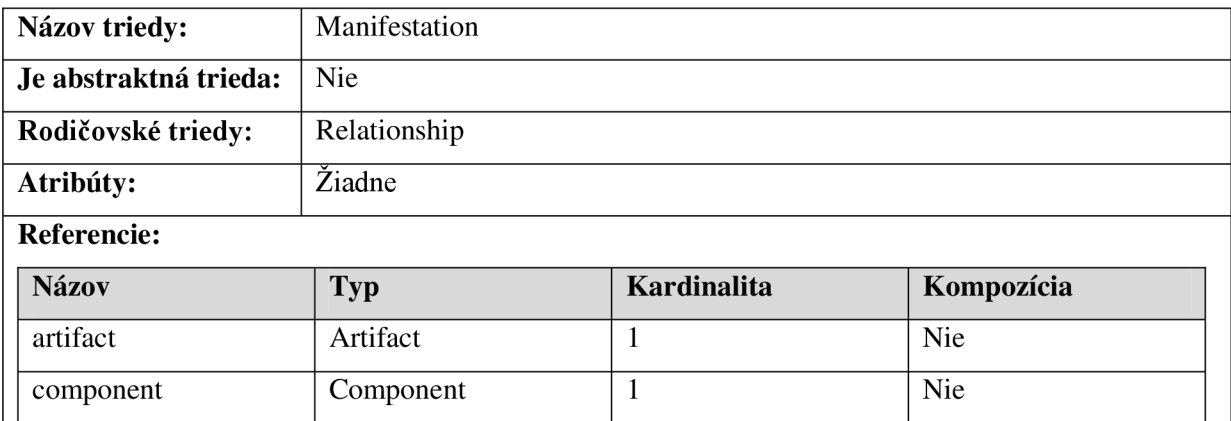

#### **Tab. 14: Trieda Manifestation**

Typ Usage reprezentuje reláciu použitia rozhrania komponentom. Referencia interface značí rozhranie, ktoré je používané a referencia requier odkazuje na prvok, ktorý využíva implementované služby na základe použitého rozhrania.

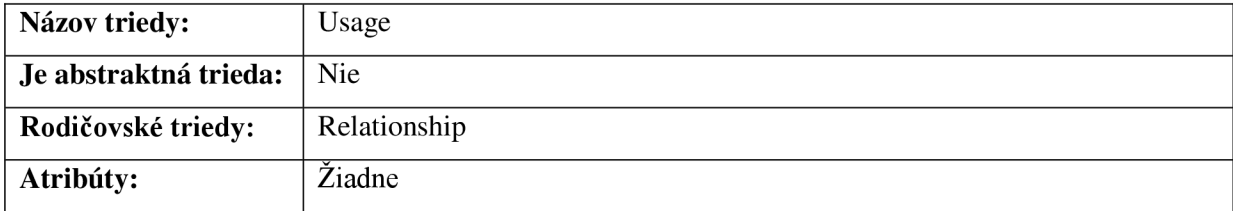

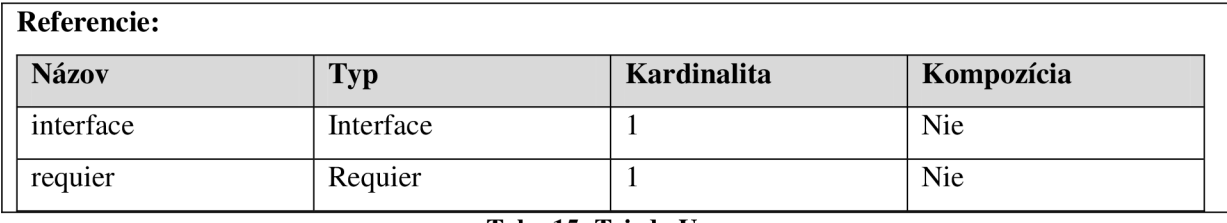

#### **Tab. 15: Trieda Usage**

Typ Realization značí realizáciu (resp. implementáciu) rozhrania konkrétnym komponentom. Referencia interface obsahuje referenciu na realizované rozhranie, kým provider značí prvok, ktorý rozhranie realizuje.

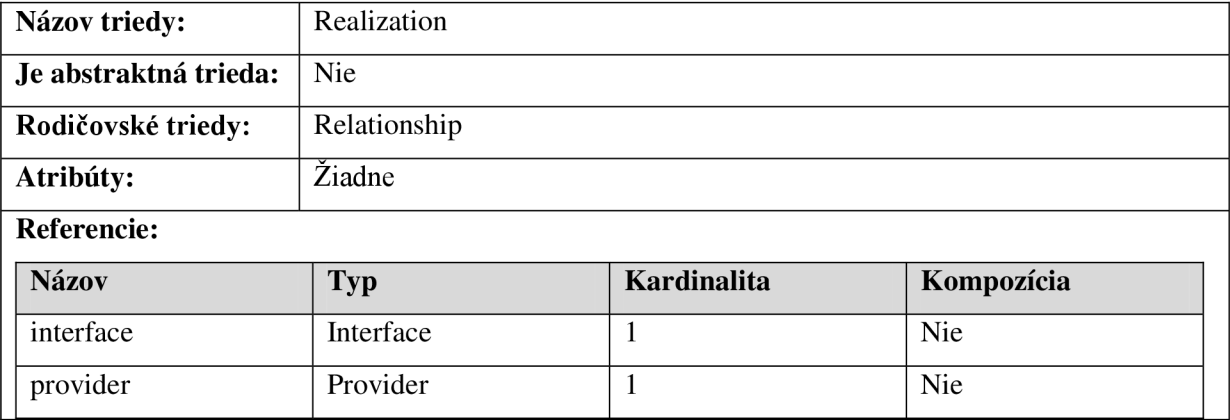

#### **Tab. 16: Trieda Realization**

Relácia delegácie (Delegate) umožní delegovať vstup/výstup z portu na rozhranie v zloženom komponente. Referencia interface odkazuje na delegované rozhranie a referencia port na port zloženého komponentu.

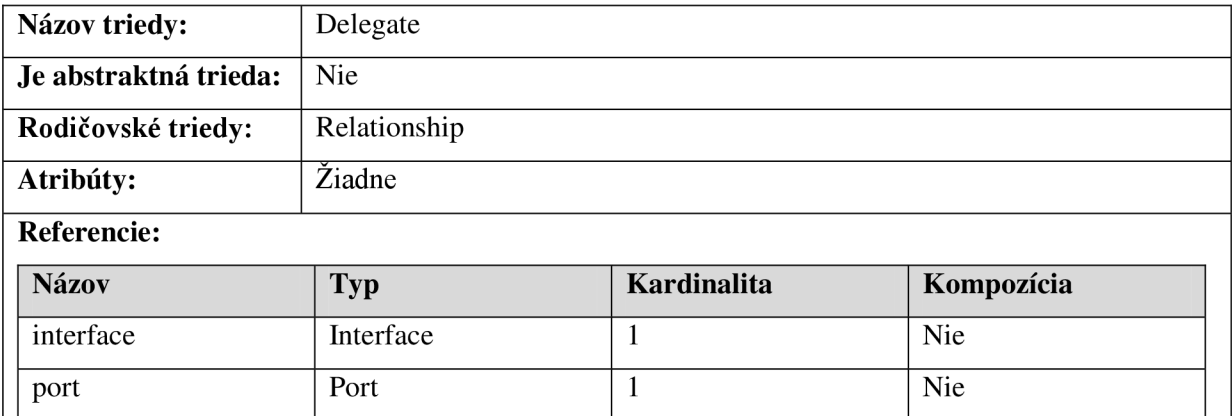

#### **Tab. 17: Trieda Delegáte**

Typ Requier je abstraktná trieda, ktorá značí prvky, ktoré využívajú služby implementované inými komponentmi na základe konkrétneho rozhrania. Zoznam usages obsahuje referencie na relácie použitia (Usage), ktoré značia rozhrania, cez ktoré sa využívajú služby.

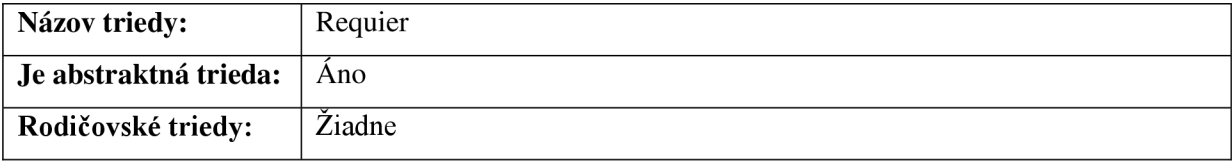

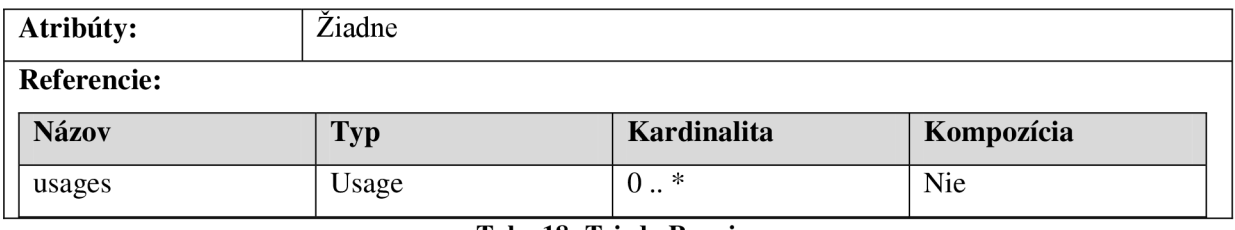

#### **Tab. 18: Trieda Requier**

Typ Provider značí prvky, ktoré implementujú rozhrania a tým poskytujú určité služby okoliu. Zoznam realizations obsahuje relácie realizácií (Realization), ktoré značia rozhrania, podľa ktorých sú služby implementované.

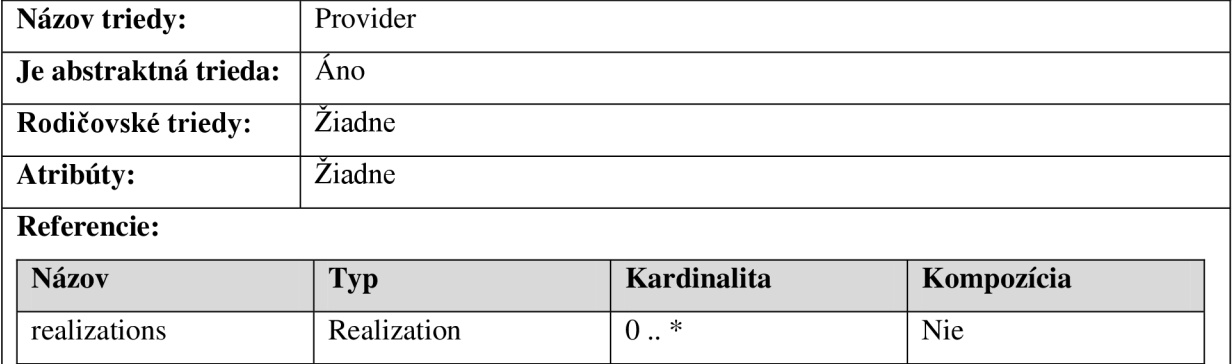

#### **Tab. 19: Trieda Provider**

Prvky, popisujúce štruktúru zloženého komponentu, komunikujú okolím cez porty. Abstraktný typ Port reprezentuje porty zloženého komponentu. Referencia component odkazuje na zložený komponent, ktorému port patrí. Referencia delegate obsahuje jednu reláciu delegácie na rozhranie v kontajnery komponentu.

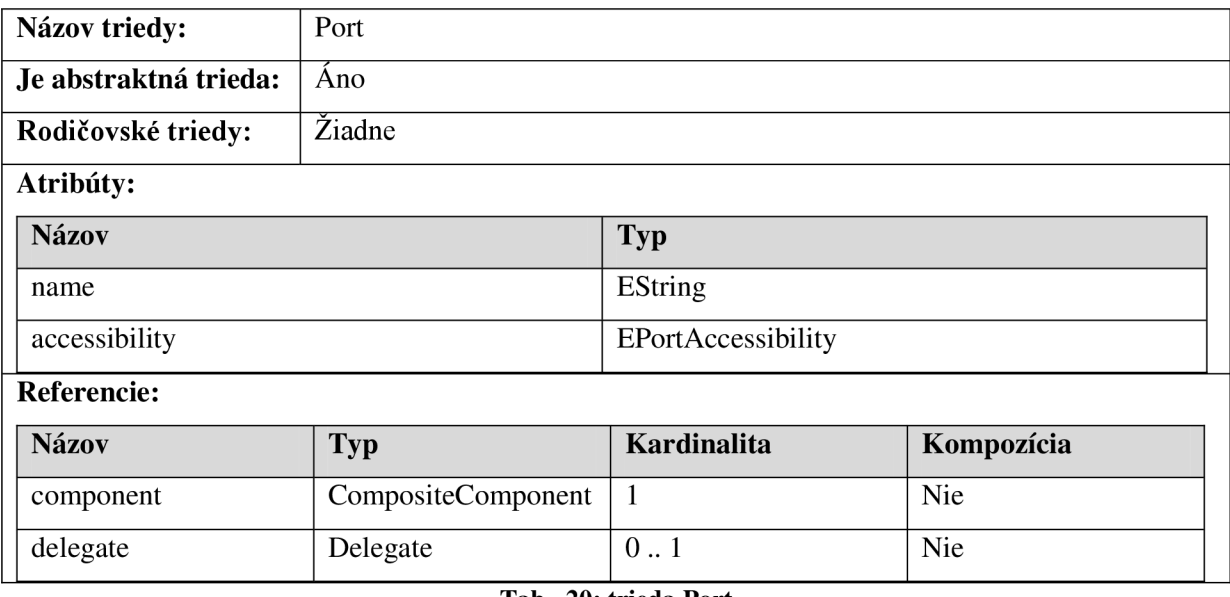

**Tab. 20: trieda Port** 

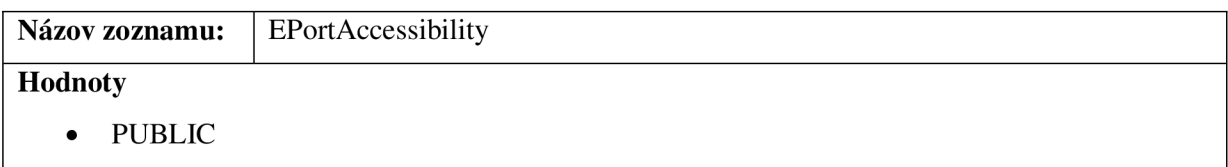

#### • PROTECTED

• PRIVATE

#### **Tab. 21: Číselník EPortAccessibility**

Abstraktný typ Port sa ďalej špecializuje na typy ProvingPort a RequiringPort. Typ ProvidingPort reprezentuje port sprístupňujúceho nejaké služby zloženým komponentom. Typ RequiringPort tvorí port požadujúce určité služby zloženým komponentom od okolia.

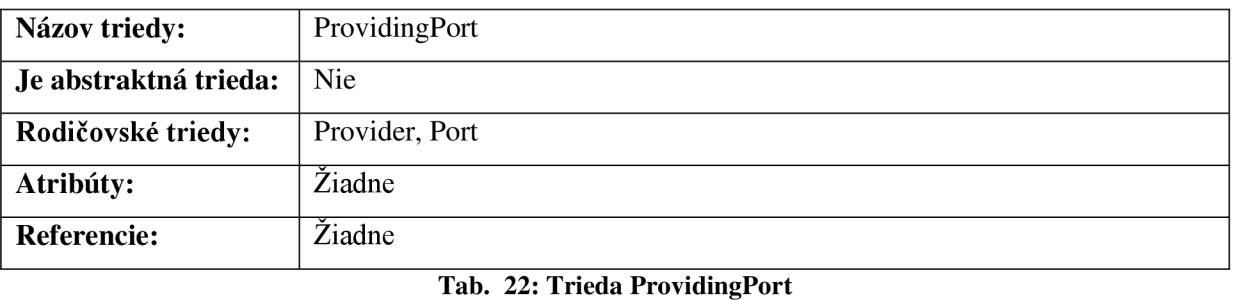

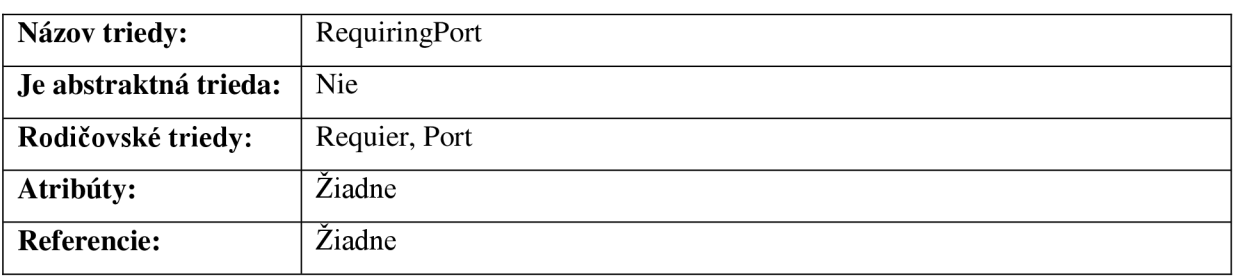

**Tab. 23: Trieda RequiringPort** 

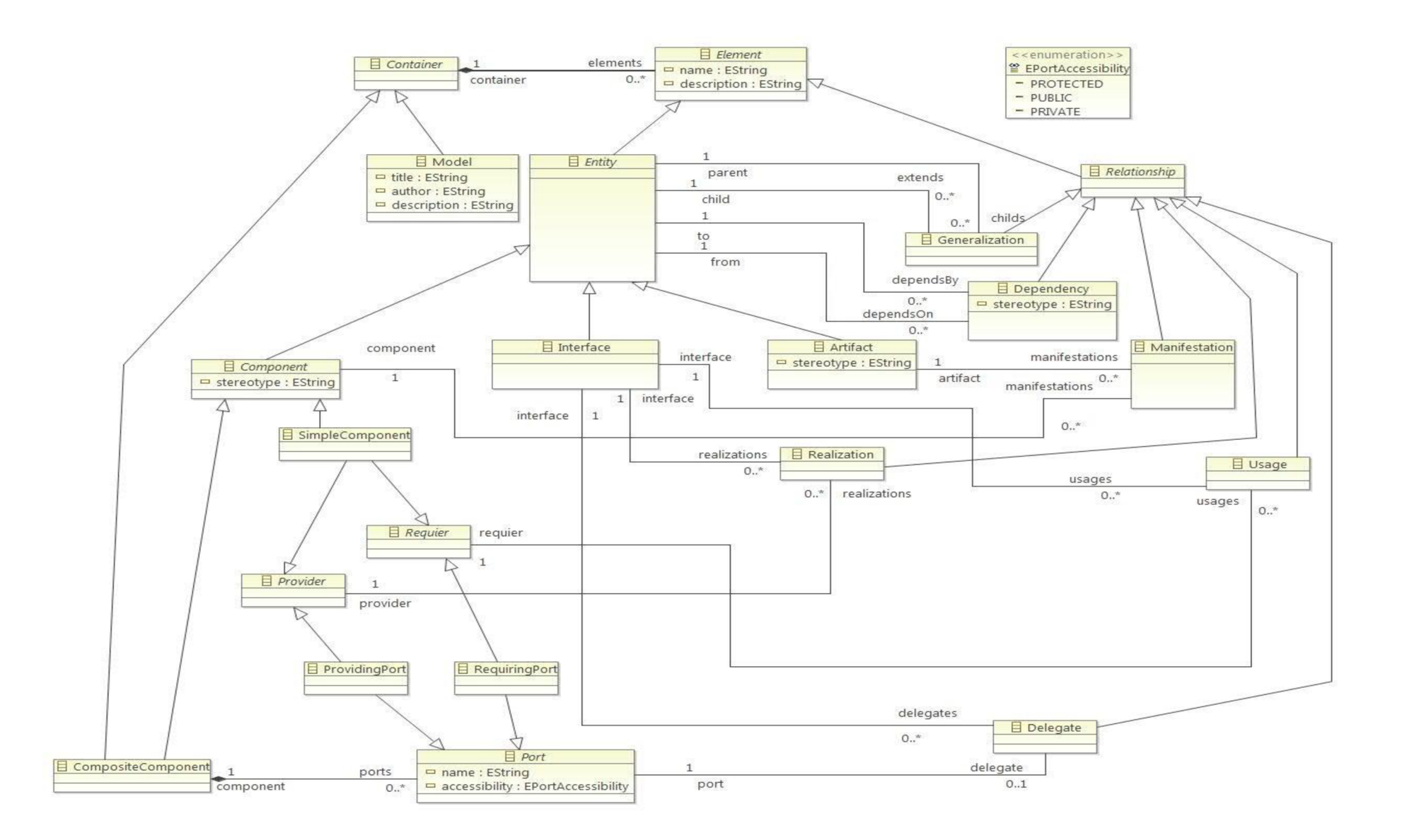

**Obr. 29: Abstraktná syntax DSL modelovacieho nástroja** 

# **6.2 Transformácia ECore modelu na zdrojový kód**

Po vytvorení meta-modelu modelovacieho nástroja pre podporu grafického návrhu komponent systémov, som vytvoril model EMF generátora (EMF Generation Model), ktorý umožní vygenerovať plug-in abstraktnej syntaxe z ECore modelu pre Eclipse platformu. V tomto modeli som nastavoval nasledovné pravidlá na generovanie:

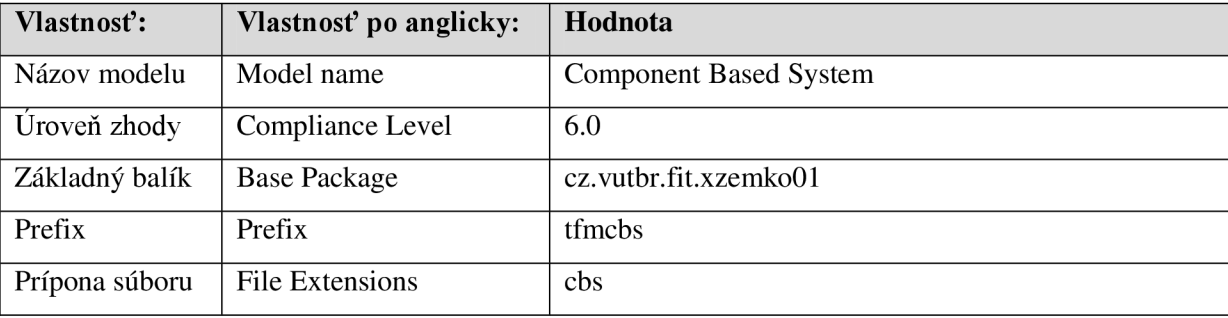

**Tab. 24: Nastavenie vlastností v modeli EMF generátora** 

V ďalšom kroku som nastavil cesty pre generované plug-in-y a vygeneroval som plug-in-y **Model, Edit, Editor.** Zdrojový kód abstraktnej syntaxe sa generoval pod rovnaký projekt v ktorom je umiestnený model EMF generátora, čiže **cz.vutbr.fit.xzemko01.tool-for-modelling-of-componentbased-systems**. Zdrojové kódy sú v balíkoch cz. vutbr. fit. xzemko01. tfmcbs. model.

Na zabezpečenie editácie prvkov v modeli vytvoril plug-in **Edit** s názvom **cz.vutbr.fit.xzemko01.tool-for-modelling-of-component-based-systems.edit.** Zdrojový kód týchto tried sa uchováva v balíku cz . vutbr . fit . xzemkoOl. tfmcb s .model. provider .

Plug-in jednoduchého editoru, ktorý zabezpečuje modelovanie abstraktnej syntaxe modelovacieho nástroja v Eclipse pomocou hierarchického stromu, sa nazýva **cz.vutbr.fit.xzemko01.tool-for-modelling-of-component-based-systems.editor** a triedy implementujúce tento balík sa nachádzajú v balíku cz.vutbr.fit.xzemko01.tfmcbs. model.presentation.

### **6.3 Validácia abstraktnej syntaxe**

E MF ECore model popisuje štruktúru modelu tvoreného modelovacím nástrojom a takto dokáže zabrániť vloženiu nekonzistentných prvkov podľa pravidiel štruktúry modelu. Nedokáže však odhaliť porušenie komplexnejších pravidiel (napr. cyklická dedičnosť), preto základnú sémantiku abstraktnej syntaxe bolo treba rozšíriť o validačný mechanizmus.

Na overovanie konzistentného stavu modelu som vytvoril plug-in pre Eclipse, ktorý obsahuje validátori definujúce pravidlá, ktoré musia byť splnené, pre každý prvok v modeli. Tento plug-in je implementovaný v projekte názvom **cz.vutbr.fit.xzemko01.tool-for-modelling-of-componentbased-systems.validation.** 

### **6.3.1 Validačný adaptér**

Na implementáciu validácie v EMF sa používa Eclipse Validation Framework. EMF počas validácie volá, pre každý prvok zvlášť v overovanom modeli, metódu validate (..) z registrovaného objektu typu EObjectValidator. Vzhľadom na túto skutočnosť som sa rozhodol vytvoriť triedu ValidationAdapter, ktorá je potomkom typu EObjectValidator. Trieda ValidatorAdapter sa nachádza v balíku cz . vutbr . fit . xzemko01. tfmcbs . validation.

```
public class ValidatorAdapter extends EObjectValidator {
      @Override
      public boolean validate (EClass eClass, EObject eObject,
                   DiagnosticChain diagnostics, Map<Object, Object> context) {
             \frac{1}{2}...
      ) 
}
```
#### **Zdroj, kód 1: Trieda ValidatorAdapter**

ValidatorAdapte r je implementovaná na základe návrhového vzoru **adaptér** a po volaní metódy Validator<E>. validate (..) deleguje, podľa typu vstupného parametru eObject, validáciu na príslušný validator. O validátoroch sa píše v nasledujúcej kapitole,

```
if(eObject instanceof Model) {
      result = ModelValidator. getInstance().validate((Model)eObject,
                                                        diagnostics , context) ; 
} else if (eObject instanceof Interface) {
      result = InterfaceValidator.getInstance().validate((Interface)eObject,
                                                        diagnostics , context) ; 
} // Ďalšie validátory
```
**Zdroj, kód 2: Delegovanie validácie z ValidatorAdapter.validate(..) na príslušný validator** 

### **6.3.2 Validátori**

**boolean** result = **true**:

Validátori sú umiestnené v balíku cz. vutbr.fit.xzemko01.tfmcbs.validation. validators . Pre každý typ, definovaného v ECore modeli modelovacieho nástroja, som vytvoril príslušný validator. Validátori implementujú rozhranie Validator , ktorý obsahuje verejnú metódu validate (..). ValidatorAdapter potom využitím tohto rozhrania deleguje validáciu na validator.

```
public interface Validator<E> {
      boolean validate(E item, DiagnosticChain diagnostics, 
                                                      Map<Object, Object> context); 
}
```
}

#### **Zdroj, kód 3: Rozhranie Validator**

Metóda Validator. validate (...) obsahuje 3 parametre:

- **item** referencia na overovaný prvok v modeli
- **diagnostics** diagnostické správy, ktoré sa zobrazia v Eclipse pre používateľa po dokončení validácie. Na zjednodušené vytvorenie diagnostických správ som vytvoril staviteľa DiagnosticBuilder.
- **context** mapa na uchovávanie dodatočných informácií počas validácie. V implementáciách validátorov sa momentálne nepoužíva.

Ďalším Spoločným rysom validátorov je, že implementujú návrhový vzor **Singleton,** čiže počas behu aplikácie bude vytvorená iba jediná inštancia každého validátora. Na získanie inštancie validátora slúži metóda get Instance (), ktorá vracia referenciu validátora ako typ Validator<E>, kde generický typ E je typ z ECore modelu modelovacieho nástroja.

**public final class** ComponentValidator **implements** Validator<Component> {

```
private static ComponentValidator ComponentValidator; 
private ComponentValidator() { 
      entityValidator = EntityValidator.getInstance();
} 
public static Validator<Component> getlnstance( ) { 
      if (componentValidator == null)ComponentValidator = new ComponentValidator(); 
      } 
      return ComponentValidator; 
} 
// Pravidla validacie ...
```
#### **Zdroj, kód 4: Implementácia návrhového vzoru Singleton v validátori ComponentValidator**

Diagram na obrázku Obr. 30 zobrazuje implementované validátori. Keď porovnáme ECore model a týmto diagramom, vidíme, že validátori využívajú vlastnosť dedičnosti presne ako prvky implementované v ECore modeli. Avšak v prípade validátorov dedičnosť je nahradená využitím asociácie. V ďalších častiach kapitoly, popíšeme jednotlivé validátori.

#### **ElementValidator**

Najvšeobecnejším validátorom je ElementValidator, ktorý slúži na validáciu prvkov typu Element v modeli. Validator dosial neobsahuje žiadne validačné pravidlá, totiž pre prvok Element nebolo treba zaviesť, žiadne obmedzenia.

#### **EntityValidator**

EntityValidator definuje pravidlá, ktoré slúžia na overenie prvkov typu Entity v modeli. Nakoľko v ECore modeli typ *Entity* je potomkom typu Element, EntityValidator používa validačné pravidlá z validátora ElementValidator.

EntityValidator implementuje ďalšie validačné pravidlá v metódach:

- validateEntityHasName $( ...)$  overí, či prvok typu Entity má vyplnený atribút name, čiže má používateľ vyplnil názov entity.
- $\bullet$  validateEntityHasUniqueName $\left(\ldots\right)$  overí, či entita má jedinečný názov v modeli.
- validateEntityHasNonCyclicGeneralization  $( ...)$  overí, čientita nie je súčasťou cyklickej dedičnosti.
- validateEntityHasUniqueExtends (..) zisťuje, či entita má vytvorenú každým rodičovským prvkom len jednu reláciu dedičnosti.

#### **Relationship Validator**

RelationshipValidator obsahuje validačné pravidlá definované na overovanie správnosti prvkov typu Relationship. RelationshipValidator využíva validačné pravidlá validátora ElementValidator, nakoľko typ Relationship, v ECore modeli, je potomkom typu Element. Validator nedefinuje ďalšie validačné pravidlá.

#### **PortValidator**

PortValidator definuje validačné pravidlá pre prvky typu Port. Dosial implementuje jedno pravidlo v metóde validatePortHasName (..), ktoré overí, či port má vyplnený názov, resp. atribút name.

#### **ProviderValidator**

ProviderValidator implementuje validačné pravidlá pre typ Provider z ECore modelu. Tento validator obsahuje iba jedno validačné pravidlo implementované v metóde validateUniqueRealization (..), ktoré overuje, že nie sú vytvorené dve relácie realizácie medzi tým istým rozhraním a poskytujúcim prvkom (resp. prvok typu Provider).

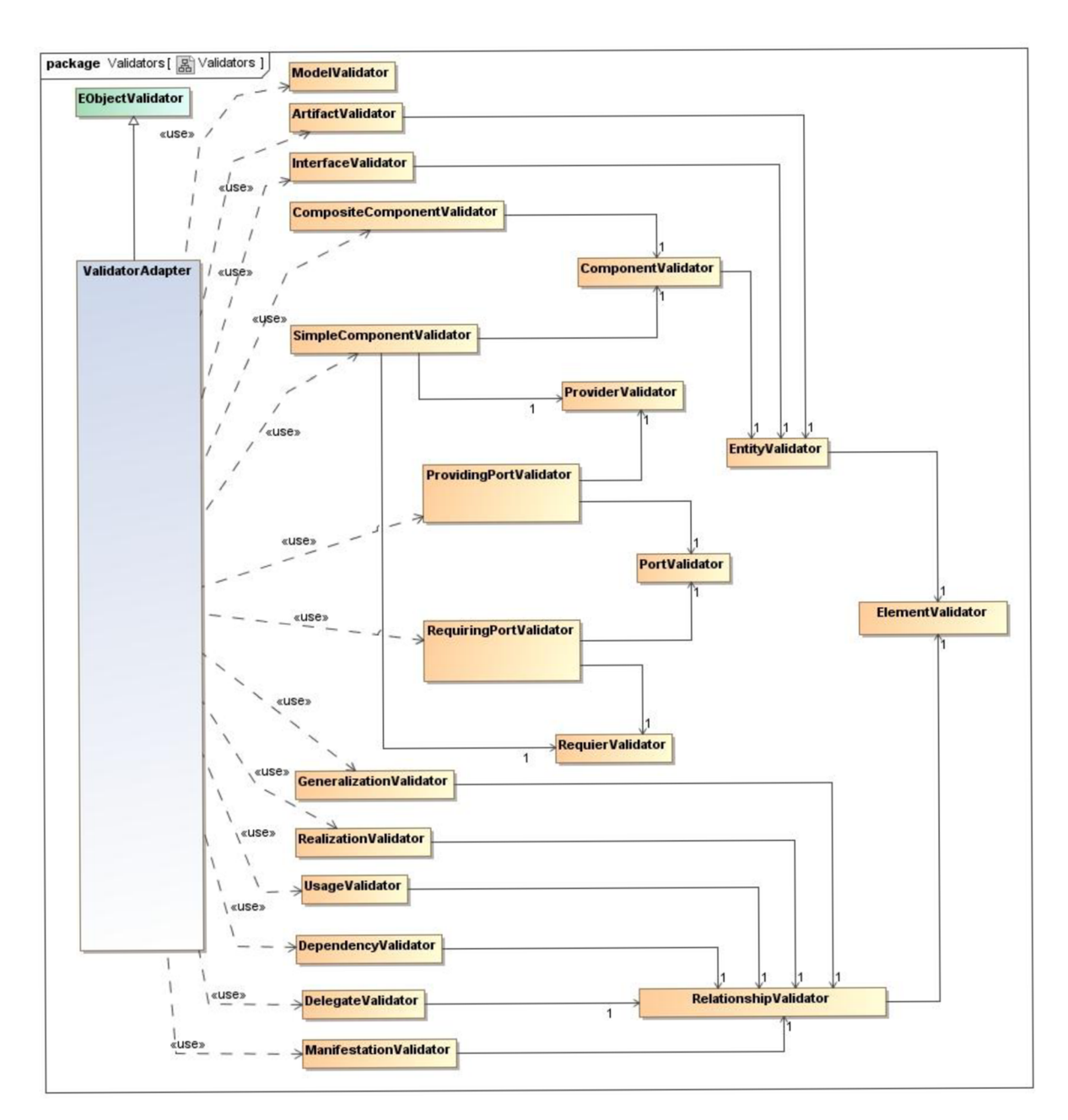

**Obr. 30: ValidatorAdapter a validatori** 

#### **RequierValidator**

RequierValidator obsahuje validačné pravidlá na overovanie prvkov typu Requier. Tento validátor zatiaľ obsahuje jedno validačné pravidlo, implementované v metóde validateUniqueUsage  $(\ldots)$ , ktorá overuje, že nie sú v modeli dve relácie použitia medzi tým istým rozhraním a požadujúcim prvkom (resp. prvkom typu Requier) .

#### **ProvidingPorťValidator**

ProvidingPortValidator definuje validačné pravidlá pre typ ProvidingPort. Tento validátor počas validácie využíva validátori ProviderValidator a PortValidator, totiž ProvidingPort je potomkom typov Port a Provider. ProvidingPortValidator neimplementuje ďalšie validačné pravidlá.

#### **RequiringPorťValidator**

RequiringPort implementuje validačné pravidlá pre prvky typu RequiringPort. Nakoľko RequiringPort je potomkov typov Requeir a Port, RequiringPortValidator používa validačné pravidlá definované v validátoroch RequierValidator a PortValidator. Tento validátor však neimplementuje ďalšie validačné pravidlá.

#### **ModelValidator**

ModelValidator slúži na overenie správnosti koreňového prvku modelu, ktorý má typ Model. Tento validátor implementuje nasledujúce metódy:

- validateModelHasTitle $( ...)$  overí, či model má vyplnený titul (atribút title).
- validateModelHasAuthor  $( \, . \, . \, )$  overí, či model má vyplnené meno autora (atribút author).

#### **ArtifactValidator**

ArtifactValidator slúži na overovanie správnosti prvkov typu Artifact. Nakoľko typ Artifact je potomkom typu Entity, ArtifactValidator používa validačné pravidlá definované v EntityValidator a definuje vlastné pravidlá:

- validateArtifactStereotypeNotEmpty( $\ldots$ ) overí, či artefakt má vyplnený atribút stereotype.
- validateArtifactHasManifest $( ...)$  zisťuje, či artefakt v modeli obsahuje relácie manifestácie na komponent. V prípade, že nie, vráti správu upozornením.

#### **Interface Validator**

InterfaceValidator zahrnuje validačné pravidlá pre typ Interface z ECore modelu. Používa validačné pravidlá EntityValidator a implementuje metódu validate Inter faceRealized (..), ktorá overí, či rozhranie je realizované komponentom.

#### **ComponentValidator**

ComponentValidator definuje validačné pravidlá pre typ Component. Nakoľko Component je špecializovaným typom Entity, ComponentValidator používa validačné pravidlá implementované v EntityValidator . Vlastné pravidlá implementuje v metódach:

- · validateComponentStereotypeNotEmpty(..) overí, či komponent má vyplnený atribút stereotype.
- validateComponentNameFirstLetterIsUpperCase(..) overí, či názov komponentu (resp. atribút name) začína veľkým písmenom.

#### **SimpleComponentValidator**

SimpleComponentValidator obsahuje validačné pravidlá pre prvky typu SimpleComponent. Tento validator využíva validačné pravidlá implementované v ProviderValidator, RequierValidator a ComponentValidator. SimpleComponentValidator neimplementuje žiadne ďalšie pravidlá.

#### **CompositeComponent Validator**

CompositeComponent definuje validačné pravidlá pre typ CompositeComponent. Využíva validačné pravidlá implementované v ComponentValidator a implementuje metódu validateComponentHasPort (..), ktorá overí, či zložený komponent má port.

#### **Generalization Validator**

GeneralizationValidator slúži na overovanie správnosti prvkov typu Generalization. Nakoľko typ Generalization je potomkom typu Relationship, GeneralizationValidator používa validačné pravidlá definované v validátore RelationshipValidator. Ďalej implementuje metódu pod názvom validateGeneralizationEnds (..), ktorá overí, či oba strany (resp. atribúty child a parent ) odkazujú na nejakú entitu.

#### **Realization Validator**

RealizationValidator implementuje validačné pravidlá na overenie správnosti prvku typu Realization. RealizationValidator používa validačné pravidlá implementované v RelationshipValidator, totiž typ Realization je potomkom typu Relationship. Ďalšie validačné pravidlá implementuje v metódach:

- validateRealizationHasSetInterface $( ...)$  overí, či atribút interface prvku typu Realization je nastavený, čiže relácia realizácie má určený, ktoré rozhranie bude realizované.
- validateRealizationHasSetProvider (..) ovení, či atribút provider prvku typu Realization je nastavený, čiže relácia realizácie má nastavené, ktorý poskytovateľ bude implementovat' zvolené rozhranie.
- validateRealizationHasProviderAndlnterfacelnSameContainer(.. ) overí, či rozhranie a prvok poskytujúci služby sú v rovnakom kontajnery (napr. v rovnakom zloženom komponente).

#### **UsageValidator**

UsageValidator definuje validačné pravidlá pre prvky typu Usage. Tento validátor používa validačné pravidlá RelationshipValidator a implementuje ďalšie pravidlá v nasledujúcich metódach:

- validateUsageHasInterface(..) overí, či atribút interface prvku typu Usage je nastavený, čiže relácia použitia má určený, ktoré rozhranie bude používané požadujúcim prvkom.
- validateUsageHasSetRequier (..) overí, či atribút requier prvku typu Usage je nastavený, čiže relácia použitia má nastavený prvok, ktorý bude požadovať službu popísanú kontraktom rozhrania.
- validateUsageHasRequierAndInterfaceInSameContainer (..) overí, či rozhranie a prvok požadujúci služby sú v rovnakom kontajnery (napr. v rovnakom zloženom komponente).

#### **Dependency Validátor**

DependencyValidator slúži na overovanie správnosti prvkov typu Dependency. Používa validačné pravidlá definované v validátori RelationshipValidator. DependencyValidator implementuje ďalšie validačné pravidlá v metódach:

- validateStereotypeIsNotEmpty( $\ldots$ ) overí, či prvok typu Dependency má vyplnený stereotyp (resp. atribút stereotype )
- validateDependencyEnds  $( \, . \, . \, )$  overí, či oba strany (resp. atribúty dependsFrom a dependsTo) odkazujú na nejakú entitu.

#### **Delegate Validator**

DelegateValidator definuje validačné pravidlá pre prvky typu Delegate. Tento validátor používa validačné pravidlá definované v RelationshipValidator a implementuje ďalšie v metódach:

- validateDelegateHasSetInterface $( ...)$  overí, či atribút interface prvku typu Delegate je vyplnený, čiže relácia delegácie odkazuje na rozhranie, na ktoré sa deleguje.
- validateDelegateHasSetPort(..) overí, či atribút port prvku typu Delegat e je vyplnený, čiže relácia delegácie má nastavený port, ktorý deleguje vstup na rozhranie.
- validateInterfaceAndPortInSameCompositeComponent $(i \cdot )$  oven, či rozhranie a port, medzi ktorými je relácia delegácie, patria rovnakému zloženému komponentu.

#### **Manifestation Validator**

Mani festationValidator implementuje validačné pravidlá na overenie správnosti prvku typu Manifestation. Počas validácie používa validačné pravidlá RelationshipValidator a implementuje metódu validateManifestationEnds (..), ktorá overí, či prvok typu Manifestation má vyplnené atribúty artifact a component.

### **6.3.3 Registrácia ValidationAdapter do katalógu validátorov**

EMF Validation Framework aby mohol používať ValidationAdapter na validáciu modelu vytvoreného modelovacím nástrojom, treba ho zaregistrovať do katalógu validátorov (EValidator. Registry). Na tento účel slúži trieda Startup, ktorá implementuje metódu earlyStartup (..) rozhrania IStartup. Táto metóda sa volá po inicializácií plochy Eclipse.

Túto triedu treba ešte zaregistrovať na úrovni plug-in. Do súboru **plugin.xml** pridal som rozšírenie org.eclipse.ui.startup, kde som určil presné umiestnenie triedy Startup.

# **7 Vývoj konkrétnej syntaxe**

Konkrétna syntax definuje textovú alebo grafickú reprezentáciu prvkov definovaných v abstraktnej syntaxi DSL. Nakoľko cieľom tohto projektu bolo vytvoriť modelovací nástroj, ktorý umožní grafický návrh komponent systémov, vývoj konkrétnej syntaxe DSL bol realizovaný pomocou **Graphical Modeling Framework (** viď. kapitolu *4.4 Graphical Modeling Framework),* ktorá umožní vytvoriť grafickú konkrétnu syntax.

V tejto kapitole sa popíšu postupy vývoja modelovacieho nástroja. Ukáže sa spôsob vytvorenia modelu grafických definícií, ktorý obsahuje popis grafickej štruktúry útvarov v modelovacom nástroji. Následne sa definuje obsah palety grafického editoru, ktorá je definovaná v modeli nástrojov.

Grafické útvary sa mapujú na prvky v ECore modeli, ktoré je popísané v modeli mapovania, a vygeneruje sa model GMF generátora. Tento generátor umožní generovať plug-in pre platformu Eclipse, ktorý bude slúžiť ako grafický editor komponent systémov.

V závere kapitoly sa zameriava na vývoj validácie na úrovni konkrétnej syntaxe. Popíše sa jej využitie v grafickom editore a spôsob vývoja.

## **7**.1 **Model grafických definícií**

Model grafických definícií konkrétnej syntaxe modelovacieho nástroja sa nachádza v súbore **tfmcbs.gmfgraph.** Obsah modelu by sa dal rozdelil na dve komponenty, kde prvý komponent tvorí galéria figúr a druhý obsahuje množinu uzlov, spojení, textových štítkov.

### **7.1.1 Galéria figúr**

Galéria figúr obsahuje kolekciu popisov figúr (Figure Descriptor), ktoré popisujú aké tvary sa budú vyskytovať v grafickej konkrétnej syntaxe modelovacieho nástroja. Model grafických definícií obsahuje dva galérie figúr názvami **Nodes** a **Links.** 

#### **7.1.1.1** Galéria figúr "Nodes"

V tejto galérií sú definované tvary reprezentujúce uzly v grafickej konkrétnej syntaxi modelovacieho nástroja:

- **• ArtifactFigure** reprezentuje tvar artefaktu
- **• SimpleComponentFigure** reprezentuje tvar obyčajného komponentu
- **• CompositeComponentFigure** reprezentuje tvar zloženého komponentu
- **• InterfaceFigure** reprezentuje tvar rozhrania
- **• InterfaceLabelFigure** reprezentuje tvar textového štítku s názvom rozhrania
- **ProvidingPortFigure** reprezentuje sprístupňujúci port
- **RequiringPortFigure** reprezentuje sprístupňujúci port
- **PortLabelFigure** reprezentuje tvar textového štítku portu

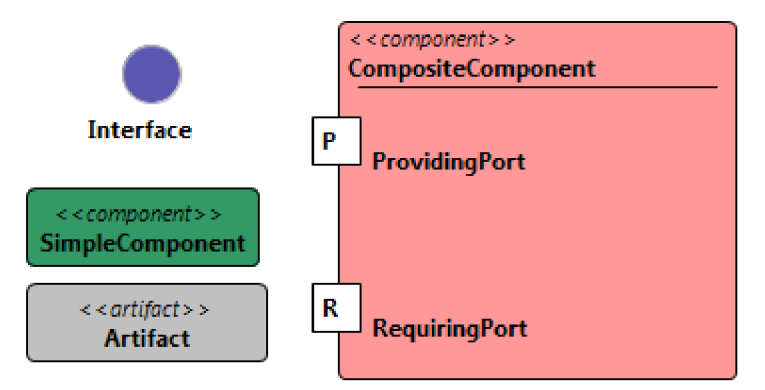

**Obr. 31: Galéria figúr "Nodes"** 

#### 7.1.1.2 Galéria figúr "Links"

Galéria figúr názvom Links obsahuje tvary reprezentujúce spojenia medzi uzlami v grafickej konkrétnej syntaxi modelovacieho nástroja:

- **• GeneralizationFigure** reprezentuje tvar relácie dedičnosti
- **• RealizationFigure** reprezentuje tvar relácie realizácie
- **• UsageFigure** reprezentuje tvar relácie použitia
- **• ManifestationFigure** reprezentuje tvar relácie manifestácie
- **• DependencyFigúre** reprezentuje tvar relácie závislosti
- **• DelegateFigure** reprezentuje tvar relácie delegácie

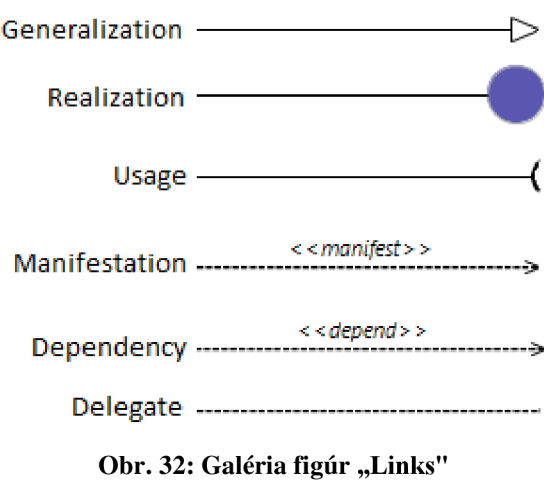

### **7.1.2 Uzly, spojenia, kabíny, textové štítky**

Modelovací nástroj pre grafický návrh komponent systémov môžeme brať ako 2D modelovací nástroj formou diagramov. Modelovanie pomocou diagramov sa zakladá na teórií grafov, čiže je to zoskupenie uzlov a spojení medzi nimi.

Model grafických definícií, mimo galérií figúr, definuje, aké uzly a spojenia sa v modelovacom nástroji budú vyskytovať. Pre tento modelovací nástroj sú to nasledujúce:

#### **Uzly**

- **Artifact** reprezentuje uzol artefaktu ( resp. prvok typu Artifact). Tvar uzlu popisuje figúra ArtifactFigure.
- **• SimpleComponent** reprezentuje uzol obyčajného komponentu ( resp. prvok typu SimpleComponent). Tvar uzlu popisuje figúra SimpleComponentFigure .
- **• CompositeComponent** reprezentuje uzol zloženého komponentu ( resp. prvok typu CompositeComponent). Tvar uzlu popisuje figúra SimpleComponentFigure .
- Interface reprezentuje uzol rozhrania ( resp. prvok typu Interface). Tvar uzlu popisuje figúra InterfaceFigure .
- **• ProvidingPort** reprezentuje uzol sprístupňujúceho portu ( resp. prvok typu ProvidingPort). Tvar uzlu popisuje figúra ProvidingPortFigure.
- **• RequiringPort** reprezentuje uzol požadujúceho portu ( resp. prvok typu RequiringPort). Tvar uzlu popisuje figúra RequiringPortFigure.

#### **Spojenia**

- **Dependency** reprezentuje reláciu závislosti ( resp. prvok typu Dependency). Tvar spojenia popisuje figúra DependencyFigure .
- **Manifestation** reprezentuje reláciu manifestácie ( resp. prvok typu Manifestation) . Tvar spojenia popisuje figúra ManifestationFigure.
- **Realization** reprezentuje reláciu realizácie ( resp. prvok typu Realization). Tvar spojenia popisuje figúra RealizationFigure .
- **Usage** reprezentuje reláciu použitia ( resp. prvok typu Usage). Tvar spojenia popisuje figúra Usage Figure .
- Generalization reprezentuje reláciu dedičnosti ( resp. prvok typu Generalization). Tvar spojenia popisuje figúra GeneralizationFigure .
- **Delegate** reprezentuje reláciu delegácie ( resp. prvok typu Delegate). Tvar spojenia popisuje figúra DelegateFigure .

Model grafických definícií obsahuje jednu kabínu názvom CompositeComponentCompartment. Tento prvok vytvára kontajner pre zloženú komponentu, čiže vo výslednom diagram editore používateľ môže vložiť ďalšie prvky do tohto kontajneru. V modeli grafických definícií sú definované taktiež aj textové štítky, ktoré slúžia na zobrazenie hodnôt atribútov pre konkrétny uzol/spojenie.

## **7.2 Model nástrojov**

V modeli nástrojov je definovaný obsah palety modelovacieho nástroja pre grafický návrh komponent systémov. Prvky na tejto palete umožnia vytvoriť nové prvky počas modelovania grafickým modelovacím nástrojom. Tento model sa nachádza v súbory **Tfmcbs.gmftool.** Na obrázku Obr. 33 je možné vidieť obsah palety modelovacieho nástroja.

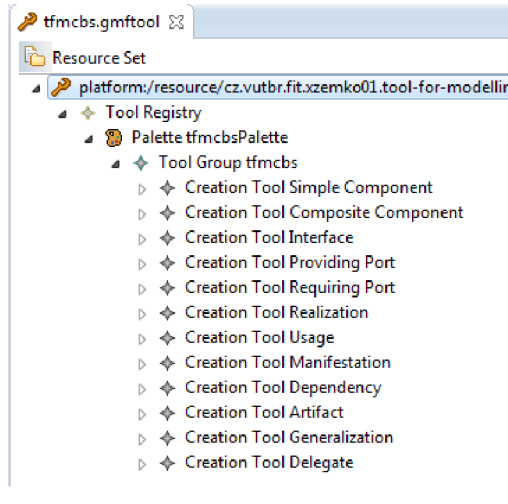

**Obr. 33: Model nástrojov** 

## **7.3 Model mapovania**

V GMF mapujúci model umožní mapovať entity v doménovom modeli (ECore) k zodpovedajúcim figúram, definované v modeli grafických definícií, a k prvkom na palete, definovaných v modeli nástrojov. Tento model sa nachádza v súbory **tfmcbs.gmfmap.** 

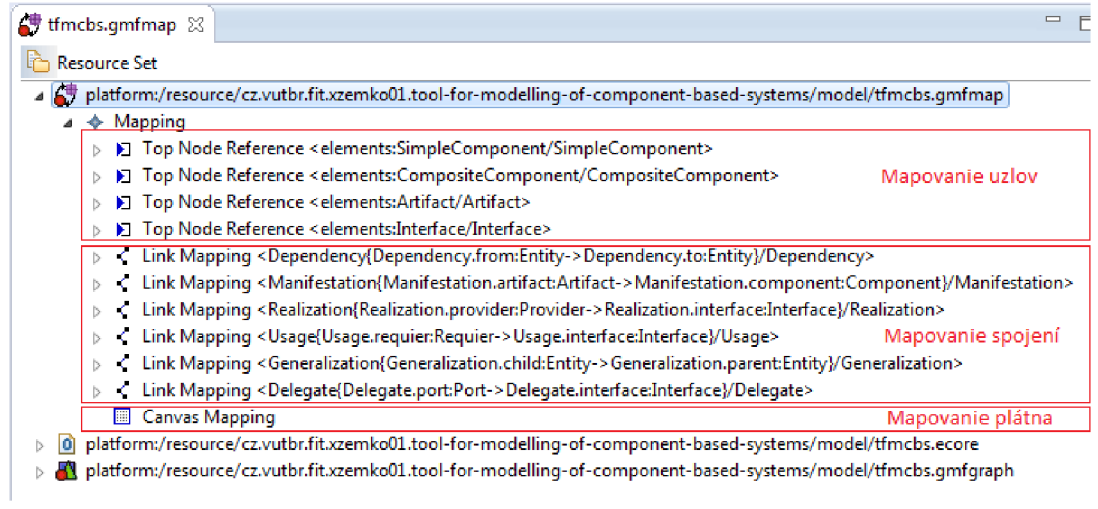

#### **Obr. 34: Model mapovania**

V nasledujúcej tabuľka obsahuje prepojenie EMF ECore meta-modelu, grafických definícií a nástrojmi na ich vytvorenie v diagrame. Z modelu mapovania bol vygenerovaný model GMF generátora, ktorý umožní vygenerovať plug-in diagram editorom pre platformu Eclipse.

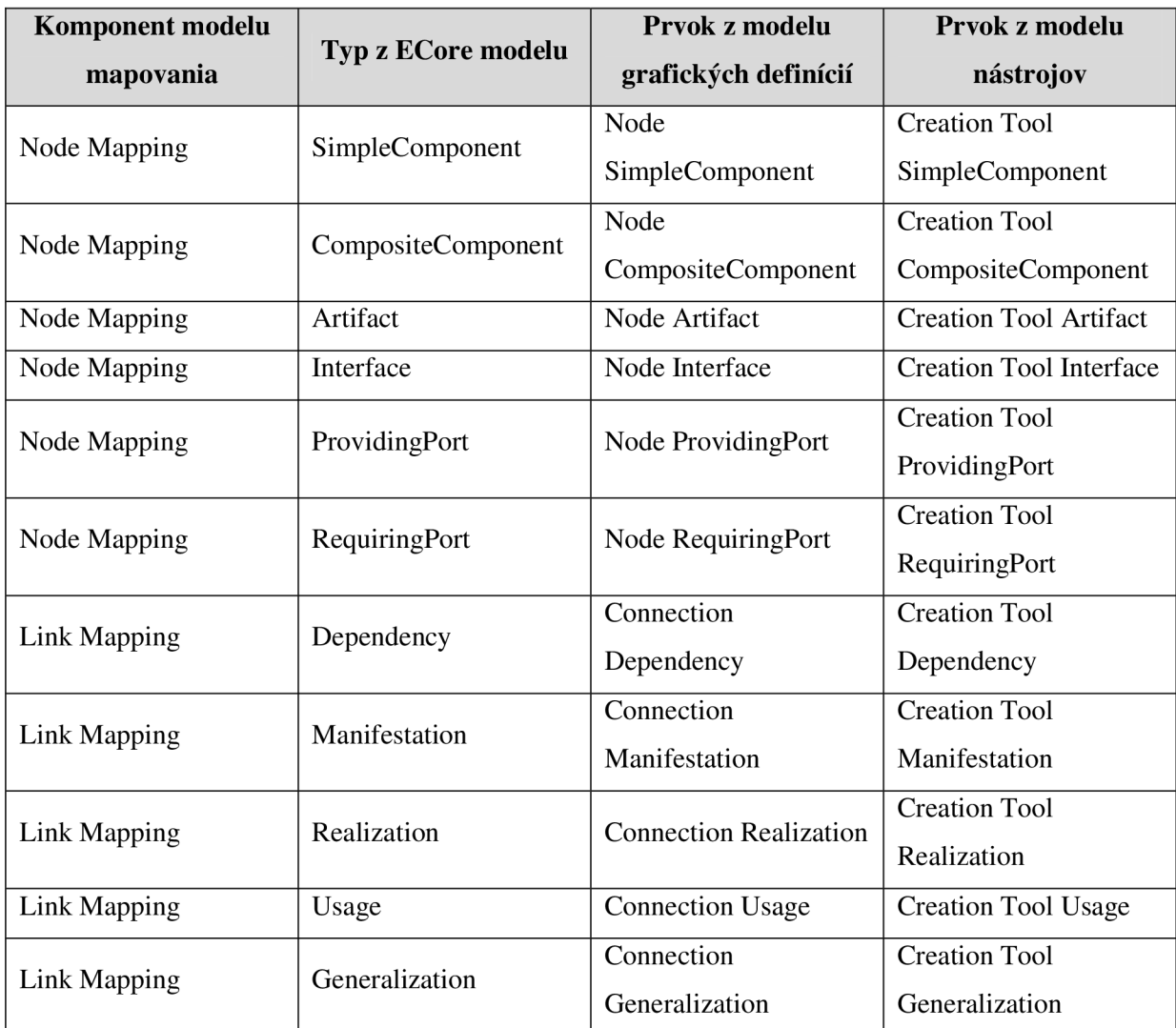

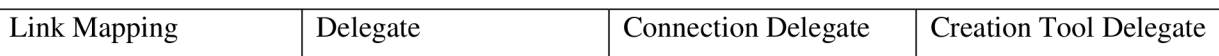

**Tab. 25: Mapovanie v modeli mapovania** 

## **7**.4 **Model GMF generátora**

Model GMF generátora tvorí hierarchický strom popisujúci štruktúru implementácie diagram editoru. Je vygenerovaný z modelu mapovania. Tento model programátorovi umožní nakonfigurovat' podrobnosti generovania kódu výsledného diagram editoru na nízkej úrovni.

Model GMF generátora modelovacieho nástroja sa nachádza v súbore **tfmcbs.gmfgen.** Pre generovanie zdrojového kódu diagram editoru bolo treba vykonať taktiež určité nastavenia. Vykonané konfigurácie sú popísané v nasledujúcich riadkoch:

1. V prvku **Gen Editor** boli nastavené vlastnosti

**• Diagram File Extension** na hodnotu **dcbs** (Diagram of Component-Based System), ktorý tvorí príponu diagramu modelovaného komponent systému.

**• Domain File Extension** na hodnotu **cbs** (Component-Based System), ktorý reprezentuje príponu súboru obsahujúci model komponent systému.

- 2. V **Gen Diagram ModelEditPart** sú konfigurované vlastnosti:
	- **Validation Enabled** na hodnotu **true,** čím sa povolí validácia modelu v diagram editore.
	- **Validation Decorators** na hodnotu **true,** ktorý umožní GMF zobraziť štandardné značky signalizujúce chyby v diagram editore.
	- **Validation Decorator Provider Priority** na hodnotu **Medium,** čo zabezpečí, že značka signalizujúca chybu nebude zakrytý iným prvkom v diagram editore.
- 3. V prvku **Gen Compartment**

**CompositeComponentCompositeComponentCompartmentEditPart** je nastavená vlastnosť:

**• ListLayout** na hodnotu **false,** čo umožní do kontajneru zloženého komponentu vkladať prvky podľa **XY Layout.** 

Po vykonaných nastaveniach z modelu GMF generátora sa vygeneroval nový plug-in pre platformu Eclipse, ktorý tvorí grafický diagram editor slúžiaci na modelovanie komponent systému. Zdrojový kód plug-in sa nachádza v projekte názvom **cz.vutbr.fit.xzemko01.tool-for-modelling-ofcomponent-based-systems.diagram.** 

## **7.5 Validácia na úrovni konkrétnej syntaxe**

Validácia na úrovni konkrétnej syntaxe sa chová preventívne. Jej úlohou je zachytiť a zabrániť vytvoreniu relácií medzi entitami, ktoré by porušovali konzistentnosť modelu vytvoreného modelovacím nástrojom. V tejto podkapitole sa popíše spôsob implementácie tejto validácie.

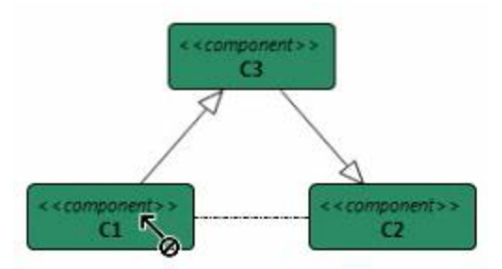

**Obr. 35: Zabránenie vytvorenia cyklickej dedičnosti** 

Bol vytvorený nový plug-in **cz.vutbr.fit.xzemko01.tool-for-modelling-of-component-based**systems.diagram.extensions. V balíku cz.vutbr.fit.xzemko01.tfmcbs.diagram. extensions . validators implementuje validátori, ktoré budú overovať správnosť relácie medzi dvoma entitami pred vytvorením relácie v diagram editore. Z tohto dôvodu validátori boli mapované v modeli mapovania na relácie. Výsledok mapovania môžeme vidieť v nasledujúcej tabuľke.

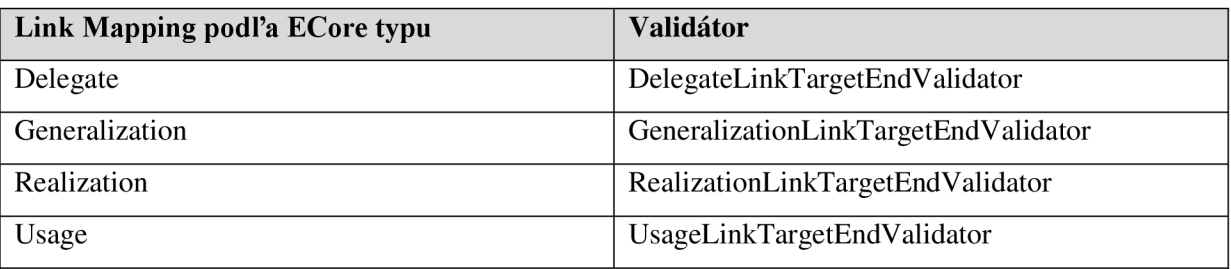

#### **Tab. 26: Mapovanie validátorov na relácie**

Každý z hore uvedených validátorov implementuje statickú verejnú metódu validate $(\cdot, \cdot)$ ktorá vracia hodnotu príznaku (t.j. typu boolean). V prípade, že návratová hodnota je true, validácia prebehla úspešne a relácia môže byť vytvorená.

#### **DelegateLinkTargetEndValidator**

Metóda validate (...) sa volá pred vytvorením relácie delegácie (typ Delegate) medzi portom a rozhraním. Validátor overí, či port a rozhranie, medzi ktorými sa má vytvoriť relácia delegácie, je v jednom zloženom komponente.

#### **GeneralizationLinkTargetEndValidator**

Tento validátor slúži na overenie správnosti relácie dedičnosti medzi dvoma entitami (typ Entity). Implementuje nasledujúce podmienky, ktoré vytváraná relácia dedičnosti musí spĺňať:

- **Dedené entity musia mať rovnaký typ** reláciu dedičnosti je možné vytvoriť jedine medzi dvoma rozhraniami alebo komponentmi. Validáciu overuje súkromná statická metóda validateGeneralizedEntitiesHasSameType (..) .
- **• Medzi dvoma entitami neexistuje relácia dedičnosti** medzi dvoma entitami nemôže existovať relácia dedičnosti, ktorá je rovnaká ako relácia dedičnosti, ktorú chceme práve

vytvoriť. Validáciu zabezpečí súkromná statická metóda pod názvom validateEntityHasUniqueExtends (..) .

**• Nevytvorí sa cyklická dedičnosť** - sleduje sa, či nová relácia dedičnosti nevytvorí cyklickú dedičnosť v modeli. Validáciu overuje súkromná statická metóda validateEntitylsNotlnCyclicGeneralization ( . .) .

#### **RealizationLinkTargetEndValidator**

Metóda validate (..) sa volá pred vytvorením relácie realizácie (typ Realization).

Validátor overí, či:

- **• Obidva prvky sú v rovnakom kontajnery** prvok, poskytujúci služby, a rozhranie, medzi ktorými sa má vytvoriť relácia realizácie, sú umiestnené do rovnakého kontajneru. Metóda názvom validateProviderAndInterfaceAreInSameContainer (..) overuje túto vlastnosť.
- **• Rozhranie nie je realizované poskytovateľom služieb** komponent dosial neimplementuje rozhranie. Validáciu vykonáva súkromná statická metóda názvom validateProviderNotRealizatelnterface ( . .) .

#### **UsageLinkTargetValidator**

Tento validátor slúži na overenie správnosti relácie použitia (typ Usage). Implementuje nasledujúce podmienky, ktoré vytváraná relácia použitia musí spĺňať:

- **• Obidva prvky sú v rovnakom kontajnery** prvok, požadujúci služby, a rozhranie, medzi ktorými sa má vytvoriť relácia použitia, sú umiestnené do rovnakého kontajneru. Metóda názvom validateRequierAndInterfaceAreInSameContainer (..) overuje túto vlastnosť.
- **• Rozhranie nie je používané prvkom požadujúcim služby** komponent dosial nepoužíva rozhranie. Validáciu vykonáva súkromná statická metóda názvom validateRequierNotUselnterface (..) .

# **8 Prípad použitia**

V tejto kapitole si ukážeme praktický príklad grafického návrhu komponent softvéru vytvoreného modelovacím nástrojom. Budeme modelovať webovú službu fiktívnej spoločnosti názvom **DinnerNow,** ktorá poskytuje služby objednávania večery pre zákazníkov cez internet. Následne budeme hodnotiť vizuálne rozdiely oproti komponent diagramov z jazyka Unified Modeling Language.

Na nasledujúcom obrázku vidíme výsledok návrhu webovej služby spoločnosti **DinnerNow**  použitím komponent. Postup vytvorenia tejto webovej služby, použitím modelovacieho nástroja, je popísaný v *Príloha D - Používateľská príručka.* Webovú službu reprezentuje zložený komponent **DinnerNowWS,** ktorý obsahuje dva sprístupňujúce porty, názvom **SalesPort** a **KitchenWorkPort,**  a j eden požadujúci port **PaymentPort.** Jej vnútornú štruktúru tvoria komponenty **Customer Web Server aKitchen Web Server.** Komponenty medzi sebou komunikujú cez rozhrania **Sales, Payment, MealOrdering** a **KitchenWork.** 

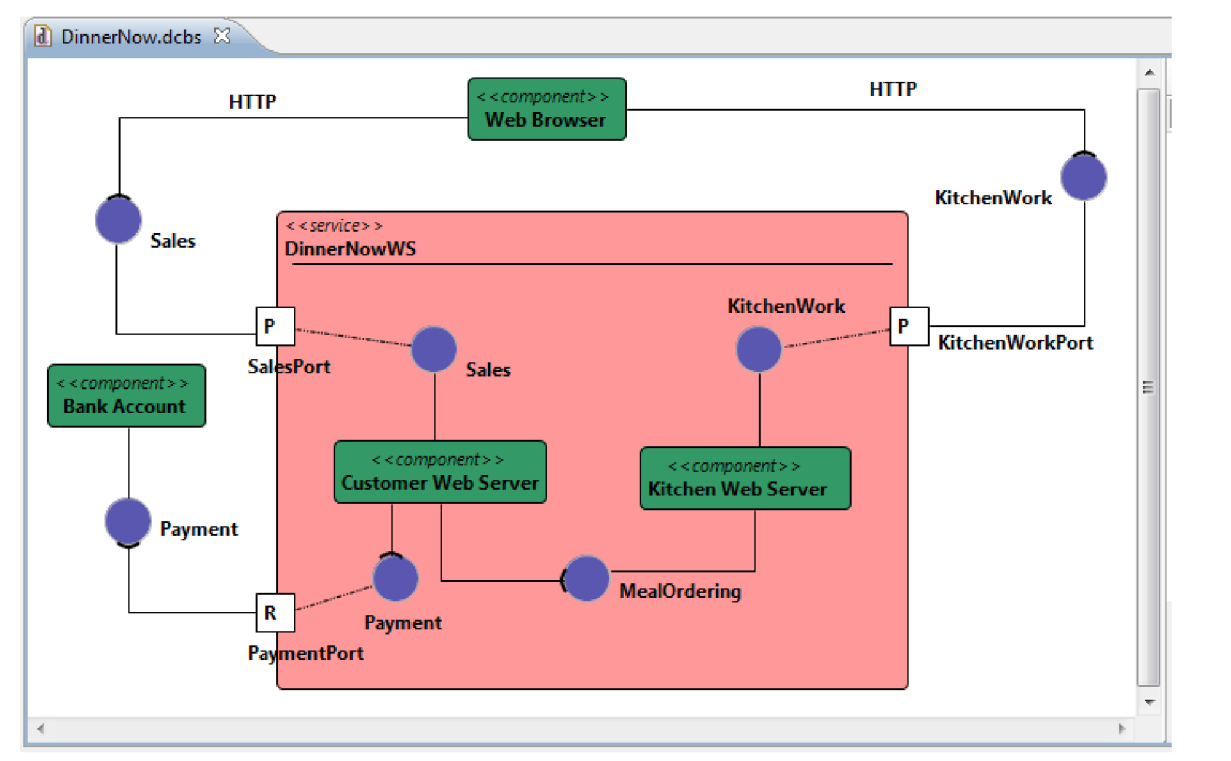

**Obr. 36: Grafický návrh webovej služby DinnerNow** 

Webová služba **DinnerNowWS** využíva služby komponentu **Bank Account** použitím rozhrania **Payment.** K službám webovej služby pristupujeme cez webový prehliadač ( komponent **Web Browser)** cez HTTP protokol využitím rozhraní **Sales** a **KitchenWork.** 

Ako aj na obrázku Obr. 36 vidíme, modelovací nástroj umožní vytvoriť jednoduchý, prehľadný návrh komponentového softvéru. Jej grafická syntax sa zakladá na syntaxe komponent diagramov z jazyka Unified Modeling Language.

V modelovacom nástroji grafická notácia rozhrania a artefaktu je rovnaká ako v UM L komponent diagrame. To znamená, že rozhranie je značené kruhom, kým artefakt obdĺžnikom. Modelovací nástroj oproti UML komponent diagramom rozlišuje dva typy komponent: obyčajný komponent a zložený komponent.

Obyčajný komponent je komponent, ktorej vnútorná štruktúra nás nezaujíma, čiže je braná ako "čierna skrinka" sprístupňujúca/požadujúca nejaké služby od okolia. Je označená obdĺžnikom. Zložený komponent obsahuje kontajner, v ktorom popisuje vnútornú štruktúru komponentu. Služby sprístupňuje/požaduje od okolitého sveta cez porty.

Porty modelovací nástroj, oproti UML komponent diagramov, rozlišuje na sprístupňujúci a požadujúci port. Sprístupňujúci port je značený obdĺžnikom a v jej strede písmenom "P", ktorý značí, že zložený komponent cez tento port bude poskytovať službu okoliu. Požadujúci port je značený obdĺžnikom a v jej strede písmenom "R", ktorý značí, že zložený komponent cez tento port bude využívať službu od okolia.

Model, tvorený modelovacím nástrojom, tvorí hierarchický strom zanorenia komponent. To znamená, že napr. komponent z štruktúry zloženého komponentu v tomto strome bude znázornený ako potomok rodiča, kým rodičom bude zložený komponent. Hlavnou výhodou tohto pristupuje, že modelovací nástroj umožní zobrazenie ľubovoľného počtu úrovni zanorenia pri zachovaní a jednoduchosti práce. Na obrázku Obr. 37 vidíme príklad na hierarchické stromové zobrazenie modelu, vytvoreného modelovacím nástrojom z predchádzajúceho príkladu prípadu použitia.

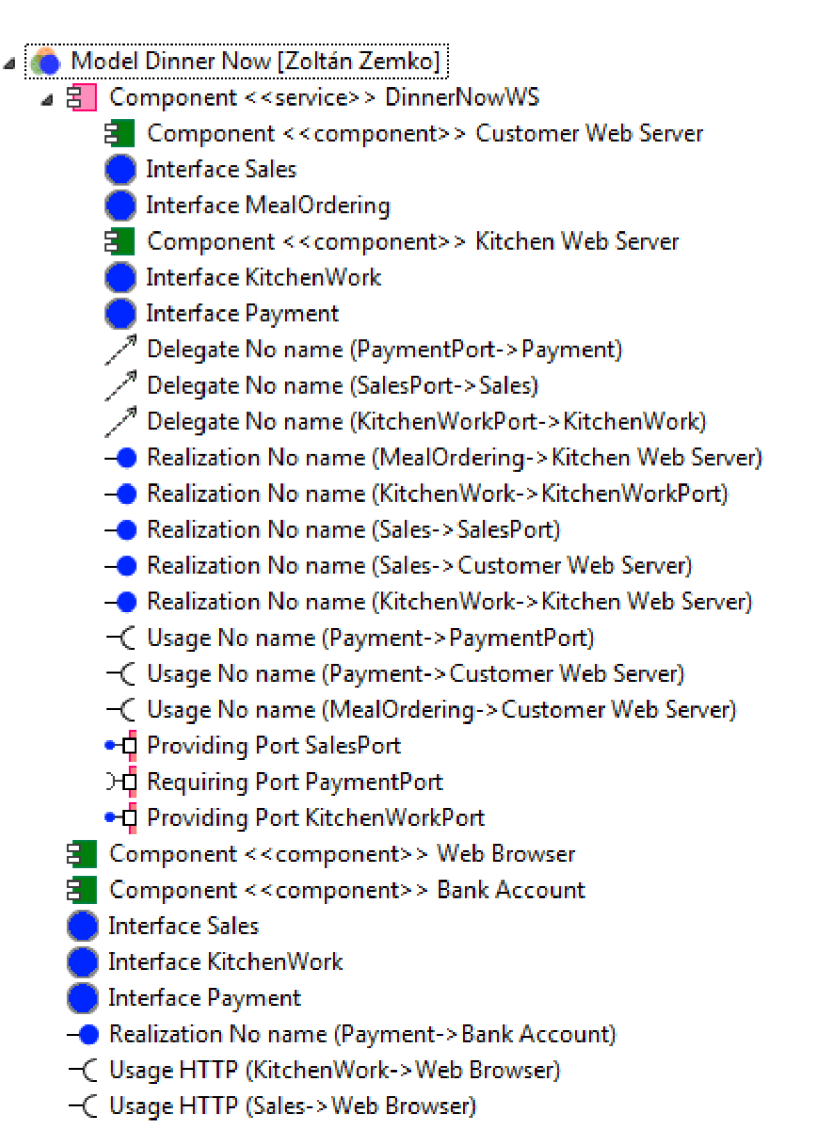

**Obr. 37: Model DinnerNow** 

# **9 Zhodnotenie a ďalší smer vývoja**

V uvedenej kapitole vyhodnotíme výsledky diplomového projektu. Popíšeme do akej miery sa podarilo splniť stanovené ciele v zadaní diplomového projektu. V závere určíme možnosti vývoja modelovacieho nástroja v budúcnosti.

### **9**.1 **Zhodnotenie**

Cieľom diplomového projektu bolo oboznámiť sa modelovacími technikami komponentových systémov a na základe získaných poznatkov vytvoriť jednoduchý, efektívne použiteľný modelovací nástroj pre grafický návrh komponentových systémov pre platformu Eclipse.

Na začiatku projektu som sa oboznámil pojmom komponentového softvéru. V rámci neho som skúmal význam komponentu z pohľadu znovu použiteľnosti, abstrakcie a nasadenia. Ďalej som sa oboznámil výhodami a nevýhodami vývoja softvéru vlastnej výroby a štandardného softvéru. Následne som poukázal na výhody vývoja softvéru ako komponentový softvér.

Oboznámil som sa syntaxou komponent diagramu, ktorý je jedným najpoužívanejším prostriedkom na modelovanie komponent softvéru. V dokumente popisujem pojmy rozhranie, komponent a aké väzby môžu byť vytvorené medzi nimi.

Vzhľadom na to, že grafický modelovací nástroj pre návrh komponentových systémov mal byť cielený na platformu Eclipse, oboznámil som sa štruktúrou Eclipse Modeling Project a princípmi vývoja doménovo-špecifických jazykov v rámci neho. Podrobnejšie som sa zaoberal vývojom abstraktnej syntaxe použitím Eclipse Modeling Framework, ktorý slúži na definovanie štruktúry doméno-špecifického jazyka ( resp. abstraktnej syntaxe DSL). Následne som študoval životný cyklus vývoja grafickej konkrétnej syntaxe doménovo-špecifického jazyka využitím Graphical Modeling Framework.

Po nazbieraní dostatok teoretických znalostí som modelovací nástroj rozhodol vyvíjať ako doménovo-špecifický jazyk. Po konzultácií vedúcim projektu, som na základe požiadaviek vytvoril návrh štruktúry modelovacieho nástroja v UML , použitím modelu tried. Tento model slúžil ako základ pri implementácií abstraktnej syntaxe doménovo-špecifického jazyka modelovacieho nástroja.

V rámci Eclipse Modeling Framework som, podľa návrhu, implementoval meta-model modelovacieho nástroja použitím EMF ECore modelom. Sémantiku tohto meta-modelu som rozšíril o validačný mechanizmus, ktorý dokáže zachytiť nekonzistentné údaje v modeli vytvoreného modelovacím nástrojom.

Grafickú konkrétnu syntax som implementoval využitím Graphical Modeling Framework. Nadefinoval som tvary uzlov a spojení v diagram editore a mapoval som ich na prvkov vytvorených v abstraktnej syntaxe DSL modelovacieho nástroja.

Na úrovni konkrétnej syntaxe taktiež bola vytvorená validácia. Jej úlohou je zabrániť vytvoreniu nekonzistentných prvkov v modeli.

V hore uvedeného postupu riešenia projektu vyplýva, že všetky body zadania diplomového projektu som **úspešne** vyriešil. V závere tejto podkapitoly budem hodnotiť modelovací nástroj ako výsledný produkt projektu.

Podarilo sa mi vytvoriť grafický modelovací nástroj pre návrh komponent systémov, ktorej grafická syntax sa zakladá na syntaxe komponent diagramu z UML , ale miestami sa od nej odlišuje. Grafické notácie, v ktorých sa modelovací nástroj odlišuje od komponent diagramu, slúžia na zvyšovanie prehľadnosti grafického návrhu tvoreného modelovacím nástrojom. O podrobnom porovnávaní modelovacieho nástroja a komponent diagramu, sa môžete dočítať v kapitole 8 *Prípad použitia.* 

Modelovací nástroj obsahuje komplexný validačný mechanizmus. Oproti existujúcim riešeniam, vyniká svojou inteligenciou nielenže zachytiť chyby v modeli, vytvoreného modelovacím nástrojom, ale vo väčšine prípadov dokáže aj zabrániť ich vzniku.

Grafický modelovací nástroj pre návrh komponent systémov bol vytvorený ako doménovo-špecifický jazyk. Jej funkcionalita sa môže ľahko rozšíriť definovaním nového doménovo-špecifického jazyka. Viac si o tom povieme v nasledujúca podkapitole.

## **9.2 Další smer vývoja systému**

Modelovací nástroj v súčasnom stave umožní používateľovi vytvoriť model komponent systému a modelovať ho pomocou grafického diagram editoru. Nepodporuje však transformácie modelu na iný dokument.

V budúcnosti by bolo výhodné rozšíriť modelovací nástroj o generovanie dokumentácie z modelu ( napr. HTML dokumentácia). Bolo by taktiež užitočné, aby modelovací nástroj podporoval import/export modelu na iné formáty iných modelovacích nástrojov. Tieto transformácie môžeme implementovať vytvorením nového doménovo-špecifického jazyka zakladajúceho na technológiách podporujúcich transformácie model na model a model na text nad platformou Eclipse.

# **10 Záver**

Diplomový projekt sa zameriaval na vývoj modelovacieho nástroja, ktorý umožní používateľovi vytvoriť grafický návrh komponentových systémov. Cieľom bolo oboznámiť sa vývojom komponent softvéru a podľa získaných poznatkov navrhnúť a implementovat' modelovací nástroj, ktorý bude nasadený na platformu Eclipse.

V teoretickej časti projektu som sa oboznámil pojmom komponentového softvéru a skúmal som výhody/nevýhody vytvorenia softvéru týmto prístupom. Ďalej som sa oboznámil grafickou syntaxou komponent diagramu, ktorý je jedným najpoužívanejším prostriedkom na modelovanie komponent softvéru.

Modelovací nástroj bol implementovaný ako doménovo-špecifický jazyk využitím Eclipse Modeling Framework a Graphical Modeling Framework. Podarilo sa vytvoriť modelovací nástroj jednoduchou, prehľadnou grafickou syntaxou a komplexným validačným mechanizmom, ktorý robí tento modelovací nástroj jedinečným.

# **11 Použitá literatúra**

- [I] SZYPERSKI, Clemens, Dominik GRUNTZ a Stephan MURER. *Component Software: Beyond Object-Oriented Programming.* 2nd ed. London: Addison-Wesley, 2002, xxxii, 589 s. ISBN 02-017-4572-0.
- [2] ARLOW, Jim a IIa NEUSTADT. *UML 2 and the Unified Process: Practical Object-Oriented Analysis and Design.* 2nd ed. Boston: Addison-Wesley, 2005, 592 s. ISBN 03-213-2127-8.
- [3] GRONBACK, Richard C. *Eclipse Modeling Project: A Domain-Specific Language Toolkit.*  Upper Saddle River,: Addison-Wesley, 2009, xxv, 706 s. ISBN 978-0-321-53407-1.
- [4] AMBLER, Scott W. *The Object Primer: Agile Modeling-Driven Development with UML 2.0.*  3rd ed. New York: Cambridge University Press, 2004, xxvi, 545 p. ISBN 05-215-4018-6.
- [5] STEINBERG, Dave. *EMF: Eclipse Modeling Framework.* 2nd ed. Upper Saddle River: Addison-Wesley, 2009, xxix, 704 s,. ISBN 978-0-321-33188-5.
- [6] MOORE, Bill. *Eclipse Development Using the Graphical Editing Framework and the Eclipse Modeling Framework.* 1st ed. Research Triangle Park, NC: IBM, International Technical Support Organization, 2004, xii, 238 p. ISBN 07-384-5316-1. Dostupné z: <http://www.redbooks.ibm.com/redbooks/pdfs/sg246302.pdf>
- [7] GÁL, Ivan. *Modelovací nástroj pro grafický návrh komponentových systémů: A Tool for Modelling of Component-Based Systems.* Brno: Vysoké učení technické, Fakulta informačních technologií, 2009. 1 elektronický optický disk [CD-ROM / DVD]. Diplomová práca.
- [8] BELL, Donald. *UML basics: Component diagrams,* [online]. 2004 [cit. 2012-11-15]. Dostupné z:<http://www.ibm.com/developerworks/rational/library/dec04/bell/>
- [9] AMBLER, Scott. *Agile Modeling: UML 2 Component Diagrams,* [online]. 2009 [cit. 2012-11-17]. Dostupné z: <http://www.agilemodeling.com/artifacts/componentDiagram.htm>
- [10] *Component-based software engineering,* [online]. 2013 [cit. 2013-10-12]. Dostupné z: <http://en.wikipedia.org/wiki/Component-based>software engineering
- [II] GRIFFIN, Catherine. *Using EMF.* [online]. 2002 [cit. 2013-01-05]. Dostupné z: <http://www.eclipse.org/articles/Article-Using>EMF/using-emf.html
- [12] VOGEL, Lars. *Eclipse Modeling Framework Tutorial,* [online]. 2012 [cit. 2013-01-06]. Dostupné z: <http://www.vogella.com/articles/EclipseEMF/article.html>
- [13] *Tutorial: EMF Validation Adapter.* IBM CORPORATION, [online]. 2005 [cit. 2013-03-28]. Dostupné z:

[http://help.eclipse.org/galileo/index.jsp ?](http://help.eclipse.org/galileo/index.jsp)topic=/org.eclipse.emf.validation.doc/tutorials/validati onAdapterTutorial.html

- [14] *GMF Samples and Tutorials,* [online]. 2011 [cit. 2013-01-10]. Dostupné z: <http://gmfsamples.tuxfamily.org/wiki/doku.php>
- [15] *Graphical Modeling Framework: Get started.* ECLIPSE FOUNDATION, [online]. [cit. 2013-01-10]. Dostupné z: [http://wiki.eclipse.org/Graphical M](http://wiki.eclipse.org/Graphical)odeling Framework/Tutorial#AU
- [16] ANISZCZYK, Chis. *Learn Eclipse GMF in 15 minutes,* [online]. 2006 [cit. 2013-01-20]. Dostupne z: <http://www.ibm.com/developerworks/opensource/library/os-ecl-gmf/>
- [17] ELOUMRI, Miloud. *Model-Driven Software Development: Graphical Modeling Framework.*  [online]. 2010 [cit. 2013-02-17]. Dostupné z: http://www.miloud.webs.com/gmf.htm
- [18] ELOUMRI, Miloud. *Model-Driven Software Development: Eclipse Modeling Framework.*  [online]. 2010 [cit. 2013-02-05]. Dostupné z: <http://www.miloud.webs.com/emf.htm>

# **Príloha A - Obsah CD**

Súčasťou diplomovej práci je CD, ktoré obsahuje:

- **Plug-in do Eclipse Modelovacieho nástroja**  Disk CD:\Tool for Modelling Component Based Systems\Binary
- **• Zdrojový kód modelovacieho nástroja**  Disk CD:\Tool for Modelling Component Based Systems\Source
- **• Diplomovú prácu v elektronickej podobe**  Disk CD:\diplomova\_praca.pdf
## **Príloha B - Návod na inštaláciu**

Pred inštalovaním modelovacieho nástroja pre grafický návrh komponentových systémov je potrebné nainštalovať softvér:

- **• Java SE Development Kit 7**  URL: <http://www.oracle.com/technetwork/iava/iavase/downloads/index.html>
- **Eclipse Juno (4**.2)

URL: <http://www.eclipse.org/downloads/>

Spustíme vývojové prostredie Eclipse Juno. Z menu vyberieme **Help —> Install New Software...**. Otvorí sa dialóg nadpisom **Avaible Software.** Klikneme na tlačítko **Add.** 

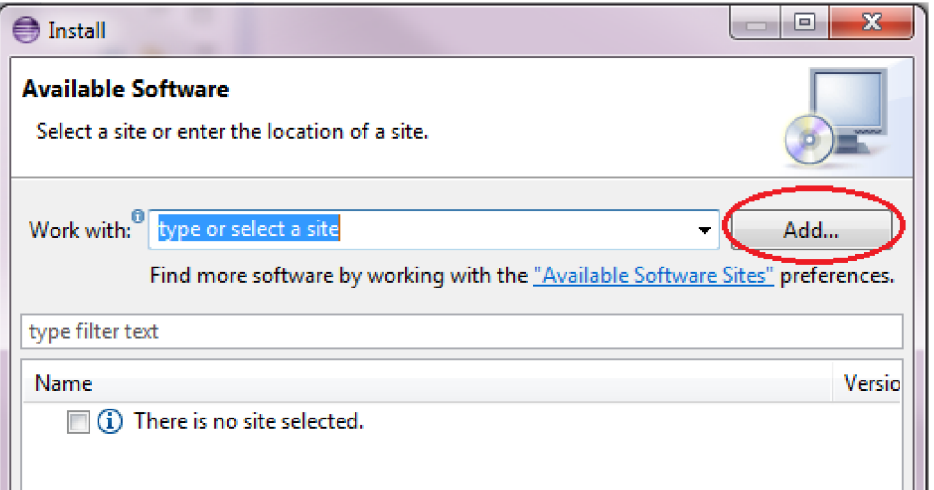

Otvorí sa dialóg nadpisom **Add Repository.** Políčko **name** vyplníme textom **Tool for Component-Based Systems** a klikkneme na tlačítko **Local.** V novom dialógu vyberieme koreňový adresár, v ktorom sa umiestňuje plug-in modelovacieho nástroja. Na CD, odovzdaného záverečnou správou diplomového projektu, sa nachádza v adresári pod uvedenou cestou Disk:\Tool for Modelling Component Based Systems\Binary. Dialóg Add Repository potvrdíme tlačítkom **OK.** 

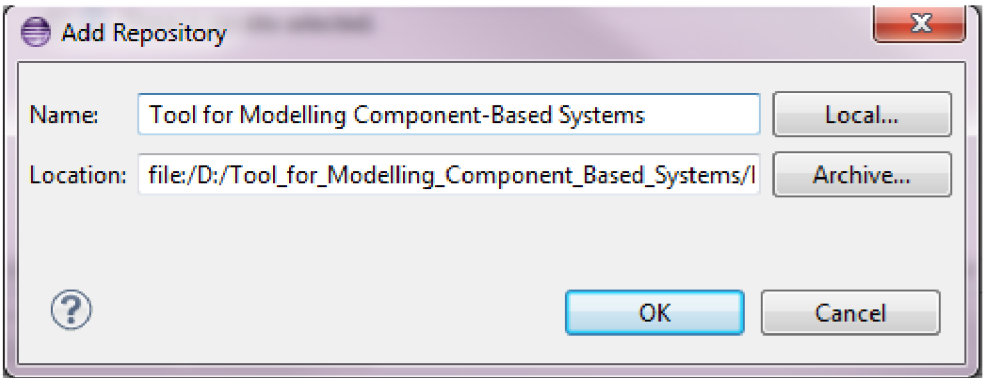

Dostávame sa opäť do dialógu nadpisom **Avaible Software.** W políčku **Work with...**  vyberieme novo pridaný repozitár názvom **Tool for Component-Based Systems.** V kategórii **Tool for Component-Based Systems** označíme položku **Tool for Component-Based Systems Features**  a stlačíme tlačítko **Next.** 

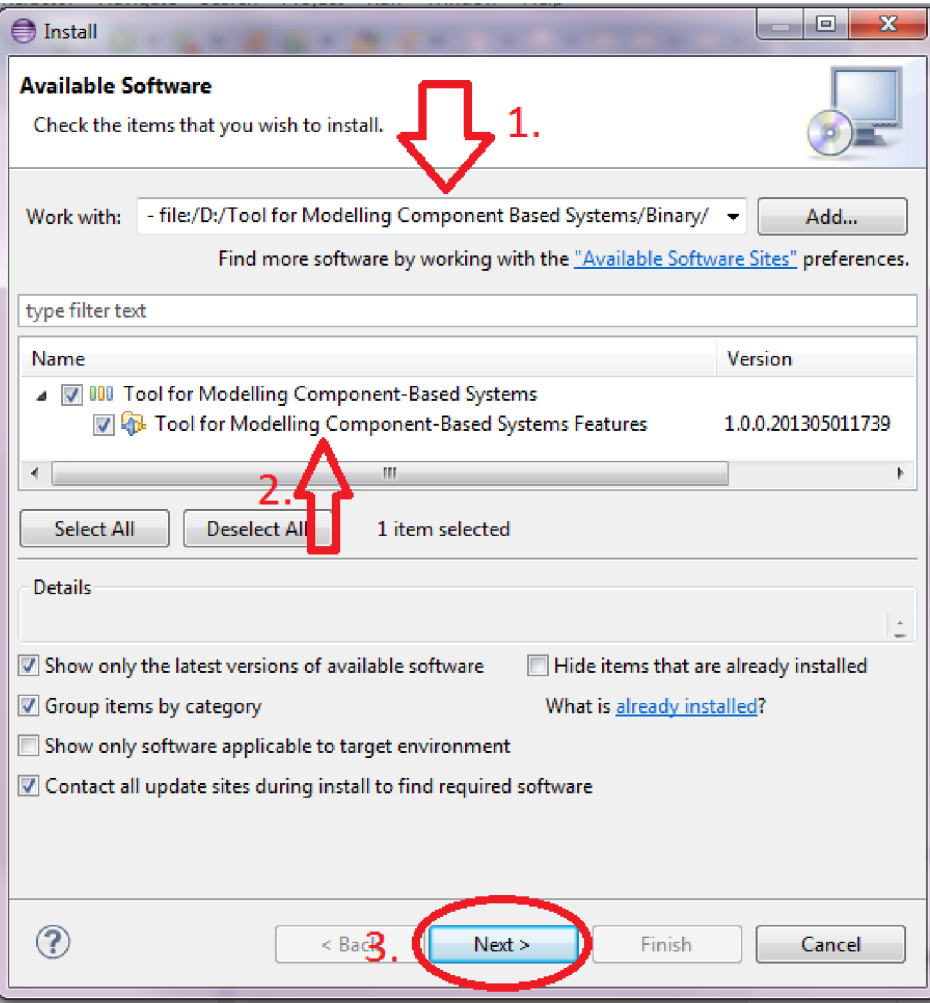

Otvorí sa okno nadpisom **Install Details.** Pre pokračovanie stlačíme tlačítko **Next.** Otvorí sa nový dialóg oknom **Review Licenses.** 

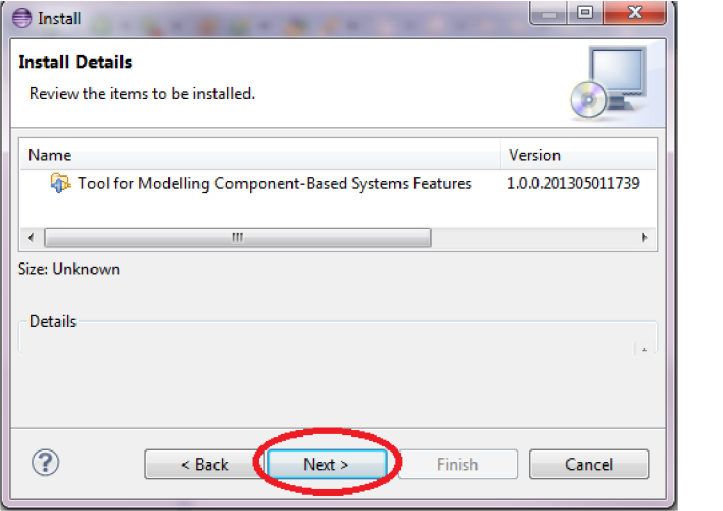

V dialógu označíme I accept the terms of the license agreement a stlačíme tlačítko Finish. Inštalátor nainštaluje plug-in modelovacím nástrojom do Eclipse. Po reštartovaní Eclipse modelovací nástroj je pripravený na použitie.

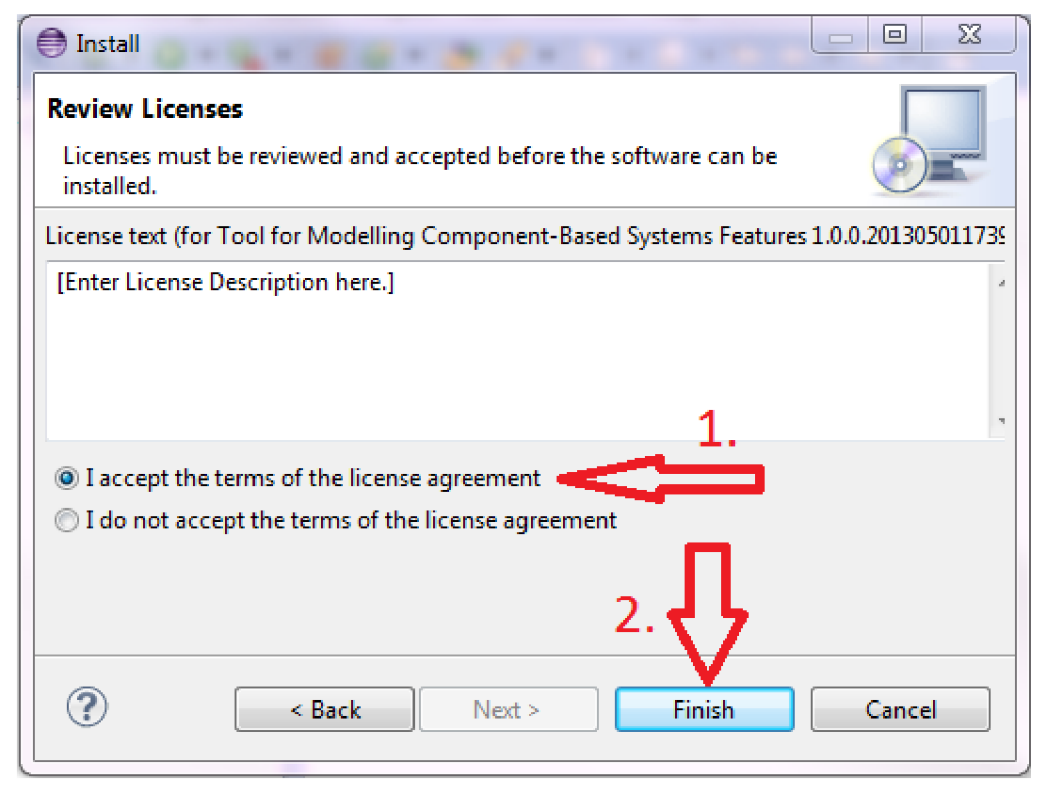

## **Príloha C - Import zdrojového kódu**

## **modelovacieho nástroja**

Na vývoj modelovacieho nástroja budeme používať **Eclipse IDE Modeling Tools**  (http ://www. eclipse .or g/downloads/). Spustíme vývojové prostredie. Zvolením **Help —> Install Modeling Components** si vyberieme **Graphical Modeling Framework Tools.** 

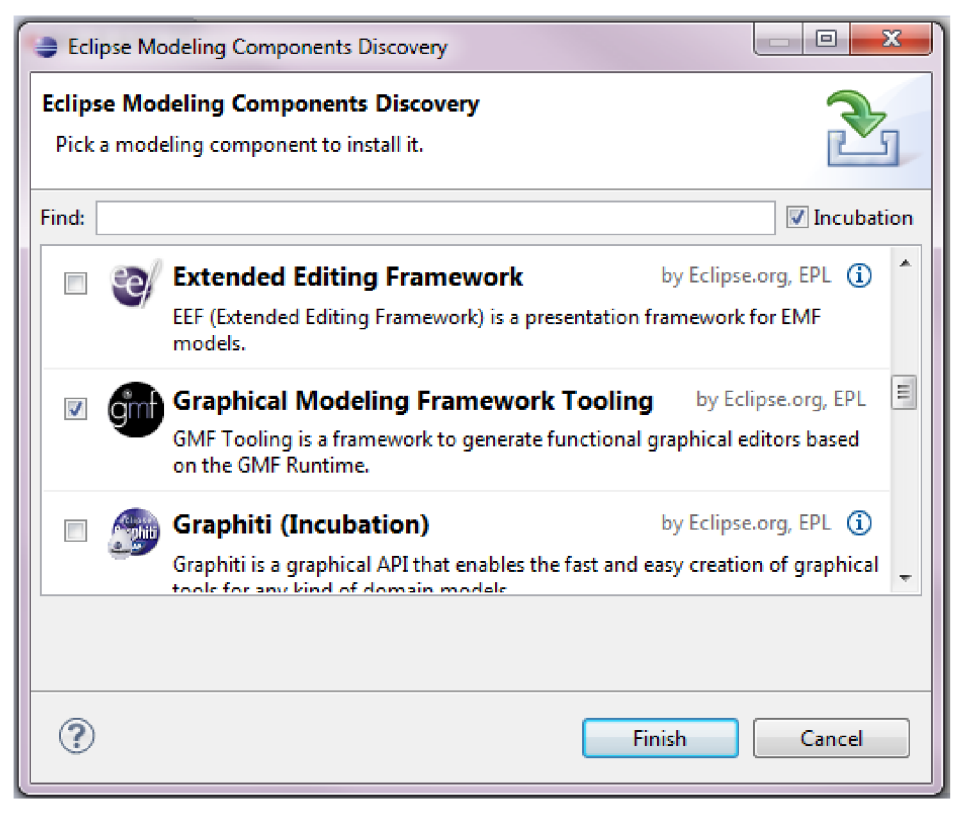

Na CD, odovzdaného záverečnou správou diplomového projektu, sa nachádza v adresári **Disk:\Tool for Modelling Component Based Systems\Source.** Obsah tohto adresára prekopírujeme na HDD. Napr. do adresára **[C:\Tool](file://C:/Tool) for Modelling Component Based Systems\Source**.

Zdrojový kód modelovacieho nástroja do Eclipse importujeme zvolením **File —> Import.**  Otvorí sa dialóg importu nadpisom Select. Vyberieme položku General**\Existing Project Into Workspace** a stlačíme tlačítko **Next.** 

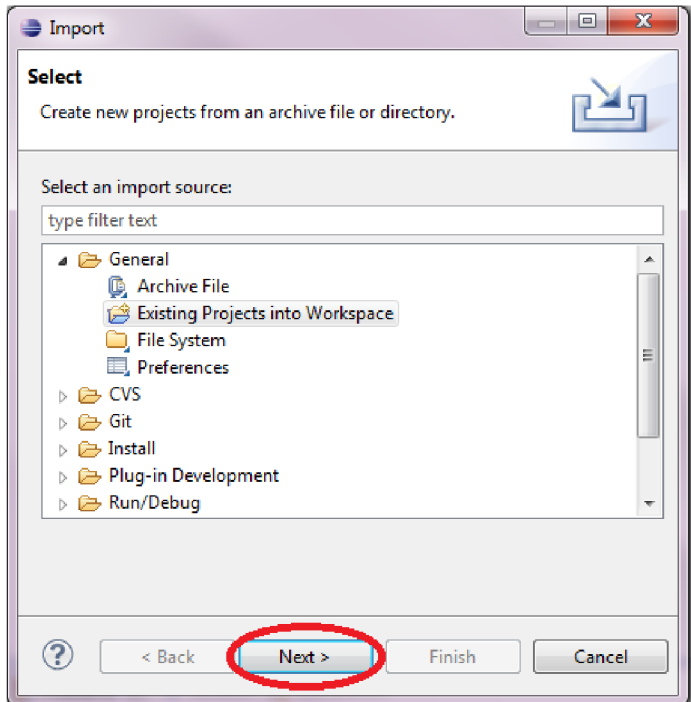

Z dialógu nadpisom **Import Projects** stlačítko **Browse.** Otvorí sa dialóg nadpisom **Browse For Folder.** Zvolíme adresár **[C:\Tool f](file://C:/Tool)or Modelling Component Based Systems\Source,** v ktorom sú súbory zdrojovým kódom a potvrdíme výber tlačítkom OK.

Opäť sa vraciame do dialógu nadpisom **Import Projects.** V zozname **Projects** vyznačíme všetky načítané projekty a stlačíme tlačítko **Finish** a Eclipse načíta projekty do pracovnej plochy.

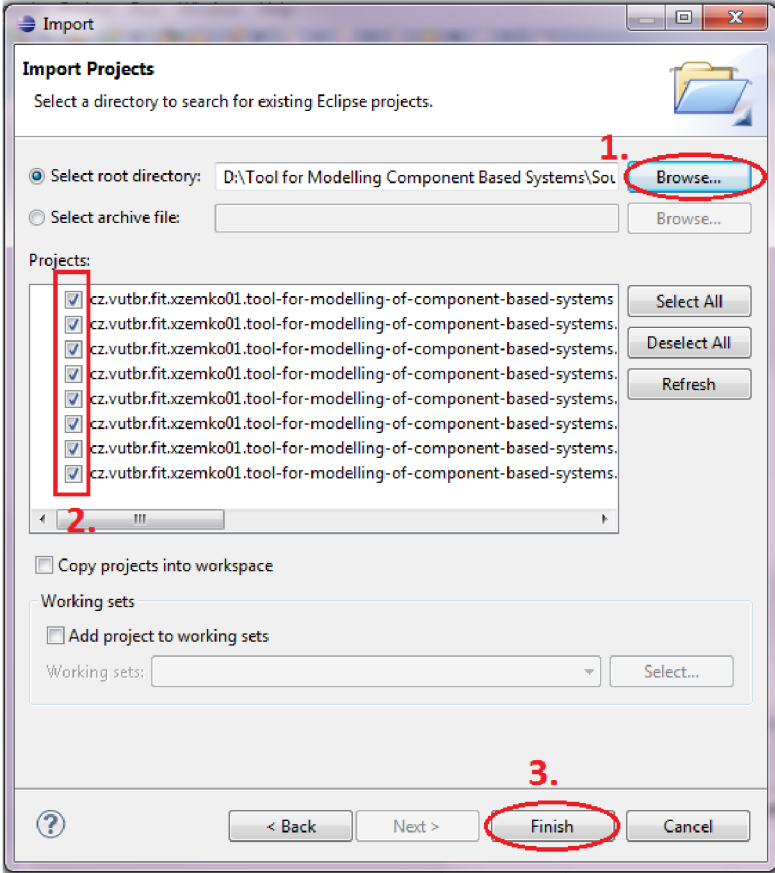

## **Príloha D - Používateľská príručka**

V prílohe si ukážeme praktický príklad na použitie modelovacieho nástroja. Vytvoríme grafický návrh webovej služby fiktívnej spoločnosti názvom **Dinner Now,** ktorá poskytuje služby objednávania večery pre zákazníkov cez internet.

V prvom kroku si musíme vytvoriť model komponentového softvéru a diagram podporujúci jej grafický návrh. Túto činnosť vykonáme v nasledujúcich krokoch:

- 1. Vytvoríme nový projekt použitím menu **File —> New —> Project,** ktorý nazveme **DinnerNow.**
- 2. Vytvoríme model popisujúci komponentového softvér a jej diagram podporujúci grafický návrh. Použitím menu **File —> New —> Other...** otvoríme dialóg nadpisom **Select a Wizard**  a vyberieme si položku **Component Based System Diagram** z kategórie **Tool for Modelling Component-Based Systems** a stlačíme tlačítko **Next.**
- 3. Otvorí sa dialóg nadpisom **Create Component Based System Diagram.** Do políčka **File name** zadáme text **DinnerNow.dcbs,** ktorý bude tvoriť názov súboru popisujúci diagram modelu komponent systému. Pre umiestnenie súboru, vyberieme projekt **DinnerNow.** Opäť stlačíme tlačítko **Next.**
- 4. Otvorí sa dialóg nadpisom **Create Component Based System Domain Model.** Do políčka **File name** zadáme text **DinnerNow.cbs,** ktorý bude tvoriť názov súboru obsahujúci model komponent systému. Pre umiestnenie súboru, vyberieme projekt **DinnerNow.** Stlačíme tlačítko **Finish.**

Eclipse vytvorí súbory **DinnerNow.dcbs** a **DinnerNow.cbs** pod projektom **DinnerNow.**  Otvorí sa diagram editor, slúžiaci na grafický návrh komponent systémov. Popis jej používateľského rozhrania je na nasledujúcom obrázku.

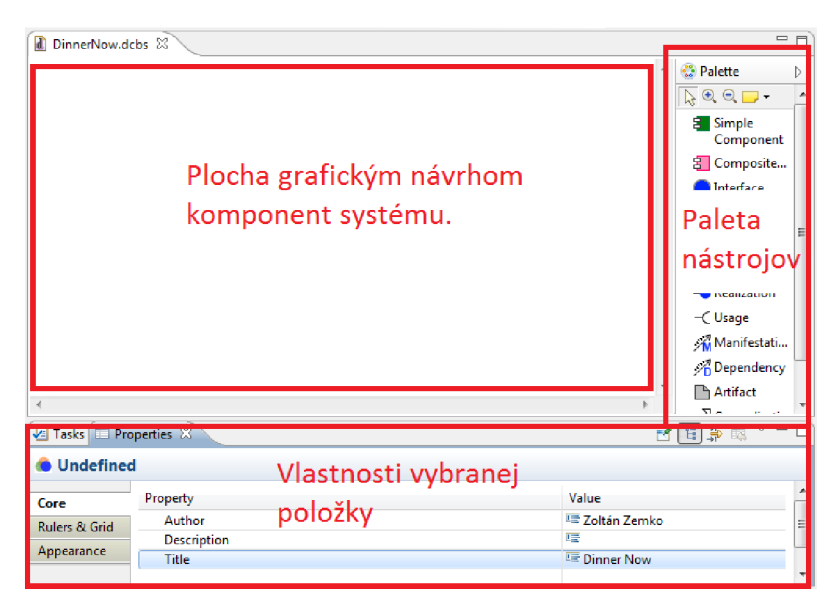

V diagram editore vytvoríme zložený komponent, ktorého nazveme **DinnerNowWS**  a nastavíme jeho stereotyp na hodnotu **service.** Zložený komponent vytvoríme pomocou položky **Composite Component** z palety modelovacieho nástroja.

Zložený komponent **DinnerNowWS** bude obsahovať tri porty. Vytvoríme dva sprístupňujúce porty (Providing Port), pod názvom **SalesPort** a **Kitchen WorkPort**, a jeden požadujúci port (Requiring Port) nazývaný **PaymentPort**.

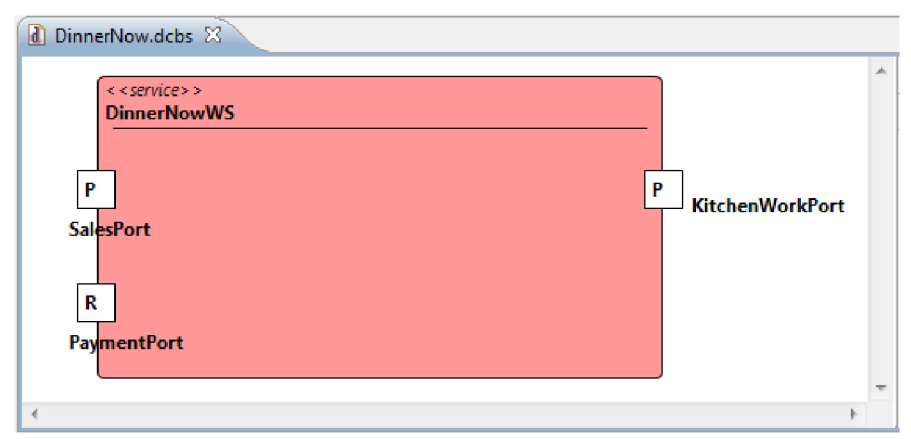

V kontajneri zloženého komponentu **DinnerNowWS,** vytvoríme obyčajné komponenty (Simpl e Component) názvami **Customer Web Server** a **Kitchen Web Server.** Ďalej pridáme rozhráni (Interface ) názvami **Sales, Payment, MealOrdering** a **Kitchen Work.** 

V okolí zloženého komponentu **DinnerNowWS** vytvoríme obyčajné komponenty názvami **Web Browser** a **Bank Account.** Pridáme rozhrania nazývané **Sales, Payment** a **Kitchen Work.** 

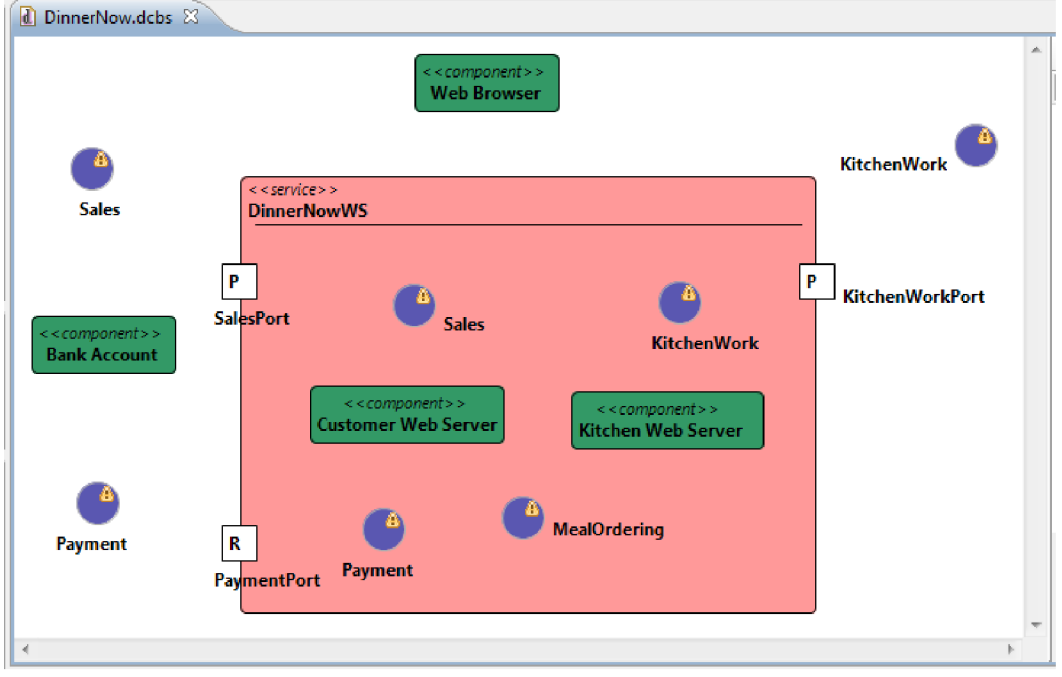

Po uložení modelu, pri každom rozhraní vidíme žltý trojuholník výkričníkom. Validačný mechanizmus upozorňuje používateľa, že rozhrania nie sú nikým implementované. Tieto upozornenia budú odstránené pri tvorbe relácií realizácií. Pred tým vytvoríme relácie delegácií medzi:

- Sprístupňujúci port **SalesPort —**> rozhranie **Sales** umiestené v zloženom komponente **DinnerNowWS.**
- Požadujúci port **PaymentPort —**> rozhranie **Payment** umiestené v zloženom komponente **DinnerNowWS.**
- Sprístupňujúci port **KitchenWorkPort —**> rozhranie **KitchenWork** umiestené v zloženom komponente **DinnerNowWS.**

Po vytvorení relácií delegácie medzi portami a rozhraniami, vytvoríme relácie realizácií:

- Obyčajný komponent **Customer Web Server —**> rozhranie **Sales** umiestené v zloženom komponente **DinnerNowWS.**
- Obyčajný komponent **Kitchen Web Server —**> rozhranie **KitchenWork** umiestené v zloženom komponente **DinnerNowWS.**
- Obyčajný komponent **Kitchen Web Server —**> rozhranie **MealOrdering**
- Sprístupňujúci port **SalesPort —**> rozhranie **Sales**
- Sprístupňujúci port **KitchenWorkPort —**> rozhranie **KitchenWork**

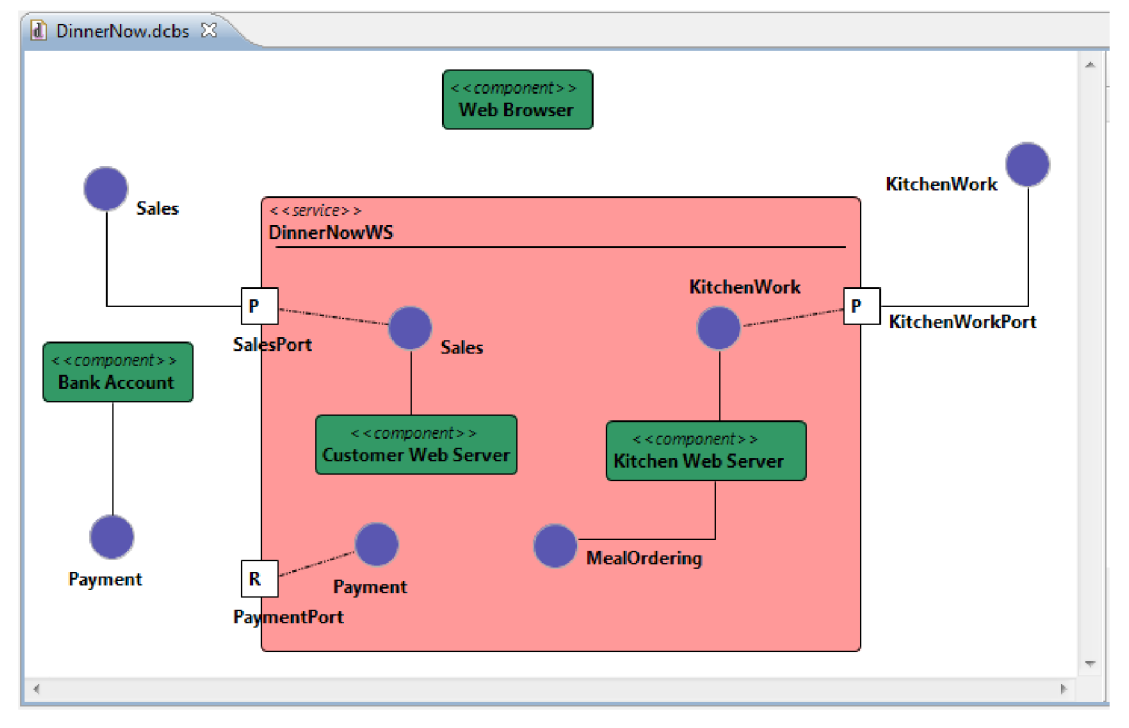

Na záver vytvoríme relácie použitia medzi:

- Obyčajný komponent **Customer Web Server —**> rozhranie **Payment** umiestené v zloženom komponente **DinnerNowWS.**
- Obyčajný komponent **Customer Web Server —**> rozhranie **MealOrdering**
- Požadujúci port **PaymentPort —**> rozhranie **Payment**
- Obyčajný komponent **Web Browser —**> rozhranie **Sales.** Atribút **name** tejto relácie vyplníme hodnotou **HTTP.**
- Obyčajný komponent **Web Browser —**> rozhranie **KitchenWork.** Atribút **name** tejto relácie vyplníme hodnotou **HTTP.**

Na nasledujúcom obrázku vidíme výsledok návrhu webovej služby spoločnosti **DinnerNow**  použitím komponent.

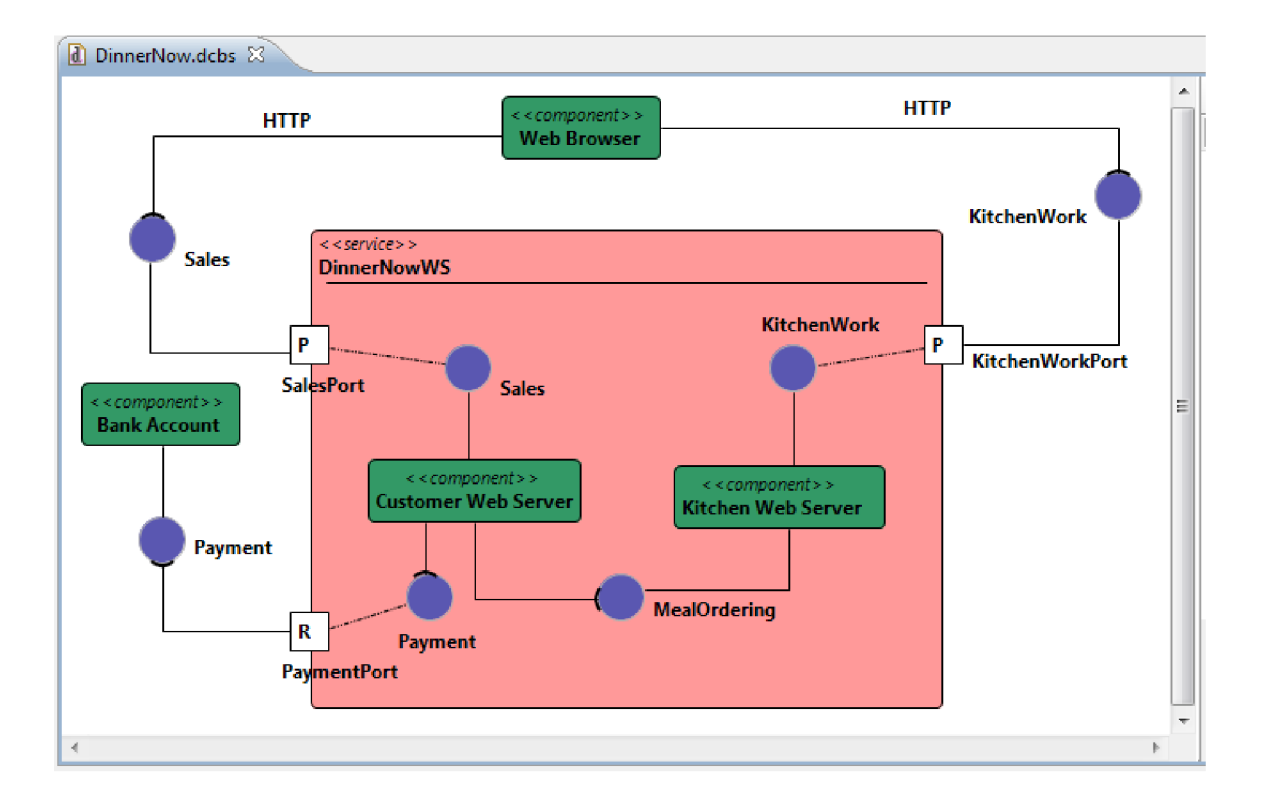